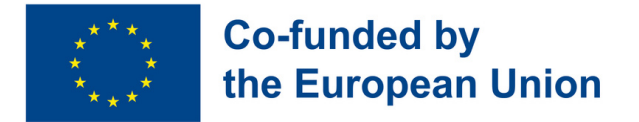

### OPPORTUNITÀ DI APPRENDIMENTO SULLE COMPETENZE DIGITALI E DI OCCUPABILITÀ PER GIOVANI ADULTI CON DISABILITÀ COMPORTAMENTALI E COGNITIVE

# Corso di Formazione per Adulti sulle competenze digitali e di occupabilità

**2021-1-IT02-KA220-ADU-000029478**

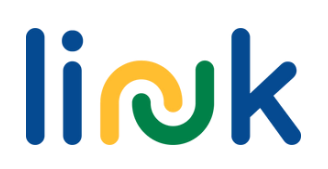

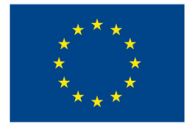

### **Co-funded by** the European Union

Questo corso è stato curato e pubblicato nell'ambito della partnership strategica Erasmus+ Opportunità di Apprendimento sulle Competenze Digitali e di Occupabilità per Giovani Adulti con Disabilità Comportamentali e Cognitive (LINK) 2021-1-IT02-KA220-ADU-000029478

Redattrici: Martina Granata, Sara Natalini

Autori e Collaboratori: Martina Granata, Sara Natalini, Elena Lukashevic, Helena Mamede, Rogério Duarte, Mayte Galán López de Lerma, Rut Barranco Barroso, Pedro Jorge Gil Cruz, Óscar Pantoja Perea, Teresa Jurado Rodríguez, Juan Carlos Lorenzo Álvarez, Laura Contreras Camacho, Ivo Bordjiev, Maria Dincheva-Aleksieva, Miryana Malamin-Siriyski, Dalia Valskiene, Rosita Lasienė, Diana Blazeviciene

### Istituzioni Partner

Erasmus Learning Academy, Italia Agrupamento de Escolas de Anadia, Portogallo CEPA Teresa Enriquez, Spagna Maria's World Foundation, Bulgaria Education Center of Rokiskis Municipality, Lituania

Ultimo aggiornamento: **07.11.2023**

### **Avvertenza**

Finanziato dall'Unione europea. I punti di vista e le opinioni espresse sono tuttavia esclusivamente quelli dell'autore o degli autori e non riflettono necessariamente quelli dell'Unione Europea o dell'Agenzia esecutiva per l'istruzione e la cultura (EACEA). Né l'Unione Europea né l'EACEA possono essere ritenute responsabili.

Questa risorsa è fornita come risorsa educativa ad accesso libero a beneficio di studenti ed educatori.

I link esterni vengono forniti per comodità e a scopo puramente informativo. Non costituiscono un avallo o un'approvazione da parte dei partner del progetto di alcun prodotto, servizio o opinione dell'azienda, dell'organizzazione o dell'individuo. Il team del progetto non si assume alcuna responsabilità per l'accuratezza, la legalità o il contenuto del sito esterno o per quello dei link successivi.

Le immagini, le icone e le illustrazioni presenti in questo manuale hanno uno scopo puramente illustrativo e informativo. Possono provenire da banche di immagini royalty-free e da opere con licenza Creative Commons. La proprietà è dei rispettivi creatori. La proprietà è dei rispettivi creatori. Si declina ogni responsabilità per l'uso improprio o l'appropriazione indebita delle immagini contenute in questa pubblicazione.

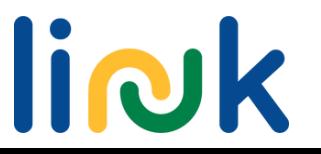

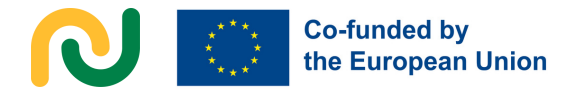

### **INTRODUZIONE E GUIDA UTENTE**

Il corso LINK sulle **Competenze Digitali** e di **Occupabilità** per giovani adulti è un corso modulare adattato alle esigenze dei giovani adulti con disabilità comportamentali e cognitive, con un innovativo formato misto.

Sulla base dell'analisi dei bisogni condotta dalla partnership attraverso ricerche a tavolino e interviste, il corso LINK è stato progettato per rispondere a esigenze concrete del gruppo target, tra cui avere opportunità di apprendimento personalizzate e di qualità superiore dopo l'istruzione secondaria; acquisire le competenze digitali richieste dal mercato del lavoro; aumentare la capacità di comunicare e cooperare in modo digitale; accrescere la propria autostima e le competenze trasversali; conoscere meglio il mercato del lavoro e motivarsi a trovare un impiego.

Il corso LINK ha un **innovativo approccio misto**, con 140 ore di lezioni frontali tenute da educatori e 80 ore di lezioni tenute da studenti che possono svolgersi sia frontalmente che online. La **pedagogia digitale** e le **meccaniche di gamificazione** saranno applicate all'intero corso, offrendo nuovi e più personalizzati modi di apprendimento..

Il corso LINK è suddiviso in 5 **Moduli**, adattati per rispondere ai requisiti di sviluppo delle competenze degli studenti, come segue:

- **•** Primi Passi Digitali
- Programmi e App Utili
- Comunicare nell'Era Digitale
- Ingresso nel Mercato del Lavoro
- Competenze trasversali per il Mercato del Lavoro

Ogni Modulo consiste in due o tre **Unità di Competenza** che possono essere erogati come corsi brevi indipendenti. Ogni Unità di Competenza è stato progettato per rispondere a **specifici obiettivi formativi e risultati di apprendimento** riguardo a competenze digitali e di occupabilità. Più precisamente, ogni Unità di Competenza include:

- Un breve contesto del modulo
- Obiettivi formativi e risultati di apprendimento
- Prerequisiti
- Contenuto indicativo
- Attività guidate dall'Educatore e Attività sostenute dall'Educatore
- Metodi di valutazione

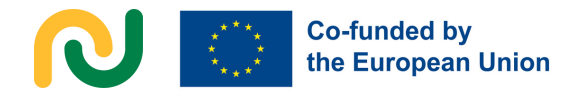

Per capire il collegamento tra i risultati di apprendimento e le attività, ogni risultato di apprendimento è codificato nel modo seguente, ad esempio 3.1.3 (Modulo 3, Unità di Competenza 1, Risultato di Apprendimento 3). Nella panoramica delle attività guidate e sostenute dall'Educatore, ogni nome di un'attività è seguita da un numero codificato per uno specifico risultato di apprendimento.

Se gli educatori vogliono saperne di più su un'attività specifica, ogni descrizione nella panoramica delle attività guidate e sostenute dall'Educatore contiene un link ad una dettagliata **Tabella dell'Attività**. Si tratta di una descrizione di una pagina delle attività che include: tipo di attività, argomenti e contenuti, risultati di apprendimento, target, materiale, risorse, processo step by step, guida per agevolazioni (debriefing or domande guida, suggerimenti and collegamenti con altre attività del Corso.

L'intera struttura modulare (coi titoli e le ore assegnate per Modulo e Unità di Competenza) è disponibile nella tabella nella pagina successiva. La struttura LINK è pensato per consentire flessibilità e personalizzazione, consentendo agli educatori di adottare un metodo misto in base alle proprie esigenze del gruppo target.

L'implementazione del corso è supportata da **Manuale LINK per educatori adulti**, dove è possibile trovare maggiori dettagli sull'approccio LINK alla progettazione dell'apprendimento, guida all'uso dettagliata (Capitolo 3.2 e 3.3) e suggerimenti per la personalizzazione e l'adattamento della struttura LINK e l'approccio alla progettazione delle attività.

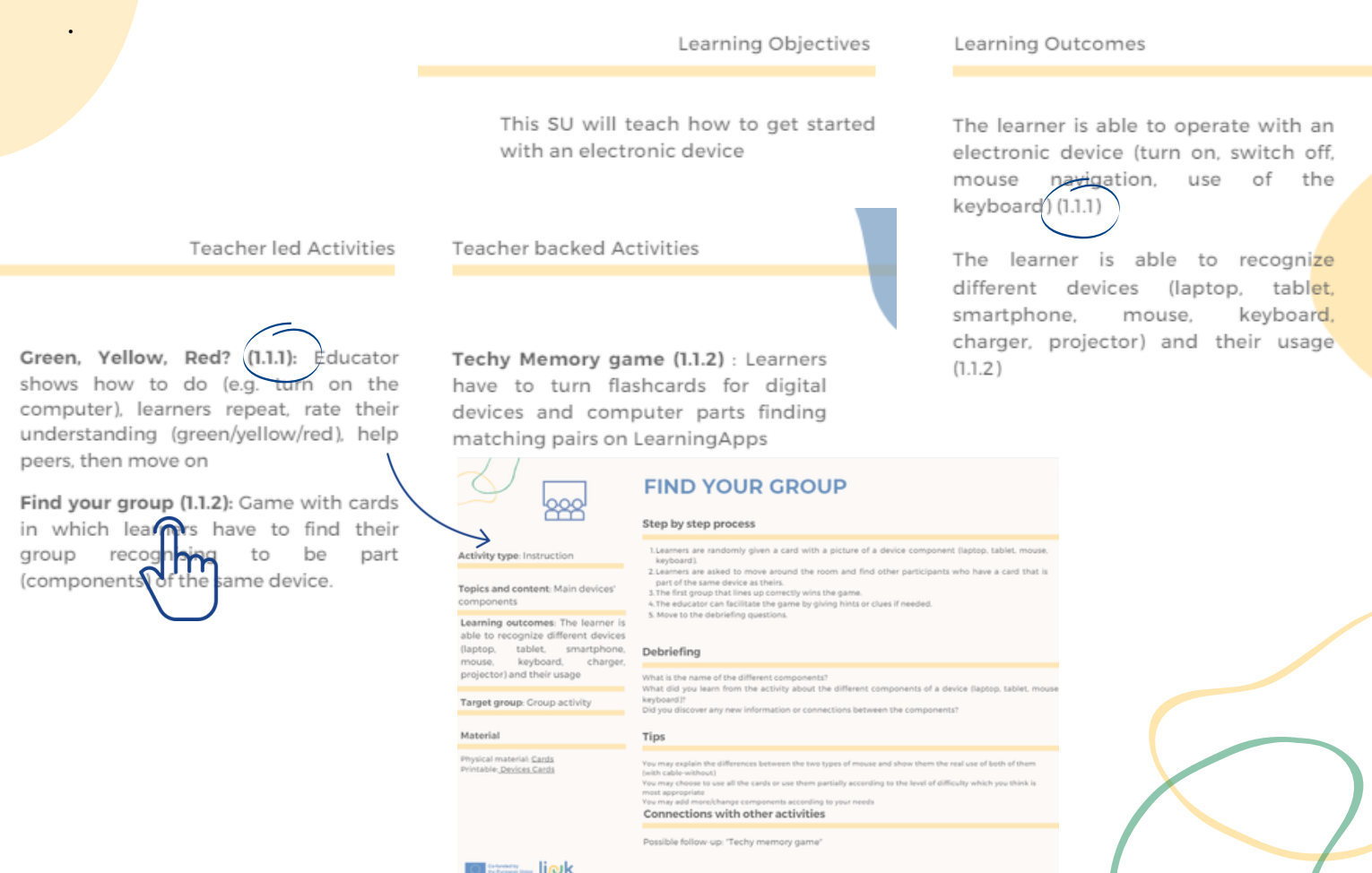

## **Schema Curriculum**

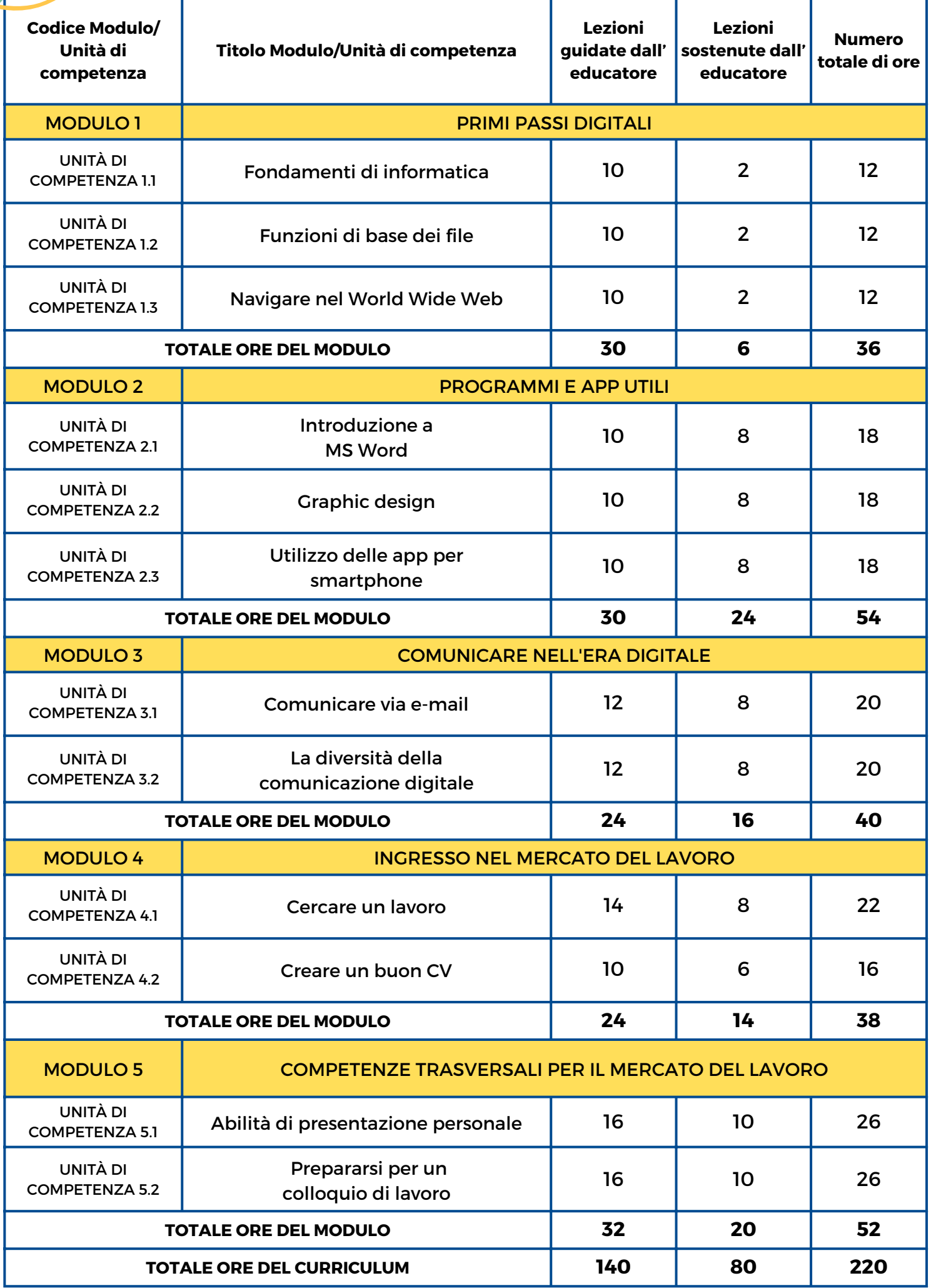

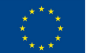

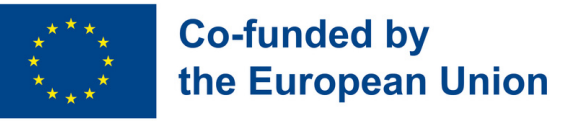

# **Modulo 1 – Primi Passi Digitali**

#### **Contesto del Modulo**

A causa del processo di digitalizzazione in atto nella nostra società, una delle competenze più importanti da sviluppare, quando si tratta di entrare nel mercato del lavoro, è conoscere il vasto mondo della tecnologia. Oltre a competenze digitali più specifiche, ciò che può farela differenza è la conoscenza dei diversi sistemi operativi e piattaforme digitali, la capacità di mettersi in moto quando ci si trova di fronte a un dispositivo elettronico e la possibilità di utilizzare le reti wireless per navigare in Internet in modo efficace e sicuro.

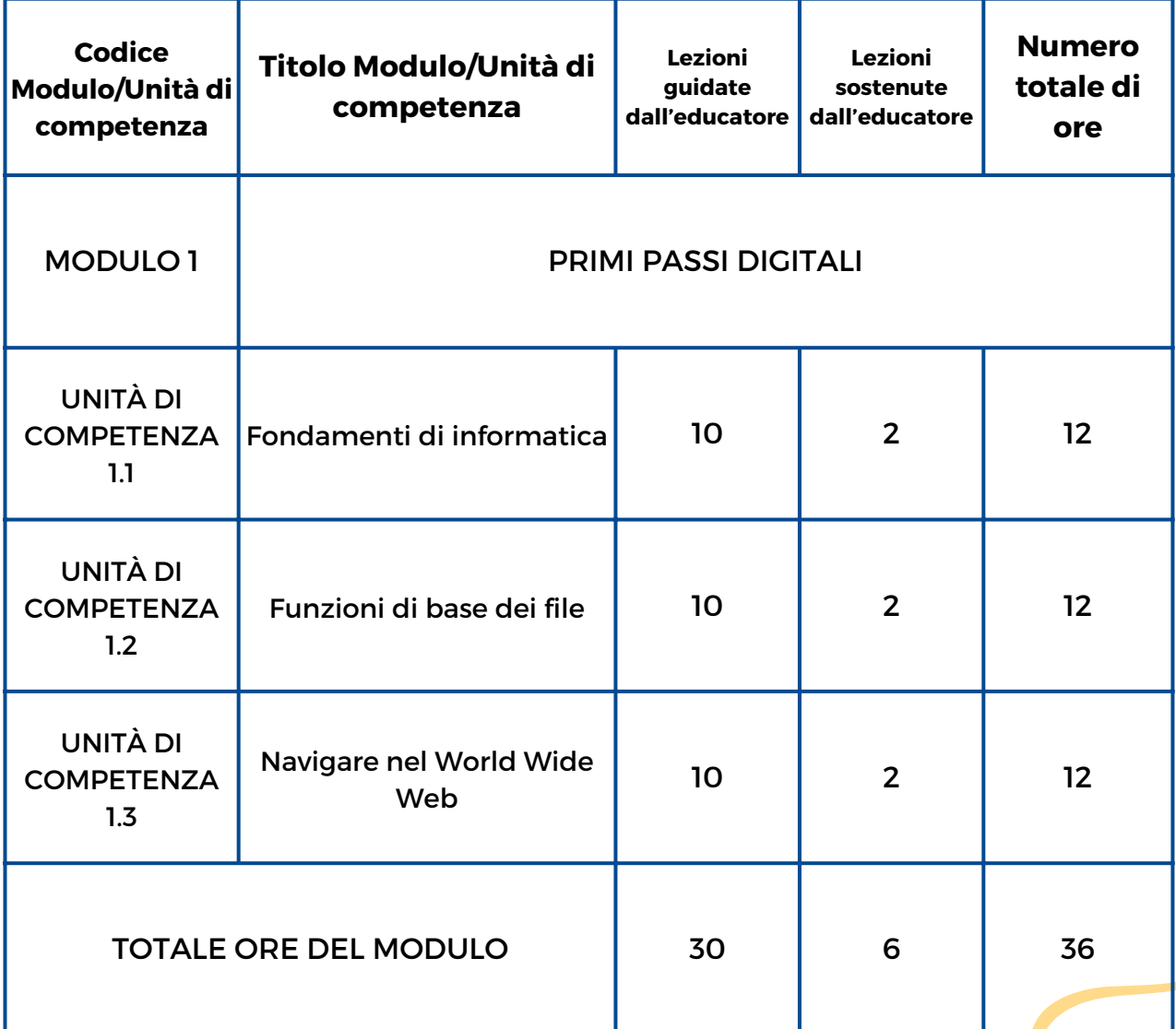

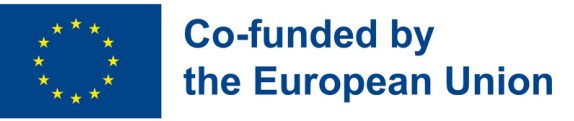

## **Modulo 1 – Primi Passi Digitali**

#### **Contesto del Modulo**

A causa del processo di digitalizzazione in atto nella nostra società, una delle competenze più importanti da sviluppare, quando si tratta di entrare nel mercato del lavoro, è conoscere il vasto mondo della tecnologia. Oltre a competenze digitali più specifiche, ciò che può farela differenza è la conoscenza dei diversi sistemi operativi e piattaforme digitali, la capacità di mettersi in moto quando ci si trova di fronte a un dispositivo elettronico e la possibilità di utilizzare le reti wireless per navigare in Internet in modo efficace e sicuro.

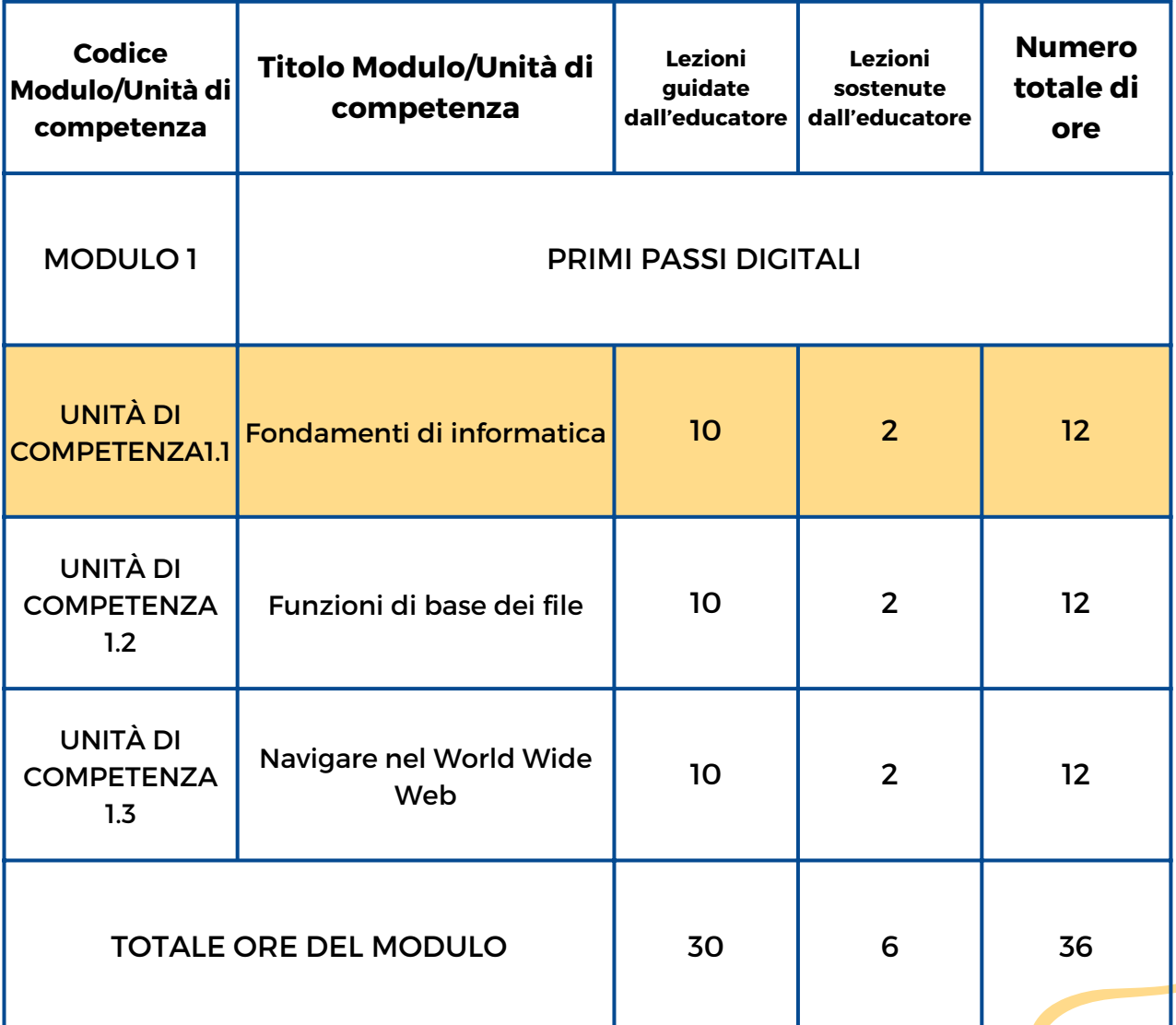

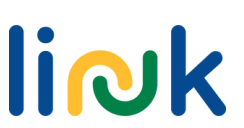

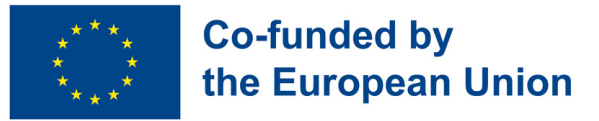

### **Unità di Competenza 1.1 - Fondamenti di informatica**

### **Contesto dell'Unità di Competenza**

Al giorno d'oggi vi sono tanti dispositivi elettronici e ognuno di questi ha delle caratteristiche differenti. Il primo passo da compiere quando ci si trova di fronte ad un dispositivo elettronico è quello di essere consapevoli della sua tipologia e capire cosa fare per farlo funzionare. È anche importante riconoscere l'uso e la connessione dei diversi componenti e come utilizzarli e collegarli.

Questa Unità di Competenza insegnerà come iniziare ad utilizzare un dispositivo elettronico

Obiettivi formativi Risultati di apprendimento

Lo studente è in grado di operare con un dispositivo elettronico (accensione, spegnimento, navigazione col mouse, tastiera) (1.1.1)

Lo studente è in grado di riconoscere diversi dispositivi (laptop, tablet, smartphone, mouse, tastiera, caricabatterie, proiettore) e il loro utilizzo (1.1.2)

### **Prerequisiti**

Preferibilmente capacità di linguaggio verbale, di lettura e di scrittura

### **Contenuto Indicativo: Argomenti e Concetti Chiave**

- Dispositivi elettronici (laptop, tablet, smartphone...)
- Principali componenti dei dispositivi elettronici (tastiera, mouse, webcam...)
- Operazioni di base con dispositivi elettronici

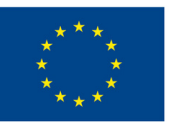

**Co-funded by** the European Union

**Verde, Giallo o [Rosso?](#page-16-0) (1.1.1):** Gli educatori mostrano come fare (ad es. accendi il computer), gli studenti ripetono, valutano la loro comprensione (verde/giallo/rosso), aiutano i compagni e poi vanno avanti

**Trova il Tuo [Gruppo](#page-17-0) (1.1.2):** Gioco di carte in cui gli studenti devono trovare il proprio gruppo identificando le parti (componenti) dello stesso dispositivo.

Attività Guidate dall'Educatore Attività Sostenute dagli Educatori

**Gioco di [Mnemotecnica](#page-18-0) (1.1.2):** Gli studenti devono girare le flashcards con i dispositivi digitali e le parti del computer trovando le coppie corrispondenti su Learning Apps

### **Metodi di Valutazione**

Come valutazione per questo modulo gli studenti saranno incaricati di svolgere esercizi pratici e discussioni per dimostrare e migliorare la loro competenza digitale. Ciò include l'utilizzo di dispositivi elettronici, la gestione dei file, la connessione alle reti Wi-Fi e la navigazione in Internet in sicurezza.

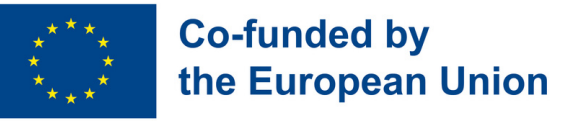

# **Modulo 1 – Primi Passi Digitali**

#### **Contesto del Modulo**

A causa del processo di digitalizzazione in atto nella nostra società, una delle competenze più importanti da sviluppare, quando si tratta di entrare nel mercato del lavoro, è conoscere il vasto mondo della tecnologia. Oltre a competenze digitali più specifiche, ciò che può farela differenza è la conoscenza dei diversi sistemi operativi e piattaforme digitali, la capacità di mettersi in moto quando ci si trova di fronte a un dispositivo elettronico e la possibilità di utilizzare le reti wireless per navigare in Internet in modo efficace e sicuro.

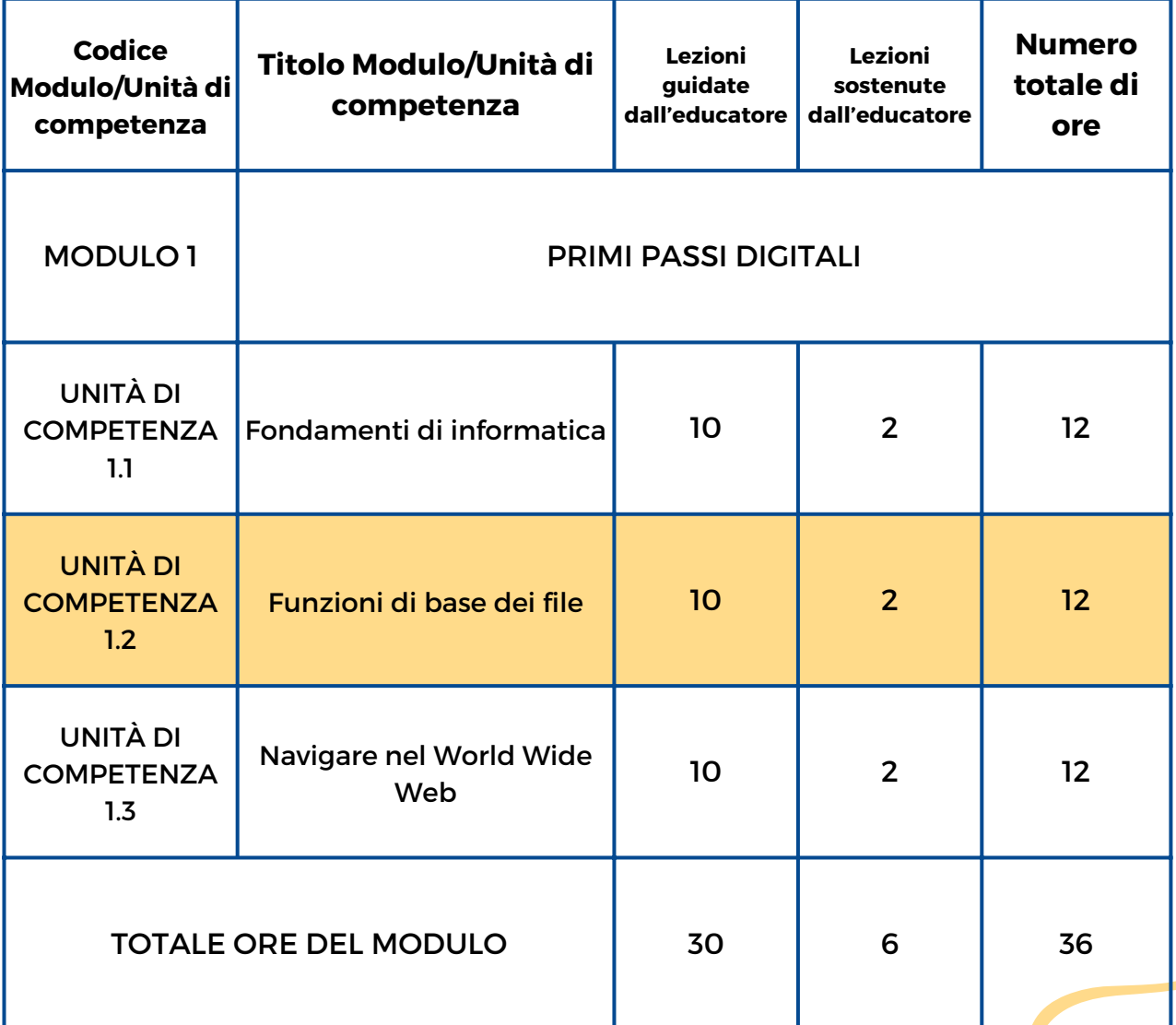

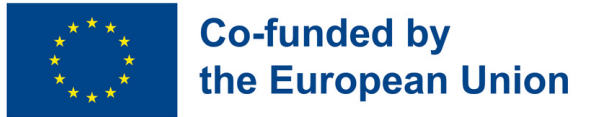

### **Unità di Competenza 1.2 - Funzioni di base dei file**

### **Contesto dell'Unità di Competenza**

Assorbiti in un'epoca in cui sta prendendo piede la smaterializzazione, anche i documenti e le immagini diventano inconsistenti e digitalizzati. Il risultato è che, a causa del ruolo riconosciuto delle risorse digitali nel facilitare alcuni processi lavorativi, molte aziende si affidano a documenti Word, file PDF e jpeg, solo per citarne alcuni.

Obiettivi Formativi Risultati di Apprendimento

Questa Unità di Competenza insegnerà come utilizzare i diversi formati di file e le loro funzioni di base

Lo studente utilizza diversi formati di file (PDF, WORD) (1.2.1)

Lo studente è in grado di aprire, rinominare, stampare, salvare, eliminare file WORD e documenti PDF  $(1.2.2)$ 

### **Prerequisiti**

Preferibilmente capacità di linguaggio verbale, di lettura e di scrittura

### **Contenuto Indicativo: Argomenti e Concetti Chiave**

- Tipi di file (immagine, video, PDF, testo)
- Funzionalità comuni dei file (denominazione, salvataggio, archiviazione, condivisione, stampa, scansione)

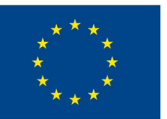

### **Co-funded by** the European Union

**Gira la [Ruota](#page-19-0) (1.2.1):** Riconoscere le differenze tra i formati di file, random wheel per esercitarsi su operazioni di base

**[Documenti](#page-20-0) alla mano! (1.2.2):** Presentati con un soprannome! Scrivi una frase su di te in Word, stampala e inizia il gioco degli indovinelli!

Attività Guidate dall'Educatore Attività Sostenute dall'Educatore

**[Indaga](#page-21-0) l'Icona (1.2.2)**: Un divertente esercizio con le funzioni dei file: abbina icone e funzioni in un gioco semplice, impara a salvare, rinominare in word e pdf

### **Metodi di Valutazione**

Gli studenti potranno essere impegnati in un'attività finale per testare le loro abilità nell'utilizzo dei vari formati di file digitali e delle loro funzioni di base. Questa valutazione mira a valutare le competenze apprese in tutta l'Unità di Competenza attraverso una serie di domande e azioni. Verrà richiesto loro di dimostrare la propria conoscenza di diversi formati di file, in particolare documenti PDF e Word, rispondendo a domande ed eseguendo azioni relative a questi formati.

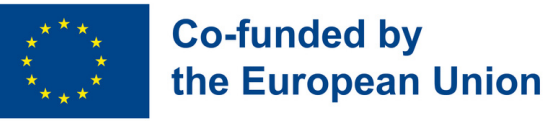

## **Modulo 1 – Primi Passi Digitali**

### **Contesto del Modulo**

A causa del processo di digitalizzazione in atto nella nostra società, una delle competenze più importanti da sviluppare, quando si tratta di entrare nel mercato del lavoro, è conoscere il vasto mondo della tecnologia. Oltre a competenze digitali più specifiche, ciò che può farela differenza è la conoscenza dei diversi sistemi operativi e piattaforme digitali, la capacità di mettersi in moto quando ci si trova di fronte a un dispositivo elettronico e la possibilità di utilizzare le reti wireless per navigare in Internet in modo efficace e sicuro.

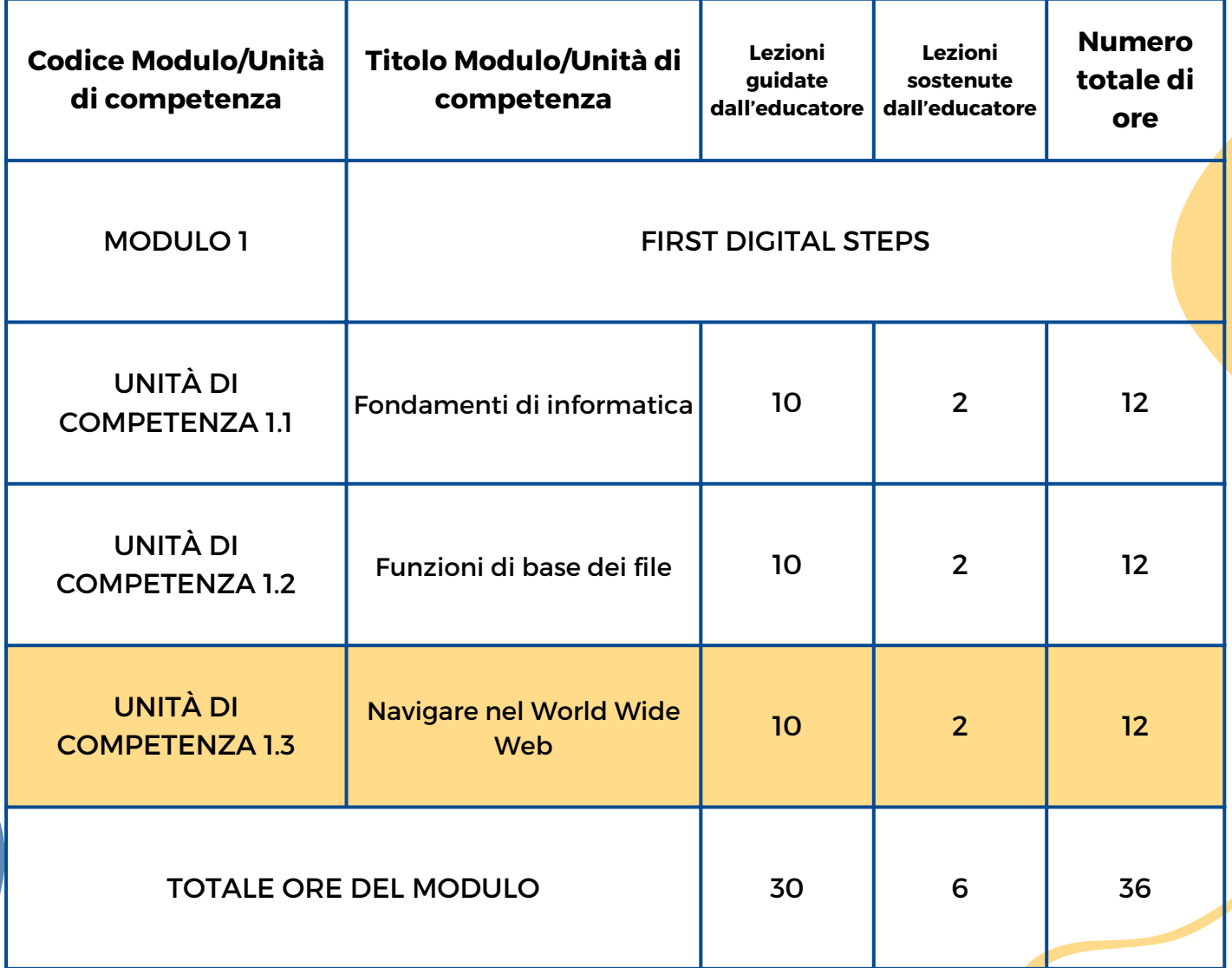

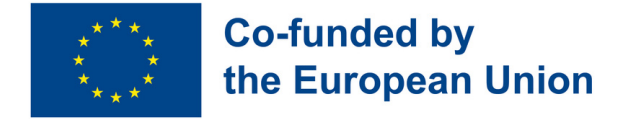

### **Unità di Competenza 1.3 - Navigare nel World Wide Web**

### **Contesto dell'Unità di Competenza**

Internet è un mezzo così potente che oggigiorno non potersi connettere alla rete comporta l'essere esclusi dal "villaggio globale" che si sta creando grazie ad esso. Naturalmente è una grande risorsa, come una grande scatola in cui possiamo trovare quasi tutto ciò che cerchiamo, ma non dobbiamo dimenticare che nella sua potenza risiedono anche dei lati negativi. Infatti, è di fondamentale importanza adottare precauzioni per proteggere dati personali e sensibili quando si è esposti a un ambiente così dematerializzato

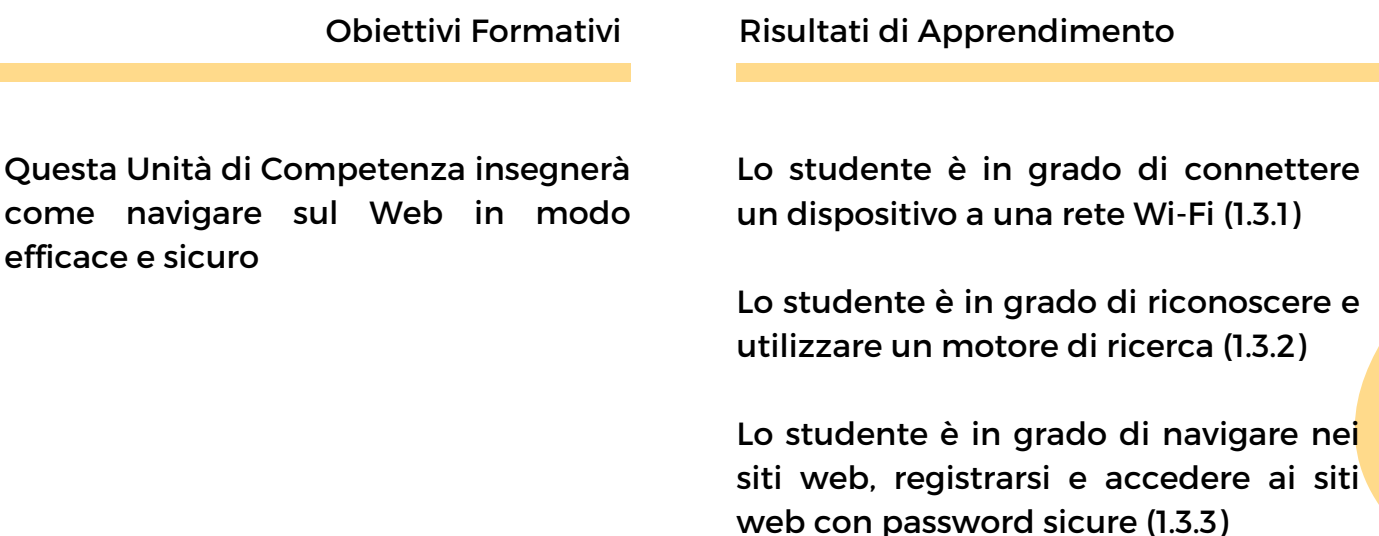

### **Prerequisiti**

Preferibilmente linguaggio verbale, capacità di lettura e scrittura, utilizzo di base dei dispositivi, conoscenza di base di diversi formati di file (PDF, WORD, immagini)

### **Contenuto Indicativo: Argomenti e Concetti Chiave**

- Rete Wi-Fi
- Motori di ricerca web
- Impostazioni di sicurezza/privacy Internet
- Ricerca sul web

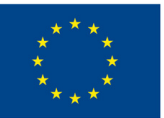

### **Co-funded by** the European Union

### Attività Guidate dall'Educatore Attività Sostenute dall'Educatore

**Trova la [password](#page-22-0) (1.3.1):** Cerca indizi nella stanza, segui i suggerimenti "fuoco" e "acqua", cerca pezzi della password e connettiti al Wi-Fi

**Dillo ad alta voce [\(1.3.2\):](#page-23-0)** Preparati a esplorare il Web e a fare delle ricerche su temi come cibo o hobby. Scarica la stessa immagine dell'educatore e sfida i tuoi amici a fare lo stesso

**La [password](#page-24-0) è valida? (1.3.3):** Preparati a valutare la forza della password! Pollice su o giù in base alle caratteristiche della password. Scrivi una password buona e una non sicura e sfida i tuoi compagni a indovinare. Conserva quella valida da utilizzare in futuro su un sito web

**[Intervista](#page-25-0) online (1.3.3):** Naviga nel Web, cerca informazioni per un argomento specifico e sii pronto a rispondere alle domande sulle informazioni che trovi proprio come in un'intervista!

**[Missione](#page-26-0) a casa (1.3.3)**: Caccia al tesoro del sito web. Naviga nel sito web dell'organizzazione e cerca informazioni specifiche. Copia e incolla ciò che trovi nella tabella del documento Word fornito

#### **Metodi di Valutazione**

Gli studenti possono essere coinvolti in un'attività pratica progettata per valutare abilità pratiche e comprensione della navigazione sicura in Internet, assicurandosi che possano proteggere con sicurezza le loro informazioni personali nel nostro mondo connesso digitalmente. Potrebbe essere chiesto loro di connettere un dispositivo a una rete Wi-Fi, seguendo istruzioni passo passo per sottolineare l'importanza di un accesso sicuro a Internet; eseguire una ricerca online utilizzando un noto motore di ricerca per trovare informazioni specifiche ed esplorare e interagire con un sito Web semplice, creando un account di pratica con una password complessa e accedendo in modo sicuro.

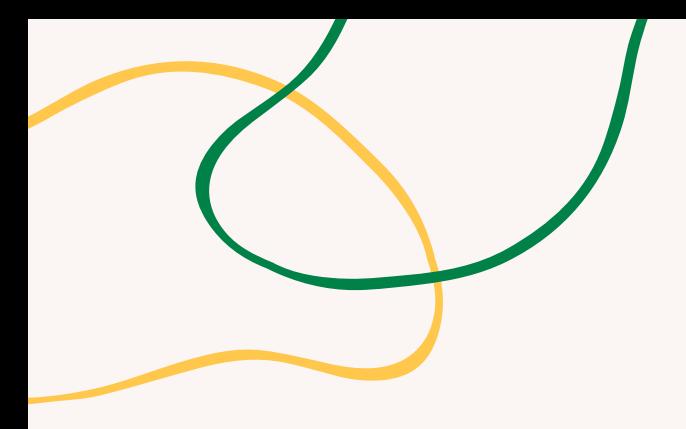

# **ALLEGATO - SCHEMI DI ATTIVITÀ**

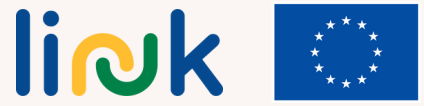

**Co-funded by<br>the European Union** 

<span id="page-16-0"></span>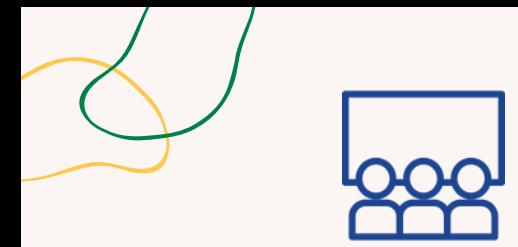

### **Tipo di attività**: Istruzione

**Argomenti e contenuti**: Operazioni di base con dispositivi elettronici

**Risultati di apprendimento**: Lo studente è in grado di operare con un dispositivo elettronico (accensione, spegnimento, navigazione con il mouse, uso della tastiera)

**Target**: Attività individuale

### **Materiale**

Materiale fisico: Carte colorate

# **VERDE, GIALLO O ROSSO?**

### **Processo step by step**

- 1. L'educatore annuncia l'operazione di base da spiegare (ad esempio accendere un computer).
- 2. L'educatore mostra come eseguire l'operazione.
- 3. Agli studenti viene chiesto di replicare l'operazione.
- 4. Dopo aver replicato l'operazione, gli studenti alzano una carta colorata a seconda del loro livello di successo (verde per successo, giallo per incertezza, rosso per fallimento).
- 5. Viene dato del tempo agli studenti per aiutarsi a vicenda nell'operazione.
- 6. L'educatore passa alla successiva operazione di base.
- 7. Ripetere i passaggi da 2 a 6 per ciascuna operazione di base.
- 8. Passare alle domande del debriefing.

### **Debriefing**

Che tipo di difficoltà hai identificato in questa attività? Qual è per te l'operazione più difficile/facile?

### **Suggerimenti**

Assicurati di spiegare le operazioni lentamente. Cammina tra gli studenti e aiutali durante la fase di ripetizione, se necessario. Presta particolare attenzione al BLOC MAIUSC, dove trovare i numeri. Esempi di operazioni richieste: prova a fare clic con il tasto destro del mouse, prova ad aprire il menu start di un laptop, prova ad aprire un documento word, prova a spegnere il computer, ricorda di includere passaggi per prendere confidenza con la tastiera.

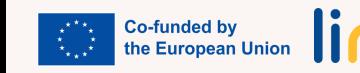

<span id="page-17-0"></span>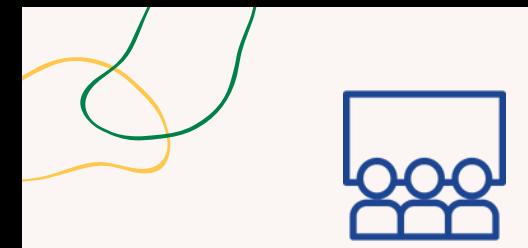

### **Tipo di attività**: Istruzione

**Argomenti e contenuti**: Componenti principali dei dispositivi

**Risultati di apprendimento**: Lo studente è in grado di riconoscere diversi dispositivi (laptop, tablet, smartphone, tastiera, mouse, caricabatterie, proiettore) e il loro utilizzo

### **Target**: Attività di gruppo

### **Materiale**

Materiale fisico: Carte Stampabile: Schede dispositivi

# **TROVA IL TUO GRUPPO**

### **Processo step by step**

- 1. Agli studenti viene data in modo casuale una scheda con l'immagine di un componente del dispositivo (laptop, tablet, mouse, tastiera).
- 2. Agli studenti viene chiesto di spostarsi nella stanza e trovare altri compagni che hanno una carta che raffigura una parte del loro stesso dispositivo.
- 3. Il primo gruppo che si schiera correttamente vince la partita.
- 4. L'educatore può facilitare il gioco dando suggerimenti o indizi se necessario.
- 5. Passare alle domande del debriefing.

### **Debriefing**

Qual è il nome dei diversi componenti?

Cosa hai imparato dall'attività sui diversi componenti di un dispositivo (laptop, tablet, mouse, tastiera)? Hai scoperto nuove informazioni o connessioni tra i componenti?

### **Suggerimenti**

L'educatore potrebbe spiegare le differenze tra i due tipi di mouse e mostrare loro il reale utilizzo di entrambi (con cavo o wireless) Può scegliere di utilizzare tutte le carte oppure utilizzarle parzialmente a seconda del livello di difficoltà che si ritiene più adeguato, è possibile anche aggiungere altri/modificare componenti in base alle esigenze

### **Collegamenti con altre attività**

Possibile seguito: "Gioco di mnemotecnica"

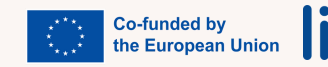

<span id="page-18-0"></span>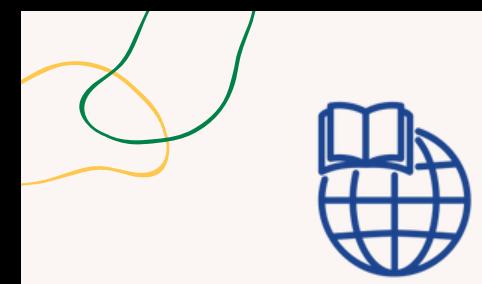

**Tipo di attività**: Valutazione

**Argomenti e contenuti**: Dispositivi e componenti elettronici

**Risultati di apprendimento**: Lo studente è in grado di riconoscere diversi dispositivi (laptop, tablet, smartphone, mouse, tastiera, caricabatterie, proiettore) e il loro utilizzo

**Target**: Attività individuale

### **Materiale**

Materiale fisico: laptop Link alle attività: **[learningapps](https://learningapps.org/display?v=p6p1bgbvc23)**

# **GIOCO DI MNEMOTECNICA**

### **Processo step by step**

- 1.L'educatore condivide il link di Learningapps con immagini di dispositivi o parti di computer.
- 2. Gli studenti giocano, memorizzando il nome di ciascun dispositivo o parte del computer.
- 3. Dopo aver completato il gioco, l'educatore chiede agli studenti di scrivere quanti nomi di dispositivi o parti del computer riescono a ricordare.
- 4. Gli studenti confrontano i loro elenchi e l'educatore fornisce un feedback.
- 5. L'educatore ripete il gioco e chiede agli studenti di battere il punteggio precedente.
- 6. L'educatore conclude l'attività rivedendo i dispositivi chiave o le parti del computer apprese durante il gioco.

### **Domande guida**

Ricordi il nome dell'oggetto? Hai trovato facile o difficile ricordare i nomi degli oggetti? Di quale dispositivo fa parte?

### **Collegamenti con altre attività**

Questa attività potrebbe essere un possibile seguito di "Trova il tuo gruppo"

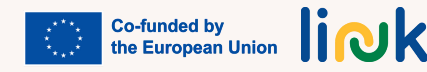

<span id="page-19-0"></span>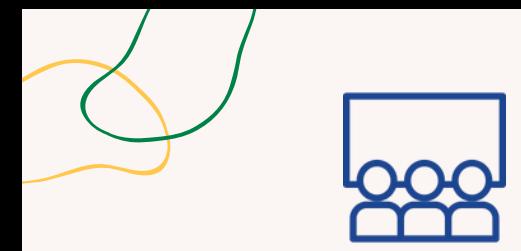

### **Tipo di attività**: Istruzione

**Argomenti e contenuti**: Tipi di file

### **Risultati di apprendimento**:

Lo studente utilizza diversi formati di file (PDF, WORD)

### **Target**: Attività individuale

### **Materiale**

Materiale fisico: Laptop Link alle attività: [Wordwall](https://wordwall.net/it/resource/68320996/gira-la-ruota) [Random](https://wordwall.net/resource/58013581) [Wheel](https://wordwall.net/resource/58013581)

# **GIRA LA RUOTA**

### **Processo step by step**

- 1. L'educatore mostra le icone di PDF e WORD e spiega la differenza.
- 2.Gli studenti aprono una cartella sul proprio laptop con 3 documenti WORD e 3 PDF e chiedono se tutti riescono a riconoscere quali sono i documenti WORD e quali sono i PDF.
- 3. L'educatore progetta una ruota casuale su Wordwall con diverse cose da fare. L'educatore gira la ruota e tutti provano a fare ciò che è indicato (ad esempio aprire il file WORD denominato xxx e chiuderlo; rinominare il documento PDF denominato xxx in xxx; eliminare il file WORD xxx).
- 4. Passare alle domande del debriefing.

### **Debriefing**

Cosa hai imparato sulle differenze tra documenti PDF e Word durante l'attività? Sei riuscito a riconoscere e distinguere facilmente i file Word e PDF nella tua cartella?

### **Suggerimenti**

La ruota casuale fornita nella sezione Materiale è solo un esempio da cui si può trarre ispirazione per personalizzare la tua attività. Cambia le operazioni e il tema della ruota in base alle esigenze.

### **Collegamenti con altre attività**

Possibile seguito di "Indaga l'icona" o "Intervista online"

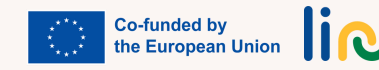

<span id="page-20-0"></span>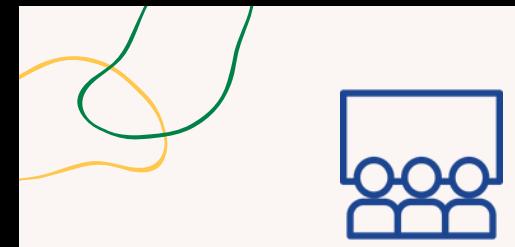

# **CONTROLLA IL DOCUMENTO**

### **Processo step by step**

### **Tipo di attività**: Istruzione

### **Argomenti e contenuti**: Tipi di file

### **Risultati di apprendimento**: Lo studente è in grado di aprire, rinominare, stampare, salvare, eliminare file WORD e documenti PDF

### **Target**: Attività individuale

### **Materiale**

Materiale fisico: laptop

- 1. Gli studenti creano un documento Word e scrivono una frase su se stessi.
- 2. L'educatore dice loro di salvare il documento utilizzando un soprannome inventato.
- 3. L'educatore aiuta gli studenti a stampare il documento.
- 4. L'educatore legge tutti i documenti e i compagni indovinano la persona.
- 5. Gli studenti devono rinominare il documento con il nome reale.
- 6. L'educatore chiede loro di trasformare il documento in un PDF.
- 7. Passare alle domande del debriefing.

### **Debriefing**

Cosa hai imparato sulla creazione, sul salvataggio e sulla stampa di un documento Word durante l'attività?

In che modo il processo di trasformazione del documento in formato PDF ha contribuito alla tua comprensione dei diversi formati di file e dei loro usi?

### **Collegamenti con altre attività**

Questa attività può essere considerata come un possibile seguito dell'attività "Gira la ruota"

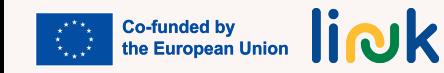

Possibile seguito: "Intervista online"

<span id="page-21-0"></span>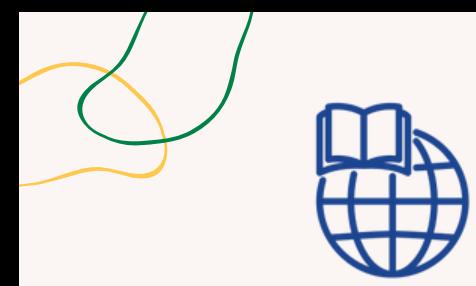

### **Tipo di attività**: Valutazione

**Argomenti e contenuti**: Funzionalità e icone dei file

**Risultati di apprendimento**: Lo studente è in grado di aprire, rinominare, stampare, salvare, eliminare file WORD e documenti PDF

### **Target**: Attività individuale

### **Materiale**

Materiale fisico: laptop Link alle attività: **[learningapps](https://learningapps.org/watch?v=pvqafie9523)**

# **INDAGA L'ICONA**

### **Processo step by step**

- L'educatore condivide il link di Learningapps con un gioco di abbinamento di funzionalità e icone 1. di file, in cui vi è un elemento sbagliato come distrattivo.
- 2. Gli studenti giocano e cercano di ricordare le funzionalità corrette dei file.
- L'educatore chiede agli studenti di aprire un documento Word e provare a eseguire correttamente 3. ciascuna funzione del file (salvare, rinominare, eliminare).
- 4. L'educatore fornisce feedback e offre assistenza secondo necessità.

### **Domande guida**

Cosa trovi difficile per te quando provi a salvare, rinominare o eliminare file in un documento di Word? Ci sono altre cose che puoi usare o fare per migliorare la gestione dei file?

### **Collegamenti con altre attività**

Questa attività può essere considerata come un possibile seguito di "Gira la ruota"

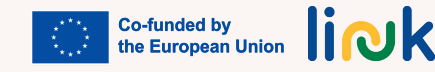

<span id="page-22-0"></span>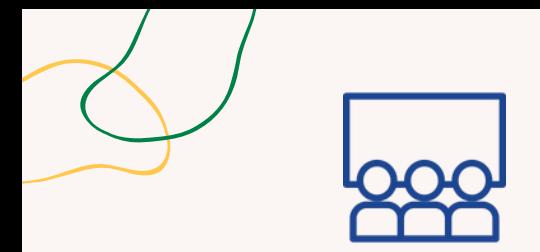

**Tipo di attività**: Introduzione, gioco per rompere il ghiaccio

**Argomenti e contenuti**: Impostazione della password di rete/Wifi

**Risultati di apprendimento**: Lo studente è in grado di connettere un dispositivo a una rete Wi-Fi

**Target**: Attività di gruppo

### **Materiale**

Materiale fisico: Pezzi di carta con password divisa

# **TROVA LA PASSWORD**

### **Processo step by step**

- 1. L'educatore nasconde i pezzi della password nella stanza.
- 2. L'educatore dà suggerimenti pronunciando "fuoco" e "acqua" per trovarli.
- 3. Gli studenti mettono insieme le password come un puzzle.
- 4. L'educatore mostra il simbolo WiFi e chiede dove trovarlo sul desktop.
- 5. Gli studenti si connettono alla rete utilizzando la password che hanno trovato.
- 6. Passare alle domande del debriefing.

### **Debriefing**

Che cosa hai imparato sulle password e sulla loro importanza per la connessione a una rete? In che modo l'attività di connessione alla rete utilizzando la password che hai trovato ha contribuito alla tua comprensione delle abilità tecnologiche pratiche?

### **Suggerimenti**

Scrivere i numeri dietro il foglio o nella prima pagina per consentire agli studenti di capire come ordinare i diversi pezzi della password.

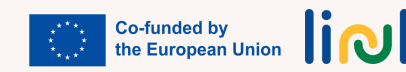

<span id="page-23-0"></span>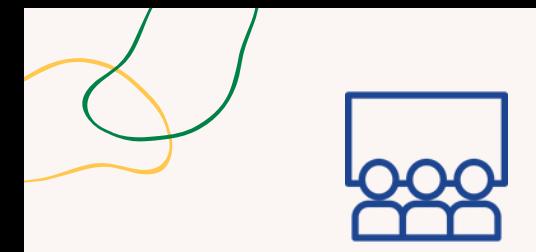

**Tipo di attività**: Istruzione, Pratica

# **DILLO AD ALTA VOCE**

### **Processo step by step**

- 1. L'educatore mostra l'immagine dal motore di ricerca e individua la barra di ricerca.
- 2. L'educatore chiede agli studenti di scegliere un tema e di indicare qualcosa da cercare.
- L'educatore chiede agli studenti di digitare il termine nella barra di ricerca e provare a scaricare la 3. stessa immagine.
- 4. Gli studenti passano il turno per scegliere un nuovo termine di ricerca inerente allo stesso tema. 5. Passare alle domande del debriefing.

**Risultati di apprendimento**: Lo studente è in grado di riconoscere e utilizzare un motore di ricerca

**Argomenti e contenuti**: Motori di ricerca

### **Target**: Attività di gruppo

### **Materiale**

web

Materiale: Laptop

### **Debriefing**

Qual è stata la parte più difficile della ricerca? Cosa hai imparato sull'utilizzo di un motore di ricerca durante l'attività? Hai trovato facile o difficile individuare la barra di ricerca e digitare il termine di ricerca?

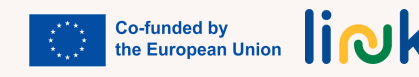

<span id="page-24-0"></span>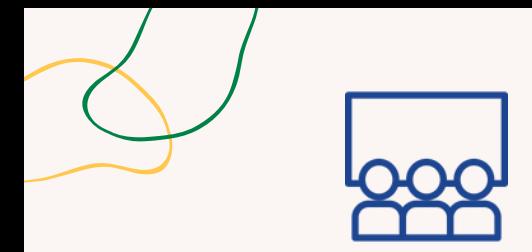

### **Tipo di attività**: Istruzione

**Argomenti e contenuti**: Buona password

**Risultati di apprendimento**: Lo studente è in grado di navigare nei siti web, registrarsi e accedere ai siti web con password sicure

**Target**: Attività individuale/ di gruppo

**Materiale**

Materiale: laptop

# **LA PASSWORD È VALIDA?**

### **Processo step by step**

- L'educatore mostra esempi di caratteristiche buone e meno buone della password (ad esempio 1. nome, data di nascita, simboli semplici o complessi, numero ID) e chiede agli studenti di dare un pollice in su o in giù per indicare se sono buone o meno.
- 2. Ogni studente scrive una password buona e una non sicura in base a ciò che ha imparato.
- 3. Gli studenti, a turno, condividono i loro esempi e gli altri gli studenti provano a indovinare se si tratta di una password buona o non sicura.
- Gli studenti conservano la loro password valida da utilizzare per registrarsi su un sito web (che 4. potrebbe essere utilizzata in un modulo successivo).
- 5. Passare alle domande del debriefing.

### **Debriefing**

Cosa hai imparato sulle caratteristiche buone e non sicure delle password durante l'attività? Perché è importante avere una password complessa quando ti registri sui siti web?

### **Collegamenti con altre attività**

Possibile seguito "Il mio profilo professionale online" oppure "Il mio nuovo gruppo Facebook" (per utilizzare la password creata) (MODULO 4 - US 4.1/MODULO 2 - US 2.3)

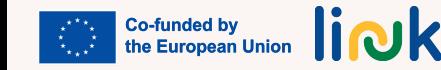

<span id="page-25-0"></span>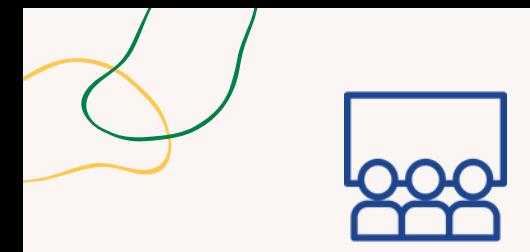

### **Tipo di attività**: Istruzione

**Argomenti e contenuti**: Ricerca sul Web

**Risultati di apprendimento**: Lo studente è in grado di navigare nei siti web, registrarsi e accedere ai siti web con password sicure

**Target**: Attività individuale

**Materiale**

Materiale: laptop

# **INTERVISTA ONLINE**

### **Processo step by step**

- 1. L'educatore proietta un'immagine e chiede agli studenti di fare una ricerca sul web su quel tema.
- 2. Chiedi agli studenti di trovare una pagina Wikipedia con informazioni sull'argomento.
- L'educatore finge di essere un intervistatore e chiede agli studenti di cercare informazioni sulla 3. pagina Wikipedia.
- 4. Gli studenti rispondono alle domande in un documento WORD, copiando e incollando le informazioni dalla pagina Wikipedia.

### **Debriefing**

Cosa hai imparato su come condurre una ricerca sul web e trovare informazioni su un argomento specifico durante l'attività?

L'operazione di copia e incolla è stata difficile?

### **Suggerimenti**

Copia e incolla: assicurati che tutti utilizzino la stessa pagina, una pagina alla volta

### **Collegamenti con altre attività**

Eventuale collegamento con "Le mie celebrità preferite" (MODULO 2 - US 2.1) ed eventuale seguito di "Gira la ruota" (MODULO 1 - US 1.2) e "Missione a casa" (MODULO 1 - US 1.3)

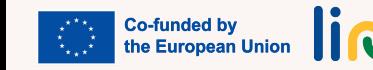

<span id="page-26-0"></span>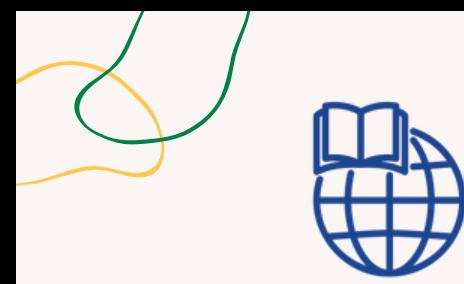

### **Tipo di attività**: Follow-up

**Argomenti e contenuti**: Ricerca sul Web

**Risultati di apprendimento**: Lo studente è in grado di navigare nei siti web, registrarsi e accedere ai siti web con password sicure

**Target**: Attività individuale/ di gruppo

### **Materiale**

Materiale fisico: laptop Link alle attività: collegamento al sito web, tabella di documento Word

# **MISSIONE A CASA**

### **Processo step by step**

- 1. L'educatore fornisce agli studenti il collegamento al sito web dell'organizzazione.
- 2. Chiede agli studenti di cercare qualcosa di specifico all'interno del sito web; fornisce un documento Word con una tabella con le informazioni da cercare all'interno del sito Web, così che possano poi incollare le informazioni che trovano.
- Chiede agli studenti di lavorare in modo indipendente o in coppia per completare l'attività di 3. ricerca.
- Dopo che hanno trovato le informazioni, chiede loro di scrivere un riassunto di ciò che hanno 4. trovato e di condividerlo con il gruppo.

### **Domande guida**

Quali sfide hai incontrato durante l'attività di ricerca e come le hai superate?

### **Collegamenti con altre attività**

Eventuale seguito di "Colloquio online" (MODULO 1 - Unità di Competenza 1.3)

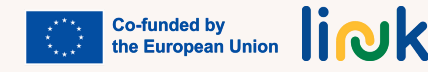

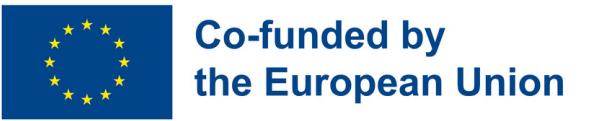

### **Modulo 2 - Programmi e App Utili**

### **Contesto del Modulo**

Al giorno d'oggi, per essere preparati per il mercato del lavoro è essenziale essere in grado di gestire diverse competenze digitali legate alla creazione e alla modifica di documenti su dispositivi elettronici. Inoltre, gli smartphone e le loro diverse applicazioni non sono solo necessari per le attività lavorative, ma sono fondamentali anche per la gestione della vita quotidiana nei diversi contesti.

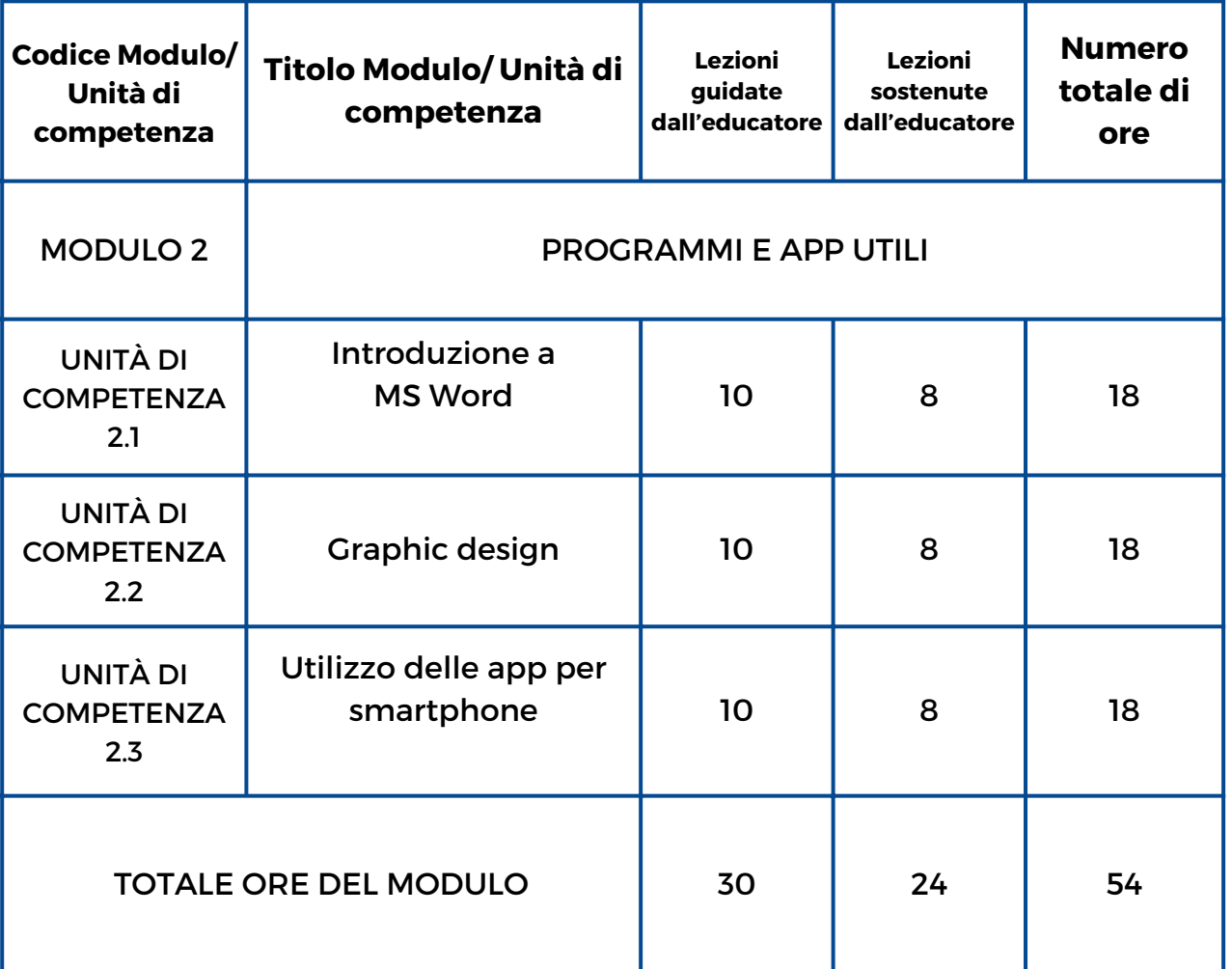

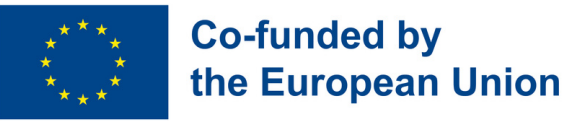

### **Modulo 2 - Programmi e App Utili**

### **Contesto del Modulo**

Al giorno d'oggi, per essere preparati per il mercato del lavoro è essenziale essere in grado di gestire diverse competenze digitali legate alla creazione e alla modifica di documenti su dispositivi elettronici. Inoltre, gli smartphone e le loro diverse applicazioni non sono solo necessari per le attività lavorative, ma sono fondamentali anche per la gestione della vita quotidiana nei diversi contesti.

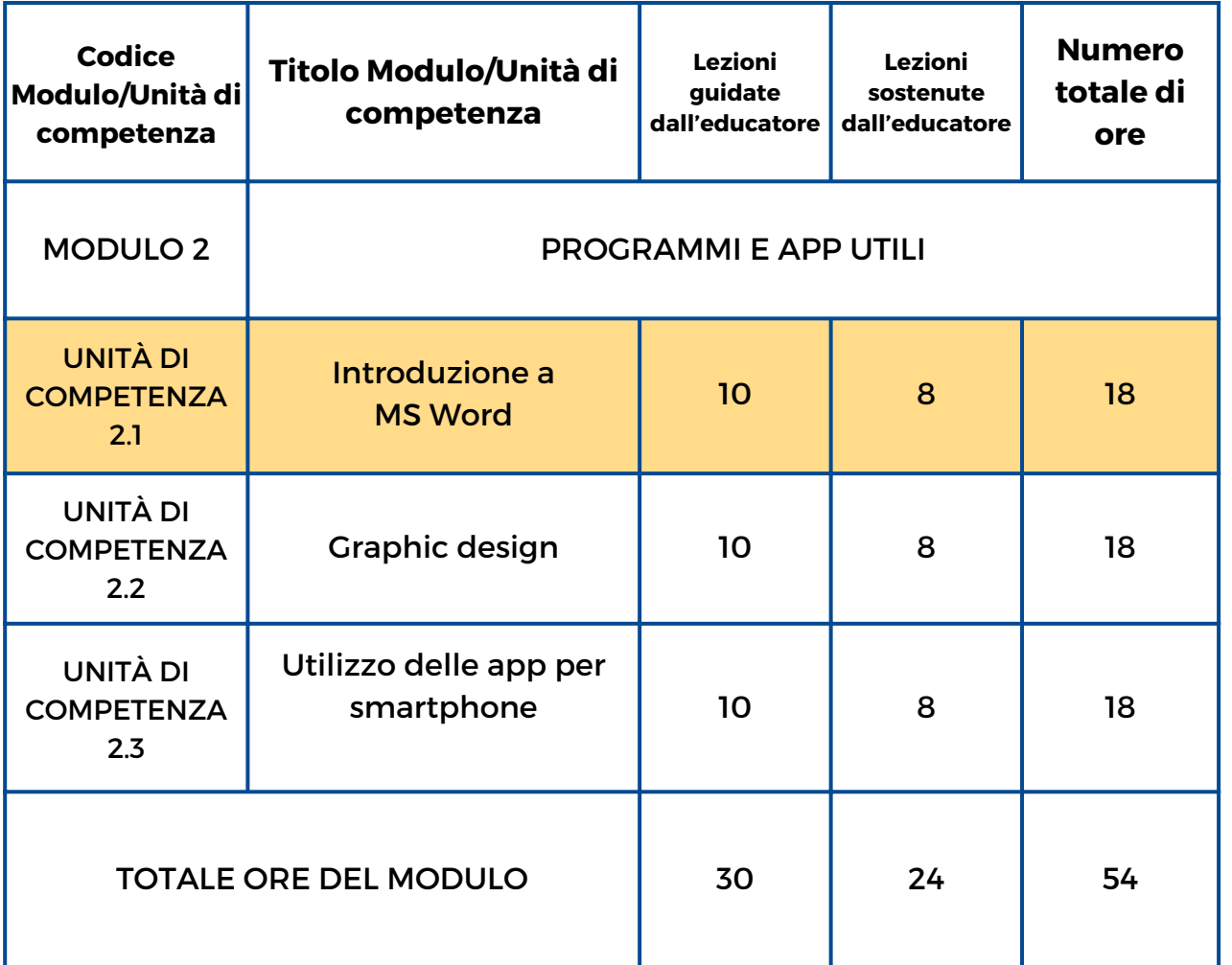

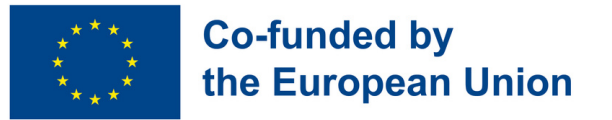

### **Unità di Competenza 2.1 Introduzione a MS Word**

### **Contesto dell'Unità di Competenza**

Sapere come gestire un programma di elaborazione di testi è fondamentale ed essenziale per candidarsi per un lavoro. Tale conoscenza consente ai giovani di creare nuovi documenti e modificarli in base alle loro necessità lavorative. Inoltre, offre l'opportunità di utilizzarlo nella vita quotidiana per molti altri usi e scopi diversi.

Questa Unità di Competenza insegnerà come eseguire un'elaborazione di base di un testo.

Obiettivi Formativi Risultati di Apprendimento

Lo studente è in grado di sottolineare, utilizzare diversi caratteri, dimensioni, colori e grassetto in un documento Word (2.1.1)

Lo studente è in grado di eliminare, copiare e incollare in un documento Word (2.1.2)

Lo studente è in grado di utilizzare diversi margini, orientamenti e allineamenti (2.1.3)

Lo studente è in grado di inserire un'immagine e tabelle nel documento Word (2.1.4)

### **Prerequisiti**

Accendere il PC, utilizzare mouse e tastiera, aprire un documento Word e salvarlo dandogli un nome, cercare informazioni e foto su internet, copiare e incollare le informazioni sul documento.

### **Contenuto Indicativo: Argomenti e Concetti Chiave**

- Caratteri, dimensioni, colori e grassetto
- Sottolinea, cancella, copia, incolla e inserisci
- Margini, orientamento e allineamenti

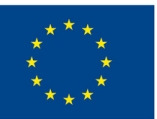

### **Co-funded by** the European Union

### **Conosci la mia [famiglia?](#page-38-0) (2.1.1):**

Condividi con i tuoi compagni qualcosa su di te e su tre membri della tua famiglia scrivendo quattro paragrafi informativi utilizzando diversi caratteri, dimensioni, colori, grassetto e sottolineando informazioni specifiche

**Questo è quello che mi piace! (2.1.2, 2.1.3):** Condividi con i tuoi [compagni](#page-39-0) su un paio dei tuoi hobby cercando informazioni su Internet e crea due documenti applicando formati, margini e orientamento specifici

**Le mie [celebrità](#page-40-0) preferite (2.1.4):** Mostra le immagini delle tue due celebrità preferite inserendo tre foto diverse di ciascuna in una tabella

Attività Guidate dall'Educatore Attività Sostenute dall'Educatore

### **[Questo](#page-41-0) sono io! (2.1.1, 2.1.2, 2.1.3, 2.1.4):**

Condividi alcune informazioni su di te, sulla tua città e su un viaggio che vorresti fare presentando un documento con tre paragrafi applicando a ciascuno uno specifico carattere, dimensione, grassetto, formato, margini e con immagini ad essi correlati

### **Metodi di Valutazione**

Come valutazione finale di questa Unità di Competenza, gli studenti saranno in grado di creare il proprio CV utilizzando un carattere, una dimensione, un grassetto e un corsivo specifici dove necessario e aggiungendo una foto di sé stessi. Trasformeranno questo documento in PDF e lo salveranno.

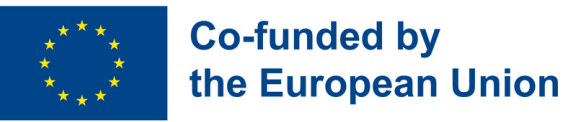

### **Modulo 2 - Programmi e App Utili**

### **Contesto del Modulo**

Al giorno d'oggi, per essere preparati per il mercato del lavoro è essenziale essere in grado di gestire diverse competenze digitali legate alla creazione e alla modifica di documenti su dispositivi elettronici. Inoltre, gli smartphone e le loro diverse applicazioni non sono solo necessari per le attività lavorative, ma sono fondamentali anche per la gestione della vita quotidiana nei diversi contesti.

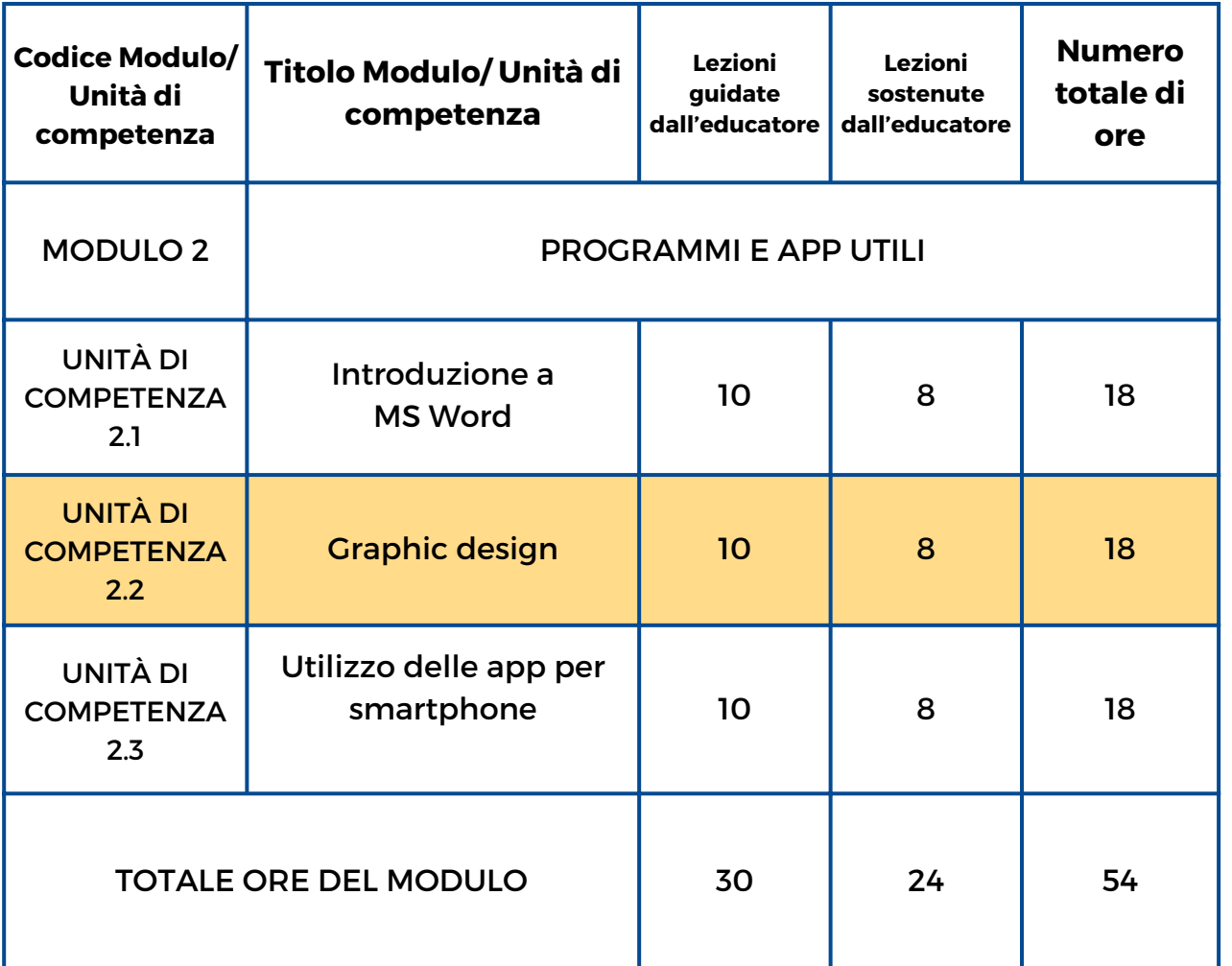

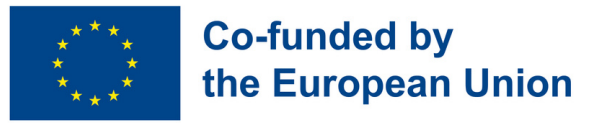

### **Unità di Competenza 2.2 - Graphic Design**

#### **Contesto dell'Unità di Competenza**

Viviamo in un mondo visuale in cui il design grafico è quasi ovunque e ha un impatto sulle imprese, sulla pubblicità, sui media, sull'intrattenimento, sulla cultura e persino sulla politica. Di conseguenza, i giovani devono gestire diversi programmi di Graphic Design per avere accesso al mercato del lavoro. Tra i numerosi programmi, PowerPoint e Canva sono i più comuni essendo abbastanza completi, utili e facili da usare.

Questa Unità di Competenza insegnerà come eseguire una Graphic Design semplice e di base

#### Obiettivi Formativi Risultati di Apprendimento

Lo studente è in grado di scrivere un piccolo testo su un documento PowerPoint o Canva (2.2.1)

Lo studente è in grado di inserire un'immagine da Internet in un documento PowerPoint o Canva (2.2.2)

Lo studente è in grado di inserire una forma in diversi punti su un documento Powerpoint o Canva (2.2.3)

Lo studente è in grado di creare una GIF di base (2.2.4)

#### **Prerequisiti**

Accendere il PC, utilizzare mouse e tastiera, cercare informazioni e foto su internet, copiare e incollare le informazioni sul documento.

### **Contenuto Indicativo: Argomenti e Concetti Chiave**

- Graphic design
- Powerpoint, Canva
- Inserimento di una forma e di un'immagine in Power Point o Canva
- Creare una GIF

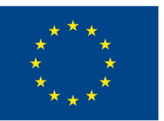

### **Co-funded by** the European Union

### **Quanto ne sai di [Powerpoint](#page-42-0) e Canva? (2.2.1, 2.2.2, 2.2.3, 2.2.4):**

Scopri le tue conoscenze su Powerpoint e Canva facendo due questionari su **Socrative** 

**Dai un nome a [questa](#page-43-0) foto! (2.2.1, 2.2.2):** Crea una composizione con immagini prese da Internet su un documento Canva o Powerpoint e inventa un titolo

**La mia [creazione](#page-44-0) (2.2.3):** Crea una composizione originale e personale inserendo forme, modelli e colori diversi su un documento Canva o Powerpoint.

**La mia prima GIF [\(2.2.4\):](#page-45-0)** Crea una GIF animata con un'immagine presa da Internet e cambiando il colore dello sfondo

Attività Guidate dall'Educatore Attività sostenute dall'Educatore

### **Una città da [visitare](#page-46-0) (2.2.1, 2.2.2, 2.2.3, 2.2.4):**

Crea un Canva o un Power Point includendo immagini di una città famosa, cambia lo sfondo e salva come GIF

### **Metodi di Valutazione**

Come valutazione finale di questa Unità di Competenza, gli studenti saranno in grado di creare una piccola biografia di sé stessi con diverse foto e testi con informazioni su di loro. Possono decorare la presentazione aggiungendo forme e GIF diverse. Infine lo presenteranno in classe.

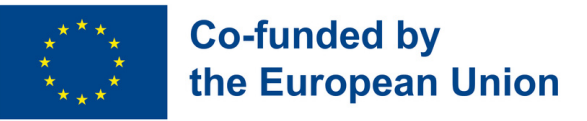

### **Modulo 2 - Programmi e App Utili**

### **Contesto del Modulo**

Al giorno d'oggi, per essere preparati per il mercato del lavoro è essenziale essere in grado di gestire diverse competenze digitali legate alla creazione e alla modifica di documenti su dispositivi elettronici. Inoltre, gli smartphone e le loro diverse applicazioni non sono solo necessari per le attività lavorative, ma sono fondamentali anche per la gestione della vita quotidiana nei diversi contesti.

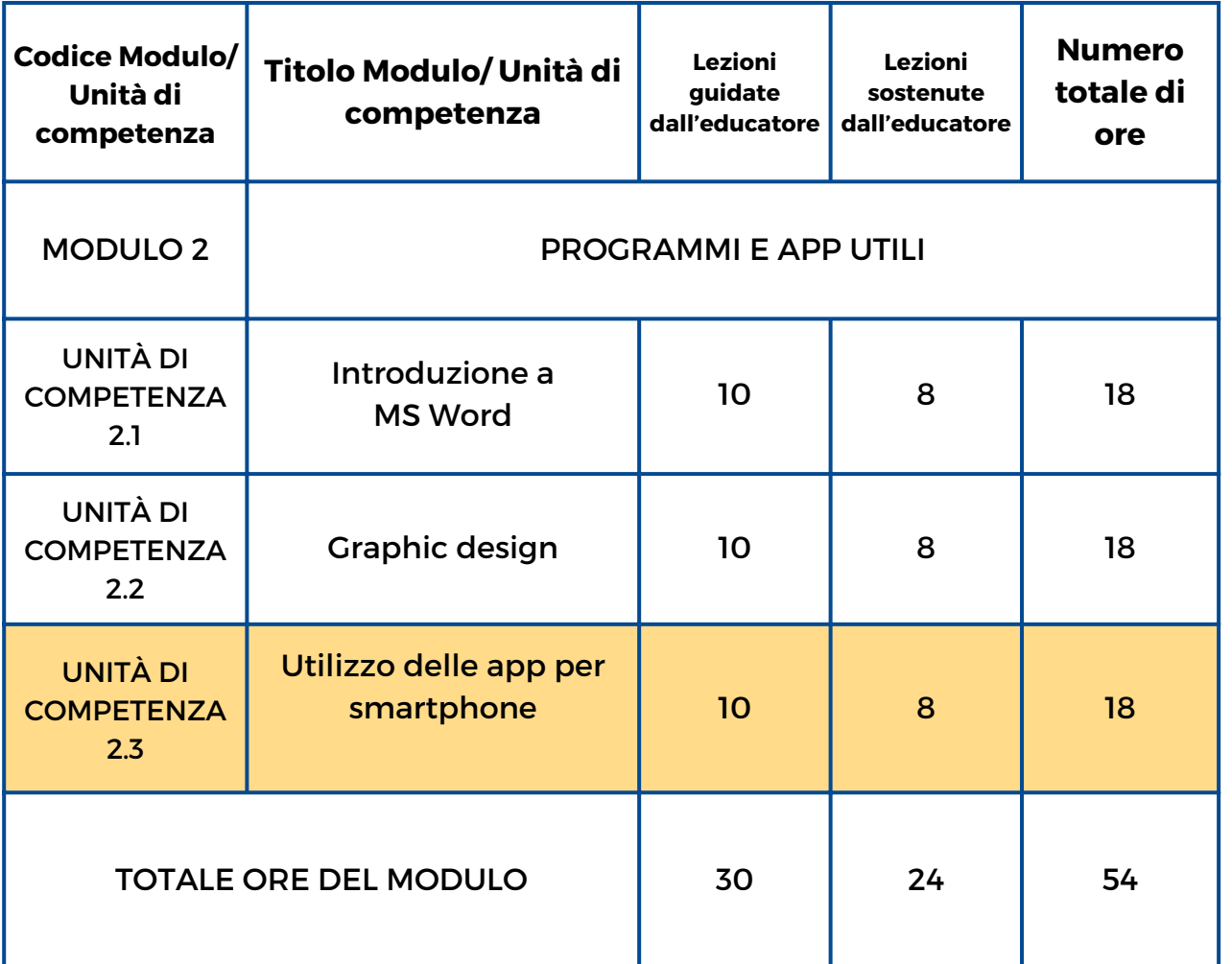

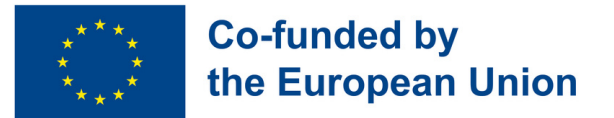

### **Unità di Competenza 2.3 - Utilizzo delle App per Smartphone**

### **Contesto dell'Unità di Competenza**

Al giorno d'oggi lo smartphone è un oggetto necessario nella nostra vita quotidiana. Ne abbiamo bisogno per molte ragioni e in contesti diversi, come il sociale, quello accademico, economico e persino per svolgere diverse attività lavorative. Per questo motivo, questo modulo sarà focalizzato su diverse applicazioni per smartphone che saranno utili ai nostri studenti a seconda dei diversi contesti in cui sono coinvolti.

Questa Unità di Competenza insegnerà come scaricare e utilizzare le app per smartphone

### Obiettivi Formativi Risultati di Apprendimento

Lo studente è in grado di navigare in rete, accedere a diversi siti web e piattaforme e cercare informazioni (2.3.1)

Lo studente è in grado di scaricare e creare un nuovo profilo su applicazioni per smartphone come Facebook, Instagram o Email (2.3.2)

Lo studente è in grado di pubblicare un commento al post di un compagno (2.3.3)

Lo studente è in grado di creare un nuovo post sul proprio profilo (2.3.4)

Lo studente è in grado di applicare forme base di sicurezza e protezione nei contesti digitali (2.3.5)

#### **Prerequisiti**

Utilizzo del motore di ricerca web o app sullo smartphone e della tastiera.

#### **Contenuto Indicativo: Argomenti e Concetti Chiave**

- Applicazioni per smartphone
- Creazione di un nuovo profilo sulle app
- Social network, Scrivere un post sui social media
- Pubblicare un commento sui social media
- Rischi e sicurezza su Internet
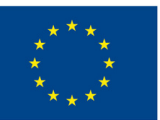

### **Co-funded by** the European Union

**Il mio smartphone è un [telecomando!](#page-47-0) 2.3.1):** Verifica le conoscenze che hai acquisito su Word, Canva e Powerpoint facendo un quiz su Kahoot

**E il [vincitore](#page-48-0) è... (2.3.1):** Scopri i social network più comuni utilizzati da te e dai tuoi compagni partecipando al sondaggio su Mentimeter

**Il mio nuovo gruppo [Facebook](#page-49-0) (2.3.2, 2.3.3, 2.3.4, 2.3.5):** Crea un nuovo profilo Facebook privato con nuovi amici, nuovi post, nuove foto e un nuovo gruppo

**Guarda cosa ho fatto! [\(2.3.2,2.3.3,](#page-51-0) 2.3.4, 2.3.5):** Pubblica su un nuovo profilo su Instagram tutti i tuoi lavori realizzati su Word, Canva e Powerpoint utilizzando post diversi e mostra al mondo cosa puoi fare!

#### Attività Guidate dall'Educatore Attività Sostenute dall'Educatore

**Trova la pagina [Facebook](#page-50-0) (2.3.1):** Trova su diverse pagine Facebook informazioni sul film, musicista o artista preferito di ciascun membro del tuo gruppo

**[Esplora](#page-52-0) le app (2.3.1, 2.3.2):** Scopri varie categorie di app (comunicazione, intrattenimento, istruzione e altro). Inizia la tua avventura con un elenco di app assolutamente da provare.

#### **Metodi di Valutazione**

Come valutazione finale di questa Unità di Competenza, gli studenti scaricheranno l'app LINKEDIN, creeranno il proprio profilo e aggiungeranno il proprio documento CV e ulteriori informazioni su sé stessi.

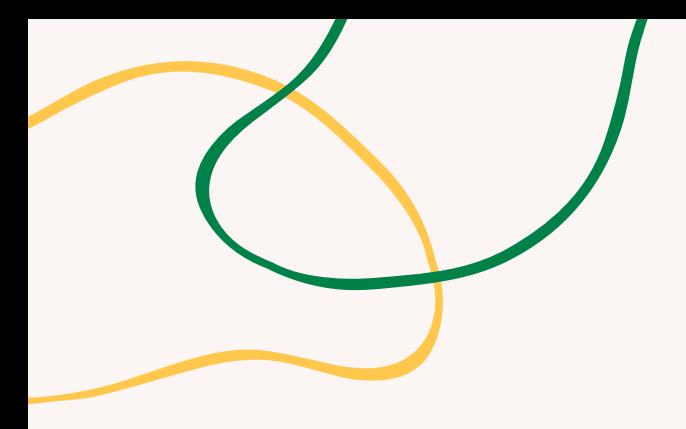

# **ALLEGATO - SCHEMI DI ATTIVITÀ**

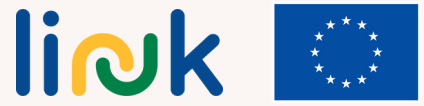

**Co-funded by<br>the European Union** 

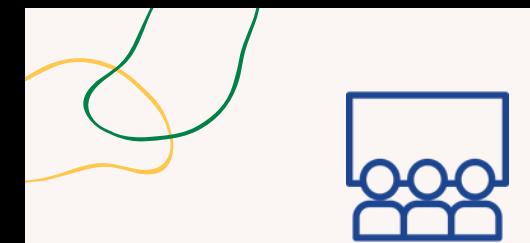

## **Argomenti e contenuti**:

Word e i suoi formati

#### **Risultati di apprendimento**:

Lo studente è in grado di sottolineare, utilizzare diversi caratteri, dimensioni, colori e grassetto in un documento Word

#### **Target**:

Attività individuale

#### **Materiale**

Materiale fisico: computer portatile o desktop con mouse, tastiera e monitor

# **CONOSCI LA MIA FAMIGLIA?**

## **Processo step by step**

1. Lo studente avvia il programma di elaborazione testi.

2. Lo studente scrive il titolo dell'attività in maiuscolo selezionando carattere, dimensione e grassetto.

3. Lo studente cambia il carattere, la dimensione e il colore del testo per scrivere un primo paragrafo indicando nome, cognome, età e hobby.

- 4. Lo studente ripete questo processo tre volte per tre membri della sua famiglia.
- 5. Lo studente seleziona i nomi e cognomi con il mouse e li mette in grassetto

6. Lo studente seleziona ogni hobby nel testo e lo sottolinea.

7. Passare alle domande del debriefing.

## **Debriefing**

Sai selezionare parte del testo con il mouse? Sai scrivere testi in maiuscolo e minuscolo? Sai cambiare il carattere di un testo? Sai scrivere testi in diversi colori e dimensioni?

## **Suggerimenti**

Verifica che i dispositivi informatici da utilizzare funzionino e che sia installato l'elaboratore di testi.

Assicurati che gli studenti siano in grado di trovare nell'interfaccia del programma i pulsanti e gli strumenti necessari per svolgere l'attività.

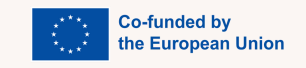

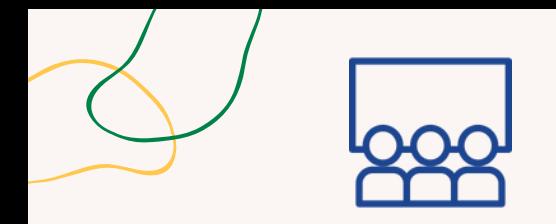

#### **Argomenti e contenuti:** Word e i suoi formati

#### **RIsultati di apprendimento**:

Lo studente è in grado di cancellare, copiare e incollare il documento Word. Gli studenti sono in grado di eliminare, copiare e incollare in un documento Word.

#### **Target:**

Attività individuale

#### **Materiale**

Materiale fisico: computer portatile o desktop con mouse, tastiera e monitor. Proiettore.

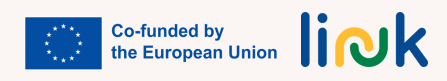

# **QUESTO È QUELLO CHE MI PIACE!**

### **Processo step by step**

- 1. lo studente sceglie due hobby (sport, musica, film, videogiochi,...)
- 2. lo studente apre un documento Word e va alla scheda del layout di pagina

3. Una volta nel documento, cerca e seleziona orientamento orizzontale e margini stretti.

4. lo studente apre un altro documento Word e seleziona l'orientamento verticale e il margine normale

5. lo studente cerca informazioni su Internet sui due hobby selezionati nel primo passaggio.

6. lo studente copia le informazioni su uno degli hobby nel documento orizzontale e in quello verticale sull'altro hobby selezionato.

7. lo studente organizza le informazioni in ciascun documento in tre paragrafi.

8. lo studente allinea uno dei paragrafi a destra in ciascun documento, un altro a sinistra e l'ultimo al centro.

9. lo studente presenta il lavoro svolto al gruppo.

10. Passare alle domande del debriefing.

## **Debriefing**

Dove devi andare per aprire i documenti word? Quale browser puoi utilizzare per trovare informazioni sui nostri hobby? Quale scheda devi aprire per modificare l'orientamento e i margini del documento?

## **Suggerimenti**

Preparare il proiettore in modo che una volta terminata l'attività gli studenti possano proiettare il risultato dell'attività e mostrarlo al resto della classe

## **Collegamenti con altre attività**

Attività "Intervista online" (MODULO 1-Unità di Competenza 1.3)

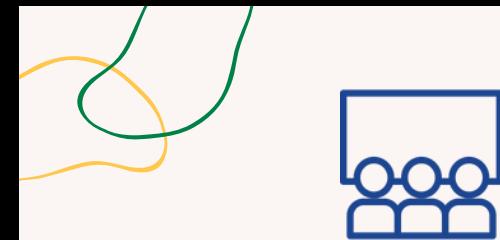

## **Argomenti e contenuti:**

Word e i suoi formati

#### **Risultati di apprendimento:**

Lo studente è in grado di inserire un'immagine e tabelle nel documento Word

**Target**: Attività individuale

#### **Materiale**

Materiale fisico: computer portatile o desktop con mouse, tastiera e monitor. Proiettore.

# **LE MIE CELEBRITÀ PREFERITE**

## **Processo step by step**

1. lo studente sceglie due personalità di suo gradimento.

2. Apri un documento Word e vai alla scheda Inserisci, da qui inserisci una tabella con quattro righe e due colonne.

3. Nella prima riga scrivi i nomi delle due personalità. L'allineamento sarà centrato, in grassetto. Colore a scelta dello studente.

4. Cerca su Internet e scarica tre immagini di ciascuna personalità.

5. Inserisci in ciascuna delle celle e classifica per colonne le immagini scaricate delle due personalità, ordinandole dall'alto verso il basso secondo il gusto dello studente.

6. Allinea al centro le immagini nella cella.

- 7. Presentare il lavoro svolto al resto del gruppo.
- 8. Passare alle domande del debriefing.

## **Debriefing**

So inserire tabelle e selezionarne dimensioni diverse? So come scaricare un'immagine da Internet? Sono in grado di inserire un'immagine in un documento word? So allineare testo e immagini durante la creazione di tabelle?

## **Suggerimenti**

Verifica che i dispositivi informatici da utilizzare funzionino e che sia installato l'elaboratore di testi. Prepara il proiettore in modo che una volta terminata l'attività gli studenti possano presentarla al resto dei compagni.

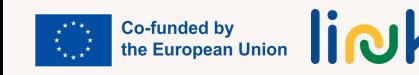

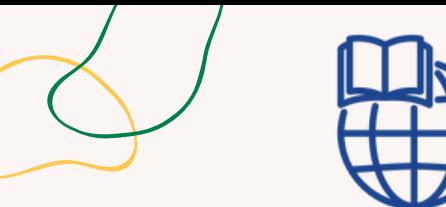

# **QUESTO SONO IO!**

## **Processo step by step**

1. Crea un documento Word.

2. Vai al layout di pagina e imposta i margini del documento con 3 cm di allineamento per ciascun lato (alto, basso, destra e sinistra).

3. In questo documento scrivi tre paragrafi.

4. Compila il primo paragrafo con le informazioni personali (età, famiglia, amici, hobby).

5. Nel secondo paragrafo scrivi le informazioni sul tuo comune o città di residenza.

6. Nello stesso paragrafo inserisci una tabella con celle diverse e inserisci in esse due immagini dei luoghi più turistici della tua città.

7. Nel terzo paragrafo scrivi le informazioni su una destinazione turistica che vorresti visitare, inserisci una tabella e inserisci due foto di quel luogo.

8. Sia all'inizio del primo paragrafo che del secondo scrivi il tuo nome in grassetto.

9. All'inizio del secondo e del terzo comma scrivi in corsivo e sottolinea i nomi dei luoghi corrispondenti.

## **Domande guida**

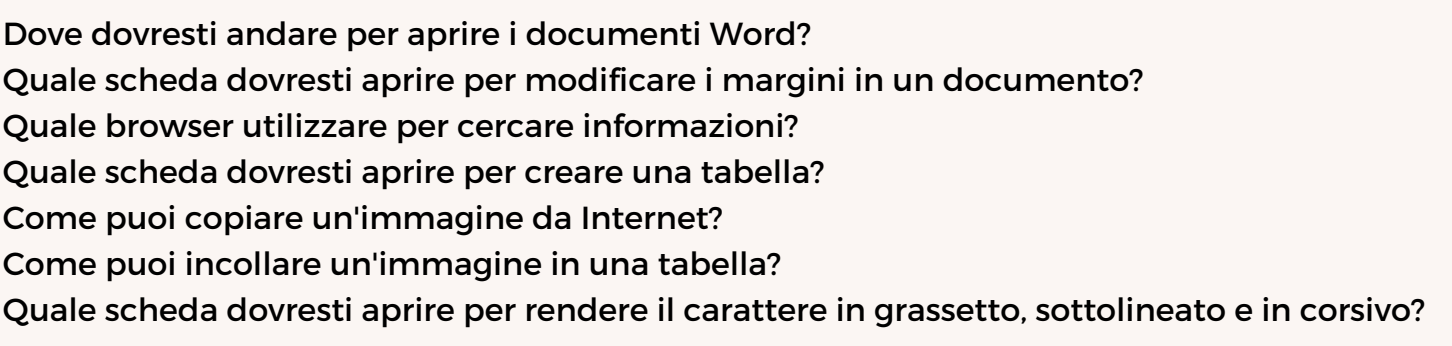

## **Collegamenti con altre attività**

"Questa è la mia e-mail" (MODULO 3. - Unità di Competenza 3.1)

**Tipo di attività:** Valutazione

#### **Argomenti e contenuti:** Word e i suoi formati

## **Risultati di apprendimento:**

Lo studente è in grado di sottolineare, utilizzare diversi caratteri, dimensioni, colori in un documento Word.

Gli studenti sono in grado di eliminare, copiare e incollare in un documento Word.

Gli studenti sono in grado di utilizzare margini, orientamenti e allineamenti diversi per inserire un'immagine e tabelle nel documento di Word

#### **Target**:

Attività individuale

#### **Materiale**

Materiale fisico: computer portatile o desktop con mouse, tastiera e monitor. Proiettore

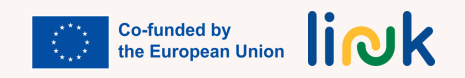

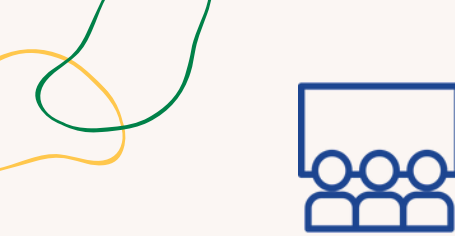

#### **Tipo di attività**:

Introduction

**Argomenti e contenuti:**

Graphic Design

Canva e PowerPoint

#### **Risultati di apprendimento**:

Lo studente è in grado di scrivere un piccolo testo su un documento PowerPoint o Canva. Lo studente è in grado di inserire un'immagine da Internet su un documento PowerPoint o Canva.

Lo studente è in grado di inserire una forma in qualsiasi posizione su un documento Powerpoint o Canva.

Lo studente è in grado di creare una GIF di base

#### **Target**: Attività in coppia

#### **Materiale**

Materiale fisico: computer Link alle attività: Canva [Quiz](https://b.socrative.com/teacher/#edit-quiz/75204080) / [PPT](https://b.socrative.com/teacher/#edit-quiz/75436319) [Quiz](https://b.socrative.com/teacher/#edit-quiz/75436319) Stampabile: Canva Pdf / PPT Pdf

#### **Risorse aggiuntive**

Nozioni di base di [PowerPoint](https://www.youtube.com/watch?v=Eer0_GHEumM) (Video)

Co-funded by the European Union

# **QUANTO SAI DI CANVA E POWERPOINT?**

## **Processo step by step**

- 1. L'educatore assegna un computer a ciascuna coppia degli studenti.
- 2. Gli studenti accedono a Internet tramite qualsiasi browser web.
- 3. Gli studenti visualizzano un breve video su Google sulle nozioni di base di PowerPoint o Canva
- 4. Gli studenti rispondono a un quiz con domande Vero o Falso e a risposta multipla tramite Socrative, in modo da valutare le loro conoscenze precedenti su PowerPoint o Canva.
- 5. Gli studenti controllano le risposte corrette e il feedback immediato dopo ogni domanda.
- 6. L'educatore spiegherà brevemente agli studenti le basi di questi due strumenti digitali dopo aver completato il questionario.

## **Debriefing**

Che browser hai utilizzato per accedere ad Internet? Quale strumento digitale ti è stato più utile? Quale ti è piaciuto di meno? Perché?

## **Suggerimenti**

Gli educatori dovrebbero verificare se i computer e il Wi-Fi funzionano.

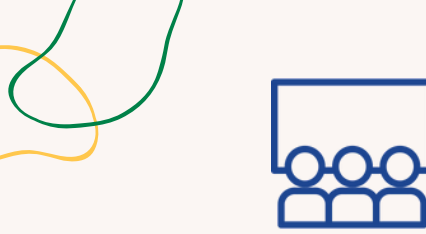

# **DAI UN NOME A QUESTA FOTO!**

#### **Tipo di attività**: Istruzione

**Argomenti e contenuti**: Graphic Design. Canva

#### **Risultati di appprendimento**:

- Lo studente è in grado di scrivere un piccolo testo su un documento PowerPoint o Canva. Lo studente è in grado di inserire
- un'immagine da Internet in un documento PowerPoint o Canva

#### **Target**:

Attività individuale

#### **Materiale**

Materiale fisico: computer portatile o desktop con mouse, tastiera e monitor. Proiettore

#### **Processo step by step**

- 1. L'educatore assegnerà un computer ad ogni studente.
- 2. Gli studenti accedono a Internet tramite qualsiasi browser web.
- 3. Gli studenti cercano quattro immagini su Google su un argomento che gli piace.
- 4. Gli studenti salvano le immagini in un nuovo file per questo progetto.
- Gli studenti aprono una nuova diapositiva in Powerpoint o Canva dove inseriranno le 5. suddette immagini.
- 6. Gli studenti inventano un titolo per il loro progetto grafico e presentano il loro lavoro ai compagni di classe.

#### **Debriefing**

Quale browser hai utilizzato per accedere a Internet? Quali siti web hai utilizzato per scaricare le tue foto? Qual è il nome dell'app che hai utilizzato per svolgere questa attività?

#### **Suggerimenti**

Gli educatori dovrebbero verificare se i computer e il Wi-Fi funzionano. Fornire ausili visivi.

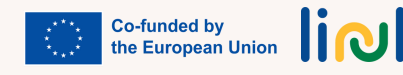

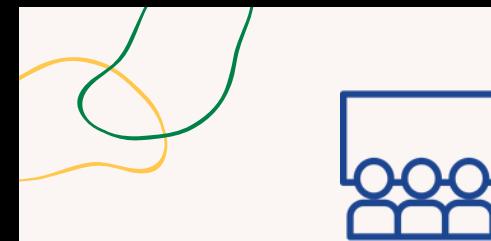

**Tipo di attività**: Istruzione

#### **Argomenti e contenuti**:

Graphic Design Canva

#### **Risultati di apprendimento**:

Lo studente è in grado di inserire una forma in varie posizioni su un documento Powerpoint o Canva.

**Target**: Attività individuale

#### **Materiale**

Materiale fisico: computer portatile o desktop con mouse, tastiera e monitor,. Proiettore.

# **LA MIA CREAZIONE**

#### **Processo step by step**

- 1. L'educatore assegnerà un computer ad ogni studente.
- 2. Gli studenti accedono a Canva tramite qualsiasi browser web.
- 3. Gli studenti scelgono un modello che preferiscono (infografica, animazione, storia, carta, ecc.)
- Gli studenti modificano il modello aggiungendo nuovi elementi come testo, immagini o adesivi 4. di loro scelta.

5.Gli studenti scaricano la propria creazione in qualsiasi formato e salvano il lavoro sul computer.

6.Gli studenti potranno condividere la loro creazione attraverso i social media. (Opzionale)

#### **Debriefing**

Quale browser hai utilizzato per accedere a Internet? Qual è il nome dell'app che hai utilizzato per svolgere questa attività? Che tipo di modello hai utilizzato per la tua creazione? Quali elementi interattivi hai utilizzato per il tuo design? Che formato hai utilizzato per salvare il tuo progetto?

#### **Suggerimenti**

Gli studenti dovrebbero annotare le proprie credenziali quando accedono a Canva. Gli educatori dovrebbero verificare se i computer e il Wi-Fi funzionano.

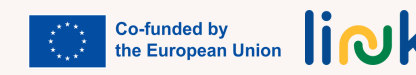

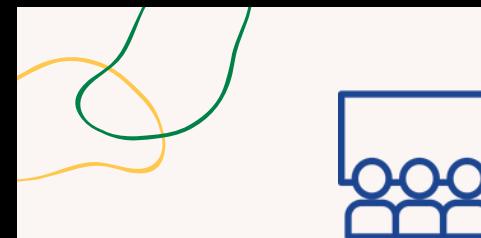

#### **Argomenti e contenuti**:

Graphic Design Canva

#### **Risultati di apprendimento**:

Lo studente è in grado di creare una GIF di base

#### **Target**:

Attività individuale

#### **Materiale**

Computer portatile o desktop con mouse, tastiera e monitor. Proiettore

# **LA MIA PRIMA GIF**

## **Processo step by step**

- 1. Lo studente accede a Canva tramite qualsiasi browser web.
- 2. Gli studenti scelgono, ad esempio, un piccolo modello come un biglietto, un'etichetta o un logo. gli studenti includono uno sfondo, un'immagine e un testo per il loro design.
- 3. Gli studenti scelgono un adesivo dagli elementi forniti in modo da includerlo nel loro progetto.
- 4. Gli studenti scaricano il progetto in formato GIF e salvano una copia sui propri dispositivi.
- 5. Gli studenti potranno condividere la loro creazione attraverso i social media. (Opzionale)

## **Debriefing**

Quale browser hai utilizzato per accedere a Internet? Qual è il nome dell'app che hai utilizzato per svolgere questa attività? Qual è il nome della tua GIF?

## **Suggerimenti**

Gli educatori dovrebbero verificare se i computer e il Wi-Fi funzionano. Gli studenti dovrebbero annotare le proprie credenziali quando accedono a Canva.

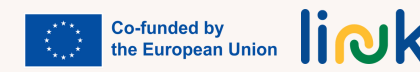

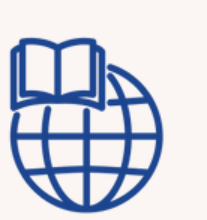

# **UNA CITTÀ DA VISITARE**

## **Processo step by step**

- 1. L'educatore assegnerà una città a ciascuno studente (Parigi, Roma, New York, Londra, ecc.)
- 2. Gli studenti accedono a Canva o Powerpoint tramite qualsiasi browser web.
- 3. Gli studenti aprono un documento vuoto, cercano informazioni e immagini di 4 famosi punti di riferimento della città.
- Gli studenti copiano e incollano queste 4 immagini e le informazioni sottostanti sul 4. documento Canva o Powerpoint.
- 5. Gli studenti creeranno una seconda diapositiva nella quale inseriranno un'immagine tipica della città e cambieranno il colore di sfondo del documento per creare una GIF base
- 6. Gli studenti scaricano il progetto in formato GIF e salvano una copia sui propri dispositivi.
- 7. Gli studenti potranno condividere la loro creazione davanti alla classe tramite il proiettore per informare i loro compagni sulla città.

## **Domande guida**

Dove dovresti andare per aprire un nuovo documento Canva o Powerpoint? Dove dovresti cercare informazioni e immagini su Parigi, Roma o New York? Come puoi copiare e incollare immagini e informazioni da Internet sul documento Canva? Come puoi aggiungere una seconda diapositiva nel documento? Dove dovresti cercare un'immagine tipica della città data? Come puoi incollare l'immagine della città nel documento Canva? Come puoi cambiare il colore di sfondo del documento per creare una GIF di base?

**Tipo di attività**: Follow-up

#### **Argomenti e contenuti**:

Graphic Design. Canva e Powerpoint

#### **Risultati di apprendimento**:

Lo studente è in grado di scrivere un piccolo testo su un documento Canva o Powerpoint;

Lo studente è in grado di inserire un'immagine da Internet su un documento Canva o Powerpoint;

Lo studente è in grado di inserire una forma in qualunque posizione su un documento Canva o Powerpoint;

Lo studente è in grado di creare una GIF di base

#### **Target**:

Attività individuale

#### **Materiale**

Computer portatile o desktop con mouse, tastiera e monitor. Proiettore

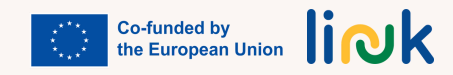

<span id="page-47-0"></span>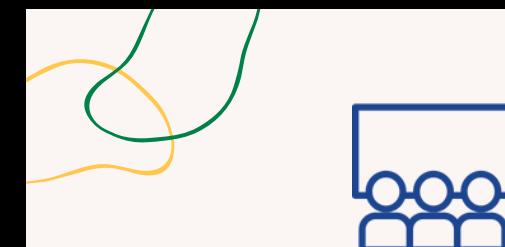

**Tipo di attività**: Valutazione gamificata

#### **Argomenti e contenuti**:

App per smartphone, Word, Canva e Powerpoint

#### **Risultati di apprendimento**:

Lo studente è in grado di navigare in rete, accedere a diversi siti Web e piattaforme e cercare informazioni.

#### **Target**:

Attività individuale

#### **Materiale**

Materiale fisico: smartphone con connessione internet. Proiettore, Schermo.

Link alle attività: **[https://create.kahoot.it/details/60001b9e-](https://create.kahoot.it/details/60001b9e-8ba9-481a-88ee-8f406b19da56)[8ba9-481a-88ee-8f406b19da56](https://create.kahoot.it/details/60001b9e-8ba9-481a-88ee-8f406b19da56)**

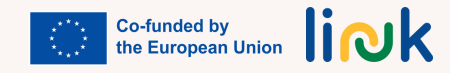

# **IL MIO SMARTPHONE È UN TELECOMANDO!**

### **Processo step by step**

- 1. L'educatore crea un quiz a scelta multipla su Kahoot con domande relative a Unità di Competenza 2.1."Introduzione a MS Word" e Unità di Competenza 2.2. "Graphic Design" per rivedere il contenuto precedente del modulo.
- 2. L'educatore fornisce il codice QR, che darà accesso al quiz.
- 3. L'educatore proietta sullo schermo le domande a scelta multipla e le possibili risposte
- Gli studenti rispondono alle domande a scelta multipla utilizzando il cellulare come una 4. sorta di telecomando, ogni colore contiene una risposta ma c'è solo una risposta vera per ogni domanda.
- 5. Gli studenti hanno 30 secondi per rispondere a ciascuna domanda a scelta multipla.
- 6.Lo studente più veloce vince la partita.
- 7. Passare alle domande del debriefing.

## **Debriefing**

Come ti sei sentito durante il quiz? Hai mai usato il tuo cellulare per giocare a un gioco come questo prima? Ricordi le informazioni sulle Unità di Competenza precedenti?

## **Suggerimenti**

Controlla di avere una buona connessione wifi prima di iniziare il gioco. Fornisci una piccola dimostrazione su come giocare prima di iniziare. Aumenta il tempo assegnato a ciascuna risposta

<span id="page-48-0"></span>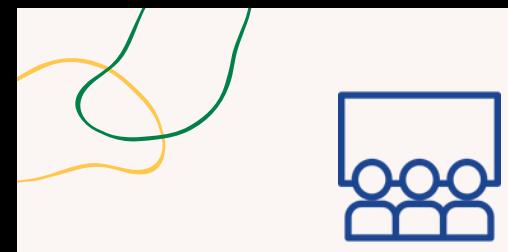

# **E IL VINCITORE È...**

#### **Tipo di attività:** Introduzione

#### **Argomenti e contenuti:** App per smartphone

#### **Risultati di apprendimento:**

Lo studente è in grado di navigare in rete, accedere a diversi siti web e piattaforme e cercare informazioni

#### **Target:**

Attività individuale

#### **Materiale**

Materiale fisico: [Smartphone](https://www.mentimeter.com/app/presentation/al8ovng7ycz1px7mx1eywnk683pffhrd/xkg3gi8u536n) con [connessione](https://www.mentimeter.com/app/presentation/al8ovng7ycz1px7mx1eywnk683pffhrd/xkg3gi8u536n) internet. Proiettore. [Schermo.](https://www.mentimeter.com/app/presentation/al8ovng7ycz1px7mx1eywnk683pffhrd/xkg3gi8u536n) Link alle [attività:](https://www.mentimeter.com/app/presentation/al8ovng7ycz1px7mx1eywnk683pffhrd/xkg3gi8u536n)

[https://www.mentimeter.com/app/presen](https://www.mentimeter.com/app/presentation/al8ovng7ycz1px7mx1eywnk683pffhrd/xkg3gi8u536n) [tation/al4ro6qmapopzn6hxxhs69m9n8q](https://www.mentimeter.com/app/presentation/al8ovng7ycz1px7mx1eywnk683pffhrd/xkg3gi8u536n) [nfdh9](https://www.mentimeter.com/app/presentation/al8ovng7ycz1px7mx1eywnk683pffhrd/xkg3gi8u536n)

#### **Processo step by step**

- 1. Gli studenti creano un questionario sulle app preferite su Mentimeter
- 2. Gli studenti dicono alla classe di andare su www.mentimeter.com
- 3. Gli studenti forniscono il codice per accedere al questionario oppure proiettano il codice QR aggiungendo la slide di istruzioni
- 4. Gli studenti accedono al questionario Mentimeter tramite il codice su mentimeter.com
- 5. Gli studenti rispondono alle domande fornendo loro informazioni vere
- 6. Gli studenti che gestiscono l'attività mostrano le risposte sullo schermo
- 7. Dopo i risultati, gli studenti discuteranno sui pro e contro delle loro app preferite
- 8. Passare alle domande del debriefing.

## **Debriefing**

Come ti sei sentito rispondendo al questionario? Hai gusti simili a quelli dei tuoi compagni? Sei rimasto sorpreso dalle risposte dei tuoi compagni?

## **Suggerimenti**

Assicurati di avere una buona connessione wifi prima di iniziare il questionario. Controlla gli schermi dei loro smartphone mentre compilano il questionario. Aspettali nel caso si confondano o perdano la connessione

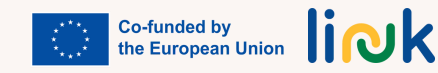

<span id="page-49-0"></span>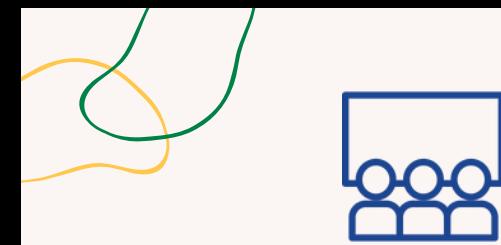

**Tipo di attività:** Istruzione

**Argomenti e contenuti:** Profilo e gruppi Facebook

#### **Risultati di apprendimento:**

- 1. Lo studente è in grado di scaricare e creare un nuovo profilo su app per smartphone come Facebook o Instagram;
- 2.Lo studente è in grado di pubblicare un commento sul post di un compagno;
- 3. Lo studente è in grado di creare un nuovo post sul suo profilo;
- 4. Lo studente è in grado di applicare forme basilari di sicurezza e protezione nei contesti digitali

**Target:** Attività individuale/di gruppo

#### **Materiale**

Materiale fisico: smartphone con connessione wifi. Proiettore

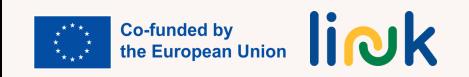

# **IL MIO NUOVO GRUPPO FACEBOOK!**

## **Processo step by step**

- 1. Innanzitutto, l'educatore creerà un nuovo profilo su Facebook e lo configurerà come profilo privato.
- 2. Gli studenti faranno lo stesso seguendo l'esempio.
- 3. Lo studente scatterà un selfie e lo caricherà come foto del profilo.
- 4. Lo studente e l'educatore scriveranno il proprio nome Facebook sulla lavagna e tutti i compagni cercheranno gli altri, invieranno loro una richiesta di amicizia e li aggiungeranno come amici.
- 5. Gli studenti scatteranno una foto del gruppo con i loro cellulari, la condivideranno sul proprio profilo ed etichetteranno tutti i loro compagni e l'educatore nella foto
- 6. L'educatore creerà un gruppo privato su Facebook e scriverà sulla lavagna il nome del gruppo.
- 7.Lo studente cercherà il gruppo su Facebook e invierà una richiesta di gruppo.
- 8. Infine pubblicheranno le foto sul gruppo e scriveranno alcuni commenti su di esse.
- 9. Passare alle domande del debriefing.

## **Debriefing**

Come ti sei sentito durante l'attività? Hai mai utilizzato Facebook prima? Come hai configurato il profilo in modo che fosse privato? Se è la prima volta che accedi a Facebook, cercherai altri amici su Facebook? Come? Sarai in contatto con i tuoi compagni su Facebook?

## **Suggerimenti**

Verifica di avere una buona connessione Wi-Fi prima di iniziare l'attività. Fornisci una dimostrazione dal vivo di ogni passaggio, se necessario. Monitora gli schermi dello smartphone mentre svolgi l'attività. Controlla che i loro account siano privati.

<span id="page-50-0"></span>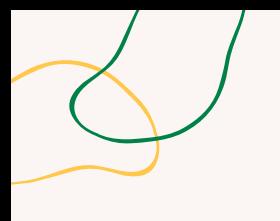

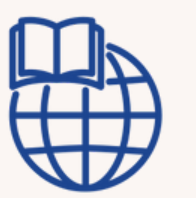

# **TROVA LA PAGINA FACEBOOK**

## **Tipo di attività**:

Online. Follow-up

**Topics and content**: Siti Facebook

## **Risultati di apprendimento**:

Lo studente è in grado di navigare in rete, accedere a diversi siti web e piattaforme e cercare informazioni.

**Target**: Attività ndividuale

#### **Materiale**

Materiale fisico: smartphone con connessione wifi.

## **Processo step by step**

- 1. L'educatore dividerà gli studenti in diversi gruppi.
- 2. L'educatore assegnerà un argomento a ciascun gruppo (film preferito, artista musicale preferito, ecc.)
- 3. Ogni membro del gruppo troverà una pagina Facebook sul suo film, artista, ecc. preferito.
- Una volta trovata, ogni studente leggerà l'ultimo post della pagina che ha trovato e 4. condividerà le informazioni con il resto del gruppo.
- 5. Infine, ogni studente condividerà le informazioni sul gruppo Facebook comune alla classe

## **Domande guida**

Dove cerchi informazioni su Facebook? Come condividi e pubblichi informazioni in un gruppo comune su Facebook? Hai trovato informazioni interessanti? Lo sapevi?

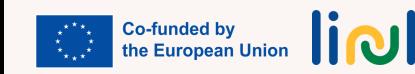

<span id="page-51-0"></span>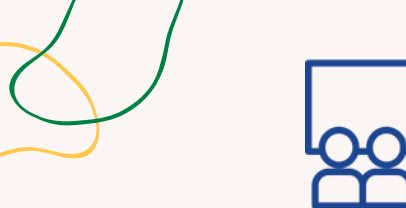

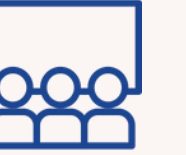

## **Tipo di attività:** Istruzione

**Argomenti e contenuti:** Pubblica foto su Instagram

#### **Risultati di apprendimento**:

Lo studente è in grado di scaricare e creare un nuovo profilo su app per smartphone come Facebook o Instagram;

Lo studente è in grado di pubblicare un commento sul post di un compagno;

Lo studente è in grado di creare un nuovo post sul suo profilo;

Lo studente è in grado di in grado di applicare forme basilari di sicurezza e protezione nei contesti digitali

#### **Target**: Attività individuale

#### **Materiale**

Materiale fisico: smartphone con connessione wifi. Proiettore

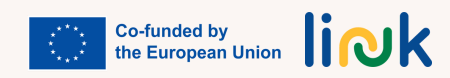

# **GUARDA COSA HO FATTO!**

## **Processo step by step**

1. Innanzitutto, l'educatore creerà un nuovo profilo su Instagram e lo configurerà come profilo privato.

2. Gli studenti faranno lo stesso seguendo l'esempio.

3. Lo studente scatterà un selfie e lo caricherà come foto del profilo.

4. Lo studente e l'educatore scriveranno il proprio nome Instagram sulla lavagna e tutti i compagni cercheranno gli altri, invieranno loro una richiesta di amicizia e li aggiungeranno come amici.

5. Lo studente scatterà una foto di tutti i lavori che ha svolto per le attività implementate nella precedente Unità di Competenza (Word e design grafico) e anche in questa Unità di Competenza. 6. Lo studente pubblicherà ogni lavoro in un post diverso e fornirà una breve spiegazione su ciascuno di essi. Per la GIF utilizzerà un formato video.

7. Passare alle domande del debriefing.

## **Debriefing**

Come ti sei sentito durante l'attività?

Hai mai utilizzato Instagram prima?

Come hai configurato il profilo in modo che fosse privato?

Se è la prima volta che accedi a Instagram, cercherai altri amici su Instagram? Come? Quale social preferisci, Facebook o Instagram? Perché?

## **Suggerimenti**

Verifica di avere una buona connessione Wi-Fi prima di iniziare l'attività. Fornisci una dimostrazione dal vivo di ogni passaggio, se necessario. Monitora gli schermi dello smartphone mentre svolgi l'attività. Controlla che i loro account siano privati.

<span id="page-52-0"></span>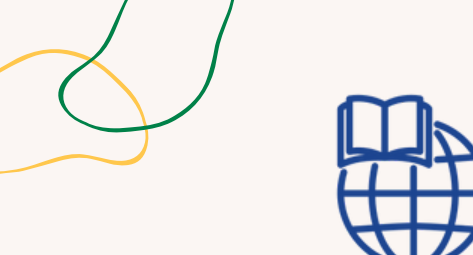

**Argomenti e contenuti**: App per smartphone; Creazione di un nuovo profilo sulle app

#### **Risultati di apprendimento**:

Lo studente è in grado di navigare in rete, accedere a diversi siti Web e piattaforme e cercare informazioni; Lo studente è in grado di scaricare e creare un nuovo profilo su app per smartphone come Facebook o Instagram

**Target**: Attività individuale

#### **Materiale**

Materiale fisico: Smartphone

# **ESPLORA LE APP**

## **Processo step by step**

1. L'educatore presenta diverse categorie di app (comunicazione, intrattenimento, educazione, ecc.).

2. Fornisce agli studenti un elenco di app consigliate da scaricare (ad esempio, un'app di social media, un'app di notizie, un'app di gioco).

3. Chiede loro quali sono i loro interessi

4. Offri guide visive con istruzioni dettagliate per il download e la configurazione di queste app.

5. Incoraggia gli studenti a completare la "caccia al tesoro" trovando e installando ciascuna app.

#### **Domande guida**

A quale categoria [appartengono](https://testbook.com/question-answer/to-which-category-do-these-examples-belongchoos--60f6af47d82f1b87b873c1e1) queste app? Quale app vorresti [scaricare?](https://testbook.com/question-answer/to-which-category-do-these-examples-belongchoos--60f6af47d82f1b87b873c1e1) Perché? Ti ricordi come [scaricarlo?](https://testbook.com/question-answer/to-which-category-do-these-examples-belongchoos--60f6af47d82f1b87b873c1e1)

#### **Suggerimenti**

Presenta loro applicazioni riguardanti, ad esempio, l'apprendimento delle lingue, la cucina, il benessere, il promemoria del consumo di acqua e incoraggiali a lavorare pensando ai loro reali interessi.

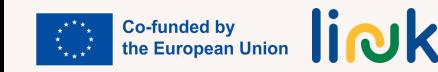

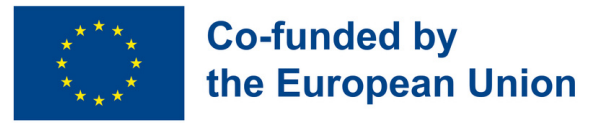

## **Modulo 3 - Comunicare nell'era digitale**

#### **Contesto del Modulo**

Nel mondo di oggi, la tecnologia ha trasformato il modo in cui comunichiamo tra di noi. Che si tratti di social media, e-mail o videoconferenze, adesso abbiamo più opzioni che mai per connetterci con persone in tutto il mondo. Tuttavia, queste nuove forme di comunicazione comportano anche una serie di sfide, come ad esempio l'errata interpretazione dei toni e dei messaggi che si vogliono trasmettere. In questo modulo esploreremo i vari strumenti e le strategie di comunicazione digitale per trasmettere efficacemente le nostre idee, pensieri ed emozioni nello spazio digitale. Alla fine di questo modulo, gli studenti avranno una migliore comprensione di come navigare nelle complessità della comunicazione digitale e utilizzarla a proprio vantaggio.

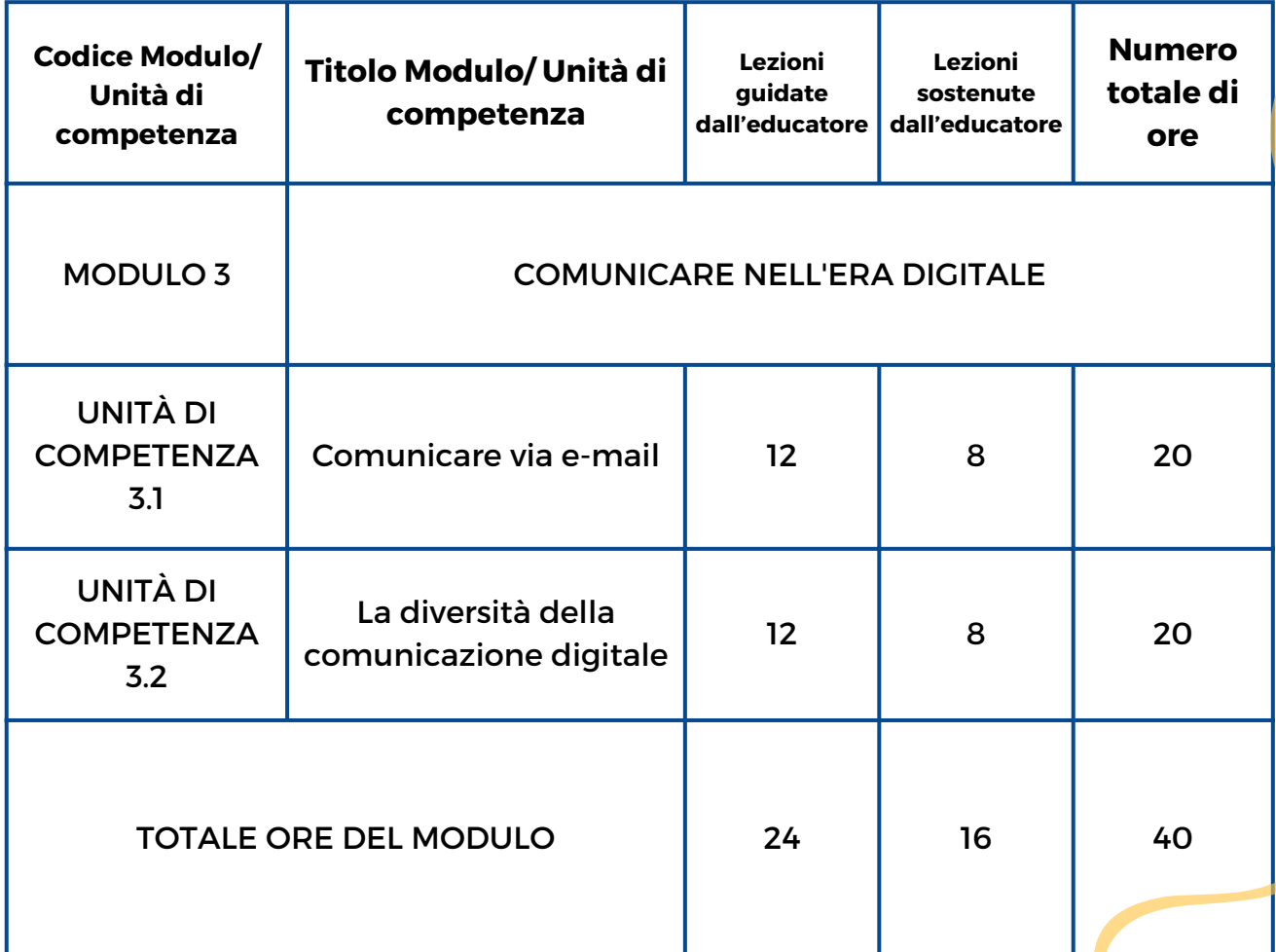

liok

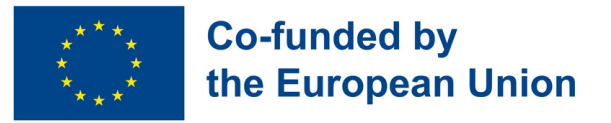

## **Modulo 3 - Comunicare nell'era digitale**

#### **Contesto del Modulo**

Nel mondo di oggi, la tecnologia ha trasformato il modo in cui comunichiamo tra di noi. Che si tratti di social media, e-mail o videoconferenze, adesso abbiamo più opzioni che mai per connetterci con persone in tutto il mondo. Tuttavia, queste nuove forme di comunicazione comportano anche una serie di sfide, come ad esempio l'errata interpretazione dei toni e dei messaggi che si vogliono trasmettere. In questo modulo esploreremo i vari strumenti e le strategie di comunicazione digitale per trasmettere efficacemente le nostre idee, pensieri ed emozioni nello spazio digitale. Alla fine di questo modulo, gli studenti avranno una migliore comprensione di come navigare nelle complessità della comunicazione digitale e utilizzarla a proprio vantaggio.

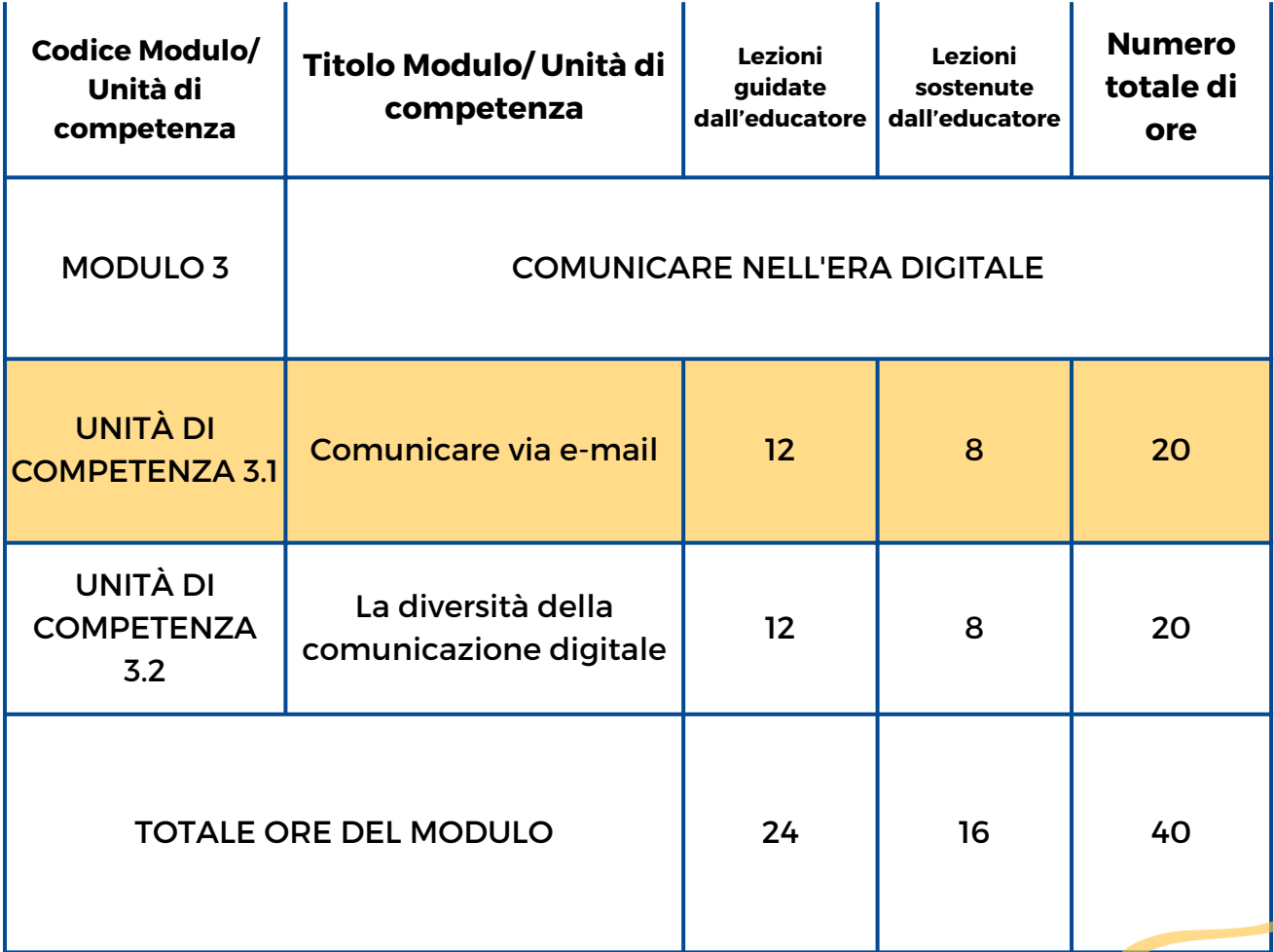

liok

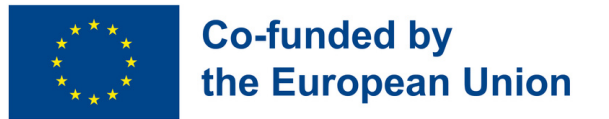

## **Unità di Competenza 3.1 - Comunicare via e-mail**

#### **Contesto dell'Unità di Competenza**

Nel mondo di oggi, l'email è diventata una forma essenziale di comunicazione. Approfondire il potenziale e le sfide della comunicazione tramite email sarà il focus di questa Unità di Competenza. L'email può aprire le porte a opportunità personali, educative e professionali, nonostante diverse sfide possano emergere. Gli studenti acquisiranno competenze per muoversi in maniera efficace nella comunicazione via e-mail, per connettersi con gli altri e sfruttare il proprio potenziale per il successo nel mondo interconnesso di oggi.

Questa Unità di Competenza fornirà le conoscenze e le competenze necessarie per comunicare via e-mail

Obiettivi Formativi Risultati di apprendimento

Lo studente è in grado di configurare un account e-mail (3.1.1)

Lo studente è in grado di scrivere email chiare, esprimendo i propri pensieri e idee (3.1.2)

Lo studente sa gestire le proprie email, inclusa la risposta, l'inoltro e il processo di allegare file (3.1.3)

#### **Prerequisiti**

Conoscenza informatica di base (utilizzo di tastiera e mouse, navigazione nelle interfacce; conoscenza di Internet, utilizzo di browser web; concetti di comunicazione di base, come lo scopo della comunicazione scritta; abilità di base di lettura e scrittura.

#### **Contenuto Indicativo: Argomenti e Concetti Chiave**

- Introduzione alla comunicazione via e-mail
- Configurazione di un account e-mail
- Composizione e invio di e-mail allegando file
- Gestione delle conversazioni e-mail (risposta, inoltro, eliminazione delle email)

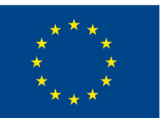

### **Co-funded by** the European Union

**Il [viaggio](#page-61-0) della lettera (3.1.1):** scopri la posta tradizionale prima di esplorare il mondo della comunicazione via email: scrivi lettere, diventa postino, smista la posta e prova la gioia di ricevere e leggere messaggi

**Crea il tuo [account](#page-62-0) e-mail (3.1.1):** configura un account e-mail, supera le sfide della missione e inizia con la comunicazione digitale

**[Express](#page-63-0) e-mail (3.1.2):** utilizza la creatività per coinvolgere gli studenti nella scrittura di e-mail chiare da condividere con gli altri e migliora le loro capacità di comunicazione

Attività Guidate dall'Educatore Attività Sostenute dall'Educatore

**[Amico](#page-64-0) di e-mail (3.1.2, 3.1.3):** esercita le abilità di comunicazione via e-mail diventando amico di penna con un compagno di classe o un amico via email, condividi storie e crea connessioni in un mondo digitale.

**[Questa](#page-65-0) è la mia e-mail (3.1.2, 3.1.3):** gli studenti entrano in connessione con i compagni assegnati, inviando via e-mail una presentazione di se stessi allegando un file Word.

**[Esplora](#page-66-0) l'e-mail (3.1.3):** partecipa ad attività interattive sulla piattaforma Liveworksheet per mostrare le tue abilità nella creazione e nell'invio di e-mail e nella gestione di un account e-mail.

#### **Metodi di Valutazione**

Come valutazione finale, gli studenti si cimenteranno in una simulazione basata su scenari in cui dovranno rispondere a un'e-mail dell'educatore prendendo incarico un problema specifico. Nel rispondere devono quindi proiettarsi in una situazione di vita reale, mostrare una buona padronanza del registro più appropriato, una chiara espressione delle idee e una gestione base dell'email (risposta e file da allegare). Dopo la risposta iniziale, gli studenti riceveranno domande o richieste di follow-up a cui dovranno rispondere, dimostrando una buona gestione della conversazione via email.

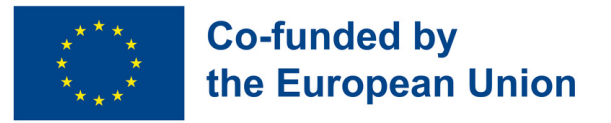

## **Modulo 3 - Comunicare nell'era digitale**

#### **Contesto del Modulo**

Nel mondo di oggi, la tecnologia ha trasformato il modo in cui comunichiamo tra di noi. Che si tratti di social media, e-mail o videoconferenze, adesso abbiamo più opzioni che mai per connetterci con persone in tutto il mondo. Tuttavia, queste nuove forme di comunicazione comportano anche una serie di sfide, come ad esempio l'errata interpretazione dei toni e dei messaggi che si vogliono trasmettere. In questo modulo esploreremo i vari strumenti e le strategie di comunicazione digitale per trasmettere efficacemente le nostre idee, pensieri ed emozioni nello spazio digitale. Alla fine di questo modulo, gli studenti avranno una migliore comprensione di come navigare nelle complessità della comunicazione digitale e utilizzarla a proprio vantaggio.

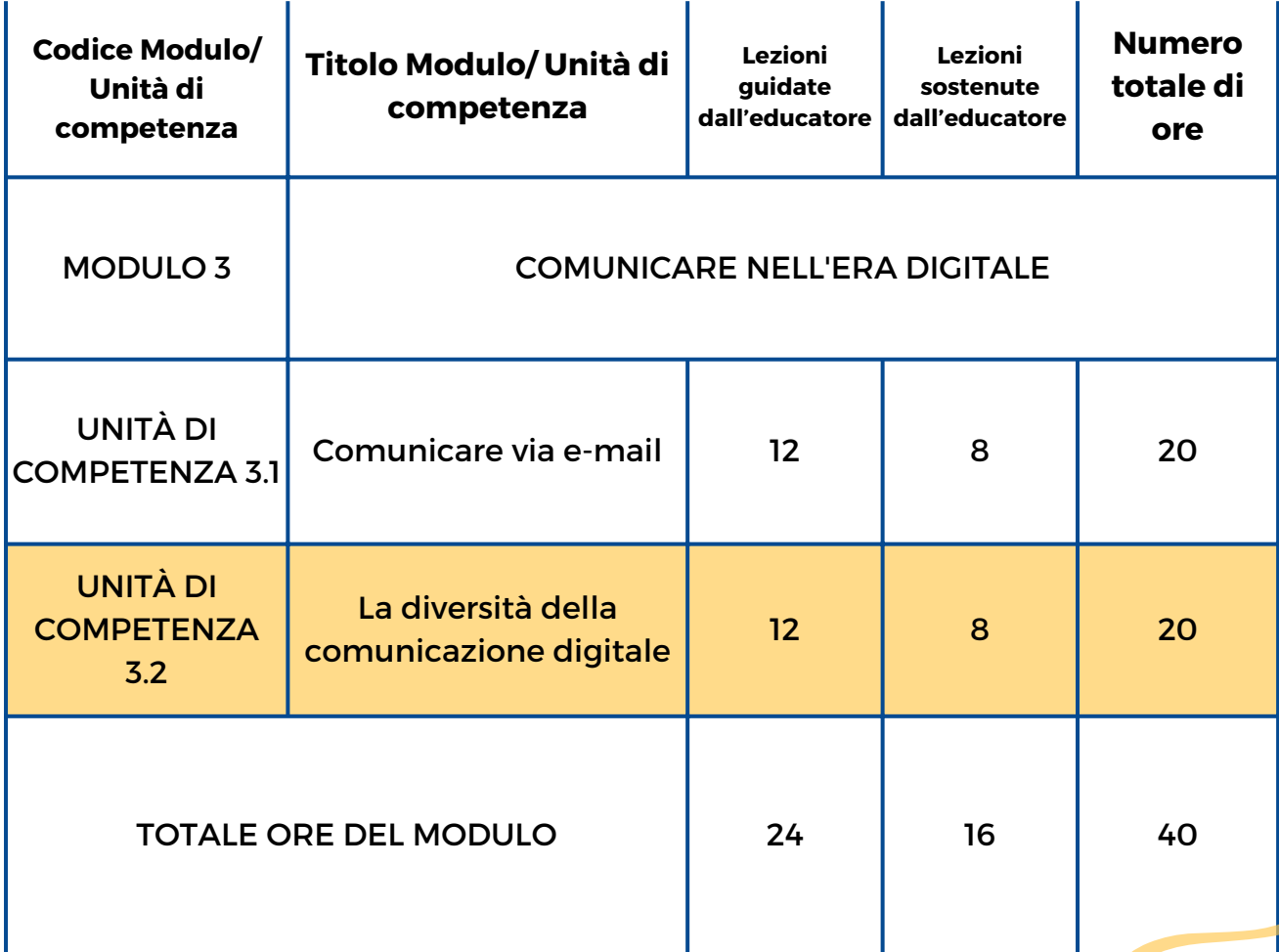

liok

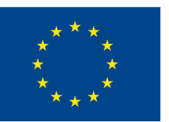

## **Unità di Competenza 3.2 - La diversità della comunicazione digitale**

#### **Contesto dell'Unità di Competenza**

Nell'era digitale, una comunicazione efficace va oltre l'utilizzo delle e-mail. Questa Unità di Competenza si addentra nel variegato mondo della comunicazione digitale, fornendo agli studenti le competenze necessarie per navigare in varie piattaforme di comunicazione online al giorno d'oggi essenziali. Esploreremo le loro funzionalità, impareremo a interagire in maniera appropriata e acquisiremo consapevolezza della diversità e della ricchezza della comunicazione digitale.

Questa Unità di Competenza affronterà le competenze tecniche e sociali necessarie per utilizzare piattaforme di comunicazione digitale.

#### Obiettivi Formativi Risultati di Apprendimento

Lo studente è in grado di operare con diverse piattaforme di comunicazione online come Skype, Google Meet, Zoom, Whatsapp, Viber (3.2.1)

Lo studente sa interagire e reagire in maniera appropriata sulle piattaforme di comunicazione online (3.2.2)

#### **Prerequisiti**

Conoscenza informatica di base (uso di tastiera e mouse, navigazione nelle interfacce; conoscenza di Internet, uso dei browser web; abilità di base di lettura e scrittura; conoscenza di base dell'uso dell'email; familiarità con l'invio e la ricezione di messaggi di testo o messaggi istantanei; comprensione dei principi di comunicazione di base, come ascolto efficace, esprimere pensieri e idee e utilizzare un linguaggio appropriato nella comunicazione scritta e verbale.

#### **Contenuto Indicativo: Argomenti e Concetti Chiave:**

- Piattaforme di comunicazione online popolari (Skype, Google Meet, Zoom, WhatsApp, Viber, ecc.)
- Funzionalità, caratteristiche, scopi di ciascuna piattaforma esplorata
- Netiquette e migliori pratiche per una comunicazione rispettosa ed efficace
- Comprendere il tono e le sfumature nella comunicazione digitale

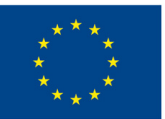

#### **Co-funded by** the European Union

**Gioco di ruolo sulla [comunicazione](#page-67-0) digitale (3.2.2):** un gioco di ruolo per simulare conversazioni online, esercitare le capacità di ascolto attivo e di comunicazione digitale.

**Carosello [\(3.2.1,3.2.2\):](#page-68-0)** scopri le piattaforme di comunicazione online più popolari come Skype, Google Meet, Zoom, WhatsApp e Viber. Partecipa ad attività interattive e guadagna badge mentre esplori le funzionalità di ciascuna piattaforma.

Attività Guidate dall'Educatore Attività sostenute dall'Educatore

**Quiz sulle [funzionalità](#page-69-0) della piattaforma (3.2.1):** un gioco a quiz con Baamboozle per rispondere a domande sulle funzionalità, gli usi e gli scopi delle diverse piattaforme di comunicazione online.

**Ruota della [comunicazione](#page-70-0) (3.2.2):** gira la ruota, rispondi alle domande sulla comunicazione digitale e condividi il tuo pensiero con i compagni.

#### **Metodi di Valutazione**

Come valutazione finale, dopo l'implementazione dell'Unità di Competenza, gli studenti sperimenteranno una simulazione pratica dell'utilizzo di Whatsapp/Viber, Skype, Zoom ecc. gli Avranno inoltre l'opportunità di progettare e mettersi alla prova in una situazione quasi reale. L'acquisizione delle diverse competenze sarà invece valutata lungo il percorso con un approccio non formale e gamificato.

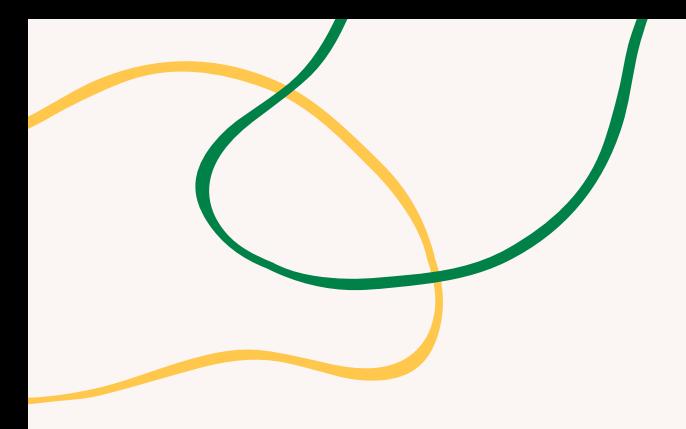

# **ALLEGATO - SCHEMI DI ATTIVITÀ**

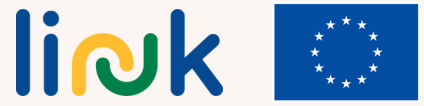

**Co-funded by<br>the European Union** 

<span id="page-61-0"></span>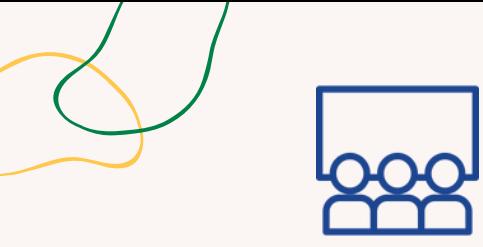

#### **Tipo di attività:** Introduzione

**Argomenti e contenuti:** invio di lettere, introduzione alla comunicazione via email

**Risultati di apprendimento:** Lo studente è in grado di configurare un account di posta elettronica

**Target**: Attività di gruppo

#### **Materiale**

Materiale fisico: fogli di carta, penne, buste, francobolli, cassetta della posta fatta a mano dall'educatore (usando una scatola da scarpe) e fogli di carta con gli indirizzi dei destinatari.

Stampabili: carte con la descrizione del ruolo

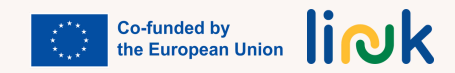

# **IL VIAGGIO DELLA LETTERA**

### **Processo step by step**

- 1. Introdurre il concetto di posta tradizionale e il suo ruolo nel connettere le persone prima dell'era digitale.
- 2. Assegnare ruoli agli studenti, come scrittori, postini, impiegati delle poste e destinatari. L'educatore si assicura che ogni studente abbia chiaro il proprio ruolo e le proprie responsabilità.
- 3. Fornisce fogli di carta, penne e buste per coloro che devono scrivere. Incoraggia gli studenti a scrivere brevi lettere o messaggi, esprimendo i propri pensieri o condividendo esperienze.
- 4. Crea una semplice cassetta della posta utilizzando una scatola da scarpe o materiali simili, spiega lo scopo della cassetta della posta e mostra come posizionare le lettere all'interno.
- Assegnare ai postini il compito di ritirare le lettere dalla buca delle lettere. Assistere gli studenti nella 5. catalogazione delle lettere in base alle informazioni sull'indirizzo.
- 6. Incarica i postini di consegnare le lettere smistate ai destinatari designati.
- 7. Guida i destinatari ad aprire e leggere le lettere che ricevono e incoraggia gli studenti a condividere le loro emozioni mentre leggono le loro lettere.
- 8. Introdurre il concetto di comunicazione e-mail e i suoi vantaggi nell'era digitale e mostra un semplice esempio di scambio di email su uno schermo o attraverso materiale stampato. Tutti discutono dei vantaggi della comunicazione email, come la consegna immediata, l'accessibilità e la capacità di connettersi con persone in tutto il mondo.
- 9. Passare alle domande del debriefing.

## **Debriefing**

Come ti sei sentito durante l'attività? Ti è piaciuto interpretare il tuo ruolo? In che modo l'invio di lettere è diverso dagli altri modi di comunicazione con cui hai familiarità? Riesci a pensare a qualche situazione in cui inviare una lettera potrebbe essere migliore rispetto all'utilizzo delle email? Perché?

In cosa pensi che la comunicazione via e-mail sia simile o diversa dall'invio di lettere?

## **Suggerimenti**

Fornisci ausili visivi, come etichette con indirizzi diversi (paesi, città) affinché gli impiegati delle poste possano smistare la posta, ma anche con nomi e indirizzi dei destinatari per aiutare gli studenti a trovare i giusti destinatari. Prevedere più stanze separate o spazi diversi: per scrivere le lettere, per la cassetta delle lettere, per gli impiegati delle poste per distribuire le lettere, per i destinatari.

<span id="page-62-0"></span>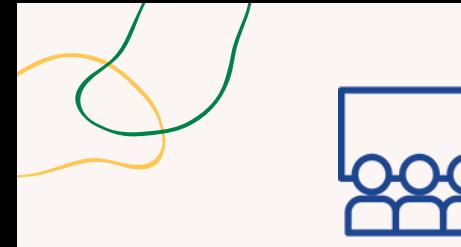

# **CREA IL TUO ACCOUNT EMAIL**

## **Processo step by step**

**Tipo di attività**: Istruzione

**Argomenti e contenuti**: Configurazione di un account email

**Risultati di Apprendimento**: Lo studente è in grado di configurare un account email

**Target**: Attività di gruppo

**Materiale**

Materiale fisico: laptop Stampabili: [guida](https://www.canva.com/design/DAFyEOz0UQY/OJYjKmJYtUHJuLXgKCSUeA/view?utm_content=DAFyEOz0UQY&utm_campaign=designshare&utm_medium=link&utm_source=publishsharelink&mode=preview)

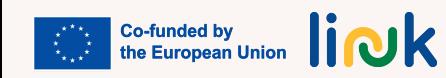

L'educatore fornisce agli studenti una serie di istruzioni su come creare un account email con un 1. famoso provider di servizi di posta elettronica (come Gmail). L'educatore spiega con passaggi chiari e semplificati, accompagnati da supporti visivi o screenshot, se possibile.

- 2. L'educatore divide gli studenti in piccoli gruppi o coppie.
- A ogni gruppo o coppia verrà consegnata una lista di controllo di compiti relativi alla 3. configurazione dell'account email, come ad esempio:
	- 1. Creare un nuovo account email con uno specifico nome utente e password
	- 2. Verifica dell'account email tramite un link di conferma
	- 3. Impostazione delle domande di sicurezza o dell'autenticazione a due fattori

4. Personalizzazione delle impostazioni dell'account e-mail (ad esempio, nome visualizzato, firma, preferenze di notifica)

4. Una volta completati i compiti, l'educatore chiede a ciascun gruppo o coppia di presentare al resto della classe l'account e-mail appena creato, mostrando le caratteristiche e le impostazioni principali che hanno impostato.

5.L'educatore discute dell'importanza di avere un account e-mail e di come può essere utilizzato per comunicare in vari contesti.

6. Passare alle domande di debriefing.

## **Debriefing**

Avete incontrato difficoltà o sfide durante il processo? Come le avete superate? Quali sono gli step importanti che avete dovuto seguire per creare il vostro account email? In che modo pensate che avere un account email possa essere utile nella vostra vita quotidiana?

## **Suggerimenti**

Fornire una dimostrazione dal vivo e, se necessario, guide e indicazioni visive per ogni fase. Stabilire un limite di tempo per completare i compiti, tenendo conto della complessità delle istruzioni e delle capacità degli studenti.

Incoraggiare gli studenti a collaborare, a porre domande e a fornire assistenza reciproca durante il processo.

<span id="page-63-0"></span>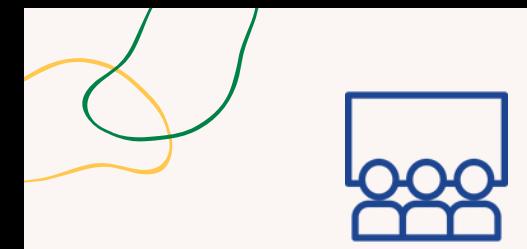

#### **Tipo di attività**: Introduzione

**Argomenti e contenuti**: Composizione di email, capacità di comunicazione

**Risultati di apprendimento**: Lo studente è in grado di scrivere email chiare, esprimendo i propri pensieri e le proprie idee.

#### **Target**: Attività individuale

#### **Materiale**

Materiale fisico: penne, laptop Stampabili: [m](https://www.canva.com/design/DAFvvjxojjQ/83M5C4-HSlskeIjY5pZMkA/view?utm_content=DAFvvjxojjQ&utm_campaign=designshare&utm_medium=link&utm_source=publishsharelink&mode=preview)azzo di schede tematiche

## **EXPRESS EMAIL**

#### **Processo step by step**

1.L'educatore fornisce a ogni studente una penna e una pila di cartoncini o pezzi di carta.

2.L'educatore crea un mazzo di schede tematiche con vari argomenti scritti su di esse.

- 3.L'educatore distribuisce a caso una scheda tematica a ciascun partecipante.
- L'educatore stabilisce un limite di tempo (ad esempio, 15 minuti) per consentire agli studenti di 4. scrivere una breve email che esprima i loro pensieri e le loro idee sull'argomento dato. L'educatore incoraggia gli studenti a concentrarsi sulla chiarezza della loro scrittura. L'educatore invita gli studenti a condividere le loro email.

5.L'educatore chiede loro di leggere ad alta voce le loro email al gruppo o a un compagno.

- L'educatore invita gli studenti a fornire un feedback positivo l'uno all'altro, evidenziando espressioni 6. efficaci e una comunicazione chiara.
- 7. Passare alle domande di debriefing.

#### **Debriefing**

Come vi siete sentiti mentre scrivevate le vostre email? Avete trovato facile o difficile esprimere i vostri pensieri in modo chiaro? Vi è piaciuto condividere le vostre email con il gruppo? Cosa vi è piaciuto dell'ascolto delle email degli altri? Come pensate che una comunicazione chiara via email possa essere importante nelle situazioni reali? C'è stato qualcosa che avete trovato impegnativo durante la partecipazione a questa attività?

#### **Suggerimenti**

Assicurarsi che gli argomenti siano semplici e riconducibili alle loro esperienze.

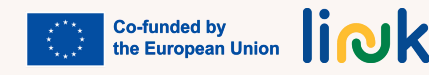

<span id="page-64-0"></span>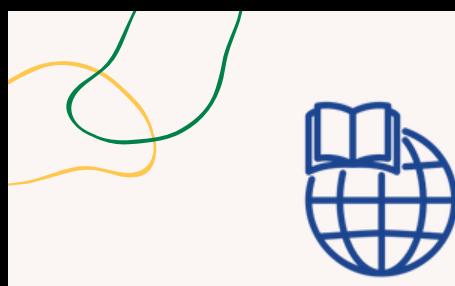

**Argomenti e contenuti**: Scrittura di email, comunicazione online

**Risultati di apprendimento**: Lo studente è in grado di scrivere email chiare, esprimendo i propri pensieri e le proprie idee.

Lo studente è in grado di gestire le proprie email, rispondendo, inoltrando e allegando file.

**Target**: Attività individuale

#### **Materiale**

Materiale fisico: laptop Stampabili: [m](https://www.canva.com/design/DAFu-UhMJdw/l11ykp4E4J5199hfiBw5yA/view?utm_content=DAFu-UhMJdw&utm_campaign=designshare&utm_medium=link&utm_source=publishsharelink&mode=preview)odello

# **AMICO DI EMAIL**

## **Processo step by step**

L'educatore assegna a ciascuno studente un compagno di classe o un amico come amico di penna 1. via email. L'educatore si assicura che entrambi gli studenti abbiano accesso agli account email.

L'educatore fornisce un modello o delle linee guida per scrivere la prima email all'amico di penna. 2. L'educatore include suggerimenti come presentarsi, condividere i propri interessi e fare domande per iniziare una conversazione.

- L'educatore stabilisce un periodo di tempo (ad esempio, una settimana) in cui gli studenti devono 3. scambiare almeno due email con il loro amico di penna. In questo lasso di tempo, gli studenti devono impegnarsi in una conversazione significativa con il loro amico di penna, rispondendo alle sue domande e condividendo aggiornamenti sulla loro vita, sui loro hobby o su qualsiasi argomento di interesse.
- L'educatore incoraggia gli studenti a personalizzare le loro email usando la loro creatività, 4. condividendo storie o esperienze ed esprimendo i loro pensieri e sentimenti. L'educatore sottolinea l'importanza del galateo dell'email, tra cui l'uso di saluti e di espressioni corrette, il mantenimento di un tono amichevole e la correzione delle bozze.
- 5. Dopo il periodo di tempo stabilito, l'educatore incoraggia gli studenti a condividere le loro esperienze con la classe o il gruppo, evidenziando le conversazioni interessanti o le connessioni create attraverso lo scambio di email.

## **Domande guida**

Quali sono i fatti o le esperienze interessanti che potreste condividere con il vostro amico di penna per aiutarlo a conoscervi meglio?

Come potete mostrare curiosità e coinvolgere il vostro amico di penna in una conversazione? Quali domande potreste fare?

Quali sono gli interessi o gli hobby comuni che potreste discutere con il vostro amico di penna? Come potete esprimervi in modo chiaro ed efficace nella vostra email?

Ci sono dettagli o storie specifiche che potreste includere?

Quale tono e quale linguaggio sarebbero appropriati per mantenere una conversazione amichevole e positiva con il vostro amico di penna?

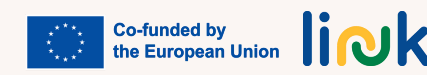

<span id="page-65-0"></span>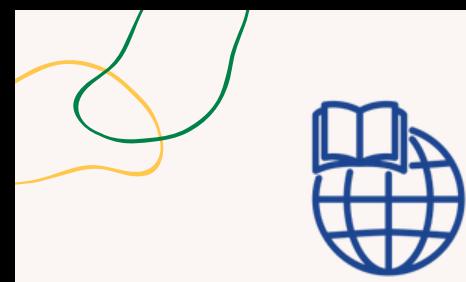

**Argomenti e contenuti**: Scrittura di email, comunicazione online, allegati

**Risultati di Apprendimento**: Lo studente è in grado di scrivere e-mail chiare, esprimendo i propri pensieri e le proprie idee;

Lo studente è in grado di gestire le proprie email, rispondendo, inoltrando e allegando file.

#### **Target**: Attività individuale/tra pari

#### **Materiale**

Materiale fisico: laptop

# **QUESTA È LA MIA EMAIL**

## **Processo step by step**

- Questa attività può far parte del percorso "Amico di email"; in alternativa, agli studenti viene 1. assegnato un compagno a cui devono inviare un'email.
- 2. Gli studenti sono incoraggiati a scrivere qualcosa su di sé su un file Word (in alternativa, possono utilizzare il risultato del gioco "Questo sono io" in Unità di Competenza 2.1).
- 3. Gli studenti scrivono e inviano un'email ai loro compagni allegando il file Word.
- 4. Gli studenti attendono di ricevere l'email dai loro compagni e rispondono al messaggio.

## **Domande guida**

In che modo la scrittura e l'invio di un'e-mail a un vostro coetaneo hanno migliorato la vostra conoscenza di quest'ultimo?

In che modo lo scambio di email vi ha aiutato a conoscere meglio i vostri compagni?

Qual è stata la cosa più interessante o sorprendente che avete imparato sul vostro coetaneo dalla sua email?

## **Collegamenti con altre attività**

Possibile follow-up di "Questo sono io" (MODULO 2 - Unità di Competenza 2.1)

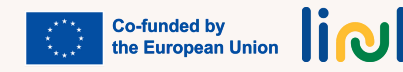

<span id="page-66-0"></span>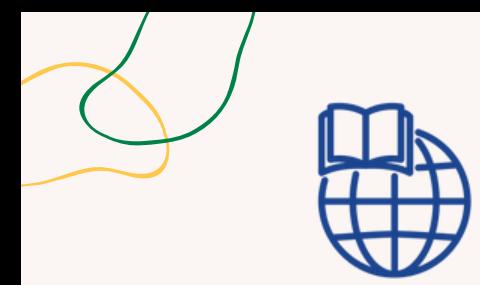

#### **Tipo di attività:** Valutazione

**Argomenti e contenuti:** creazione e invio di email

**Risultati di apprendimento:** Lo studente sa gestire le proprie email, inclusa la risposta, l'inoltro e il processo di allegare file

#### **Target**: Attività individuale

#### **Materiale**

Materiale: laptop Link alle attività: [liveworksheet](https://www.liveworksheets.com/kk3484511cg)

# **ESPLORATORE DI EMAIL**

### **Processo step by step**

- L'educatore crea una serie di attività su Liveworksheets relative alla creazione di email, all'invio di e-1. mail, alla lettura di messaggi, al riconoscimento dei simboli, ecc.
- 2. Le attività possono includere scenari simulati ed esercizi pratici per rafforzare l'apprendimento.
- 3. L'educatore invia agli studenti il collegamento per eseguire le attività nel foglio di lavoro
- 4. Gli studenti accedono alla piattaforma Liveworksheet e completano le attività assegnate una per una.
- 5. L'educatore monitora i progressi degli studenti sulla piattaforma Liveworksheet e affronta tempestivamente le difficoltà, qualora dovessero insorgere.
- 6. Dopo aver completato le attività, gli studenti inviano la loro risposta all'educatore.

#### **Domande guida**

Quali sono gli obiettivi di questi compiti? Le istruzioni ti sono chiare? Hai domande o dubbi sui compiti asssegnati?

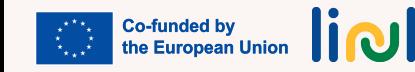

<span id="page-67-0"></span>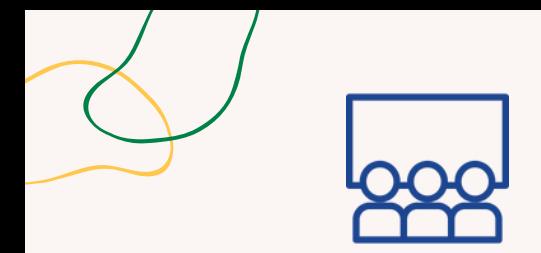

#### **Tipo di attività:** Introduzione

**Argomenti e contenuti:** utilizzo di piattaforme di comunicazione online, comunicazione online

**Risultati di apprendimento:** Lo studente sa interagire e reagire in maniera appropriata sulle piattaforme di comunicazione online

#### **Target**: Attività di gruppo

#### **Materiale**

Stampabile: [scenari](https://www.canva.com/design/DAFyEGXv89Y/qS1PpNOsTpFzkpYOG52xDA/view?utm_content=DAFyEGXv89Y&utm_campaign=designshare&utm_medium=link&utm_source=publishsharelink&mode=preview)

## **GIOCO DI RUOLO DELLA COMUNICAZIONE DIGITALE**

#### **Processo step by step**

- L'educatore divide gli studenti in coppie o in piccoli gruppi e assegna a ciascun gruppo una 1. specifica piattaforma di comunicazione online.
- L'educatore fornisce loro uno scenario o un argomento di discussione (ad esempio, pianificare una 2. festa, organizzare un viaggio).
- 3. L'educatore chiede a ciascun gruppo di impegnarsi in un'attività di gioco di ruolo in cui simulano una conversazione online utilizzando la piattaforma assegnata.
- 4. L'educatore incoraggia gli studenti a praticare tecniche di comunicazione appropriate, come l'ascolto attivo, l'uso di un linguaggio educato e l'espressione chiara delle idee.
- 5. L'educatore monitora i giochi di ruolo e offre indicazioni o suggerimenti secondo necessità per supportare gli studenti nel dimostrare capacità di comunicazione efficaci.
- 6. Dopo i giochi di ruolo, l'educatore facilita una discussione di gruppo per riflettere sulle interazioni e identificare i comportamenti comunicativi positivi osservati. L'educatore fornisce feedback e sottolinea l'importanza di una comunicazione rispettosa ed efficace nel regno digitale.
- 7. Passare alle domande del debriefing.

#### **Debriefing**

Quali sono state le sfide affrontate durante l'attività? Quali strategie possiamo adottare per superarle durante future interazioni online?

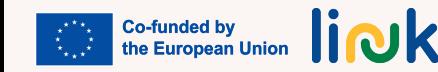

<span id="page-68-0"></span>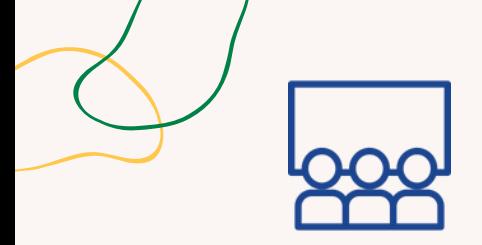

#### **Tipo di attività:** Visiva e didattica

#### **Argomenti e contenuti:** Piattaforme di comunicazione online popolari

**Risultati di apprendimento:** Lo studente è in grado di utilizzare piattaforme di comunicazione online come Skype, Google Meet, Zoom, Whatsapp, Viber.

## **Target**: Attività di gruppo

#### **Materiale**

Stampabile: [modello](https://www.canva.com/design/DAFyED3zTCo/2ohW4NAnvHNZDpNDEUK4Lg/view?utm_content=DAFyED3zTCo&utm_campaign=designshare&utm_medium=link&utm_source=publishsharelink&mode=preview) e badge

# **CAROSELLO DI ESPLORAZIONE DELLA PIATTAFORMA**

## **Processo step by step**

- L'educatore allestisce diverse postazioni che rappresentano le piattaforme di comunicazione online più 1. diffuse (ad esempio Skype, Google Meet, Zoom, WhatsApp, Viber).
- L'educatore crea segnaletica e decorazioni visivamente accattivanti per ciascuna stazione per renderla 2. coinvolgente e riconoscibile.
- 3.L'educatore divide gli studenti in piccoli gruppi e assegna a ciascun gruppo una stazione.
- L'educatore fornisce istruzioni passo passo stampate, ausili visivi e guide semplificate su come navigare e 4. utilizzare ciascuna piattaforma. Aggiungi alcune attività da eseguire nell'esplorazione di ciascuna piattaforma, come avviare una videochiamata, inviare messaggi e condividere file. È disponibile un modello personalizzabile per le piattaforme menzionate, incluse attività e badge per il completamento di ciascuna attività.
- L'educatore incoraggia gli studenti a esplorare le funzionalità di ciascuna piattaforma, guidati da un 5. supervisore. L'educatore tiene traccia e celebra ogni singola attività eseguita attraverso l'assegnazione di un badge.
- L'educatore conclude l'attività con una riflessione di gruppo, consentendo agli studenti di condividere le 6. proprie esperienze e intuizioni acquisite utilizzando diverse piattaforme.
- 7.Passare alle domande del debriefing.

## **Debriefing**

Com'è stata la tua esperienza nell'esplorare diverse piattaforme di comunicazione online? In che modo le istruzioni, gli ausili visivi e la guida dell'educatore ti hanno aiutato a navigare nell'utilizzo di ciascuna piattaforma?

## **Suggerimenti**

Scegli un numero di piattaforme da esplorare che sia fattibile per il tuo gruppo: è suggeribile non presentarne più di 3, dai un'occhiata a quelle che sono più rilevanti per la tua organizzazione, per la vita dei tuoi studenti, ecc. Assicurati che ci sia almeno un supervisore in ciascun gruppo. A seconda del livello del gruppo, puoi concedere più o meno tempo per questa attività e far ruotare i gruppi tra le stazioni per garantire che tutti abbiano un'esperienza pratica con ciascuna piattaforma scelta. Utilizza o personalizza le istruzioni visive per ciascuna stazione.

## **Collegamenti con altre attività**

Questa attività può essere seguita da "Quiz sulle funzionalità della piattaforma" (MODULO 3 - Unità di Competenza 3.1)

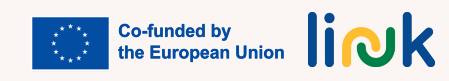

<span id="page-69-0"></span>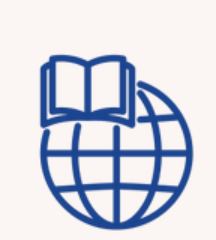

## **QUIZ SULLE CARATTERISTICHE DELLA PIATTAFORMA**

## **Processo step by step**

**Tipo di attività:** Valutazione

**Argomenti e contenuti:** Caratteristiche delle piattaforme di comunicazione online

**Risultati di apprendimento:** Lo studente è in grado di operare con diverse piattaforme di comunicazione online come Skype, Google Meet, Zoom, Whatsapp, Viber

**Target**: Attività di gruppo

**Materiale**

Link alle attività: [Baamboozle](https://www.baamboozle.com/game/2108491)

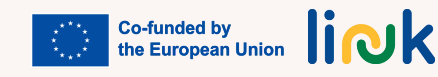

L'educatore prepara un gioco a quiz basato su caratteristiche, usi e scopi di ciascuna piattaforma di 1. comunicazione online esplorata nel carosello utilizzando la piattaforma preferita o personalizzando il Baamboozle fornito.

- 2.L'educatore divide gli studenti in piccoli gruppi
- L'educatore condivide lo schermo e presenta il gioco a quiz utilizzando una piattaforma di 3. videoconferenza con funzionalità di condivisione dello schermo.
- L'educatore spiega le regole del gioco, ad esempio come verranno assegnati i punti e il formato 4. delle domande (a scelta multipla, vero/falso o a risposta aperta).
- L'educatore presenta una serie di domande relative alle caratteristiche, agli usi e agli scopi delle 5. diverse piattaforme.
- L'educatore incoraggia la partecipazione attiva consentendo agli studenti di discutere e collaborare 6. all'interno dei loro team o individualmente.
- L'educatore mostra le risposte corrette e spiega il ragionamento alla base, rafforzando la 7. comprensione delle caratteristiche uniche di ciascuna piattaforma.
- 8. Celebrare la squadra o l'individuo vincitore alla fine del gioco e riconoscere la loro conoscenza e comprensione delle piattaforme.

## **Domande guida**

Ti è piaciuto lavorare in piccoli gruppi durante il gioco a quiz?

Cosa hai imparato dalle risposte corrette e dalle spiegazioni fornite dall'educatore? Ha migliorato la tua conoscenza delle caratteristiche e degli usi unici di ciascuna piattaforma?

## **Suggerimenti**

Fornisci segnali visivi nel quiz, come screenshot o icone, per supportare gli studenti nell'identificazione della piattaforma corretta associata a ciascuna domanda.

## **Collegamenti con altre attività**

Possibile seguito del "Carosello esplorativo della piattaforma" (MODULO 3 - Unità di Competenza 3.2)

<span id="page-70-0"></span>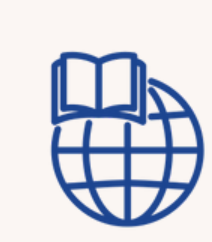

# **RUOTA DELLA COMUNICAZIONE CASUALE**

## **Processo step by step**

#### **Tipo di attività:** Valutazione

#### **Argomenti e contenuti:** La comunicazione nell'era digitale

**Risultati di apprendimento:** Lo studente può interagire e reagire in modo appropriato sulle piattaforme di comunicazione online

#### **Target**: Attività di gruppo

#### **Materiale**

Link alle attività: [Wordwall](https://wordwall.net/resource/58421298)

- L'educatore imposta un'attività su Wordwall con una ruota casuale digitale contenente una varietà 1. di domande relative alla comunicazione nell'era digitale.
- 2.Organizza una sessione online utilizzando una piattaforma di videoconferenza a cui tutti gli studenti possono partecipare.
- L'educatore condivide lo schermo e passa all'attività Wordwall, assicurandosi che tutti gli studenti 3. possano vedere la ruota e le domande.
- L'educatore spiega le regole del gioco: ogni studente farà girare a turno la ruota e quando la ruota si 4. fermerà dovrà rispondere alla domanda che appare.
- 5. L'educatore incoraggia lo studente a cui tocca rispondere in modo ponderato e fornire esempi o esperienze personali relative alla domanda.
- 6.L'educatore consente agli altri studenti di ascoltare e impegnarsi attivamente annuendo, mostrando segnali visivi o utilizzando la funzione chat per fornire feedback positivi o input aggiuntivi. Dopo che lo studente ha risposto, invita altri studenti a condividere i loro pensieri, opinioni o prospettive alternative sull'argomento.
- L'educatore ripete il processo, consentendo a ogni studente di girare la ruota a turno e di rispondere 7. a domande diverse.

## **Domande guida**

Qual è stata una domanda dell'attività Wordwall che hai trovato interessante o stimolante? Perché? Puoi condividere un esempio o un'esperienza personale relativa a una delle domande a cui hai risposto durante la sessione?

In che modo la condivisione di esperienze personali ed esempi ha migliorato la tua comprensione della comunicazione nell'era digitale?

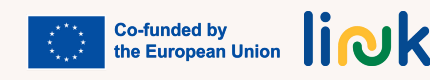

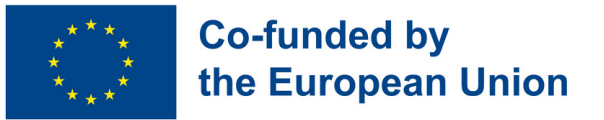

## **Modulo 4 - Ingresso nel mercato del lavoro**

#### **Contesto del Modulo**

Nel contesto dello sviluppo dell'Acquis Sociale dell'Unione Europea, i principi 3 e 17 del Pilastro Europeo dei Diritti Sociali affermano i diritti delle persone con disabilità, sottolineando parità di opportunità e accesso equo al mercato del lavoro. L'obiettivo è garantire un ambiente lavorativo giusto e adattato alle esigenze individuali, promuovendo la realizzazione personale e sociale, un reddito adeguato e una vita dignitosa. In questo scenario, questo modulo si propone di potenziare l'imprenditorialità e il lavoro autonomo delle persone con disabilità, dotandole delle competenze essenziali per una ricerca attiva e autonoma di opportunità lavorative.

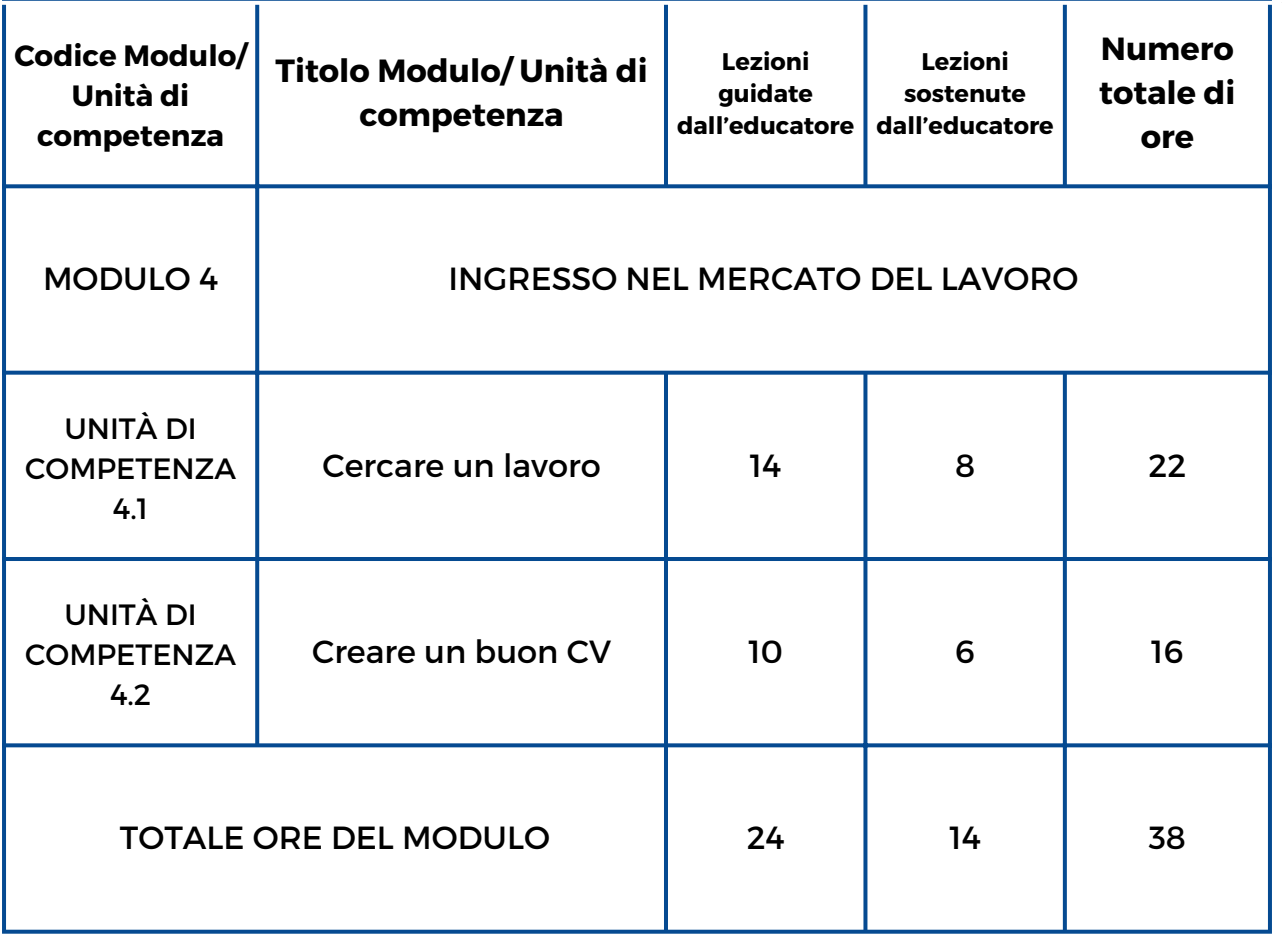

link
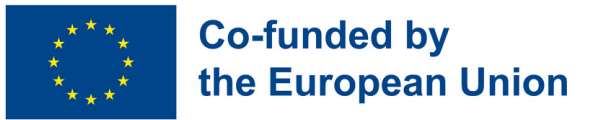

### **Modulo 4 - Ingresso nel mercato del lavoro**

#### **Contesto del Modulo**

Nel contesto dello sviluppo dell'Acquis Sociale dell'Unione Europea, i principi 3 e 17 del Pilastro Europeo dei Diritti Sociali affermano i diritti delle persone con disabilità, sottolineando parità di opportunità e accesso equo al mercato del lavoro. L'obiettivo è garantire un ambiente lavorativo giusto e adattato alle esigenze individuali, promuovendo la realizzazione personale e sociale, un reddito adeguato e una vita dignitosa. In questo scenario, questo modulo si propone di potenziare l'imprenditorialità e il lavoro autonomo delle persone con disabilità, dotandole delle competenze essenziali per una ricerca attiva e autonoma di opportunità lavorative.

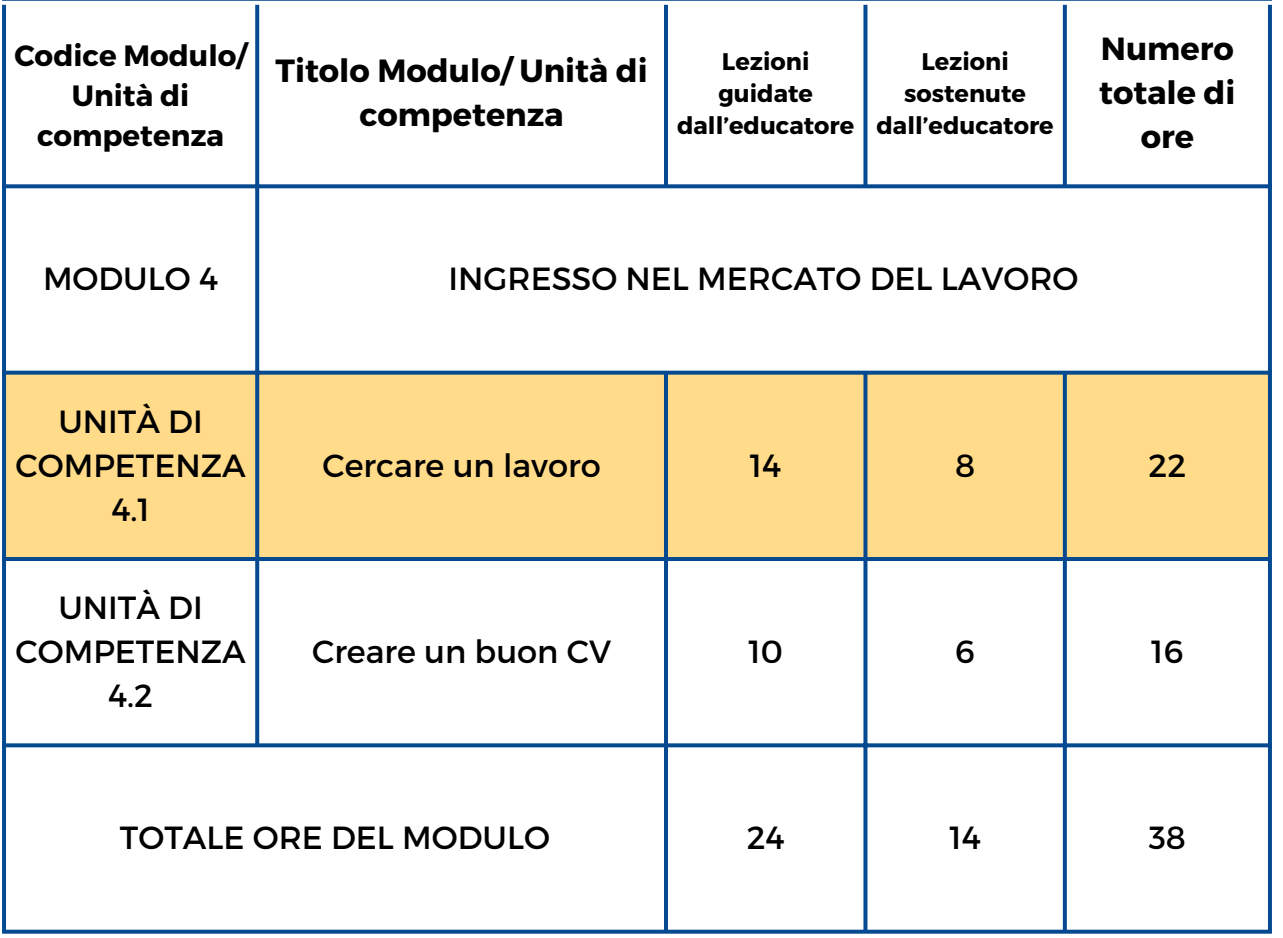

link

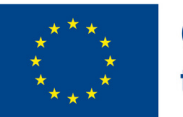

#### **Co-funded by** the European Union

### **Unità di Competenza 4.1 – Cercare un lavoro**

#### **Contesto dell'Unità di Competenza**

Le persone con disabilità spesso non sono considerate potenziali membri della forza lavoro. Percezione, paura, mito e pregiudizio continuano a limitare consapevolezza, comprensione e accettazione della disabilità in ogni luogo di lavoro. I miti abbondano, tra cui quello che le persone con disabilità non siano in grado di lavorare e che accogliere una persona con disabilità sul posto di lavoro sia costoso. Aiutarli a trovare un lavoro e ad acquisire competenze per trovare quello giusto è fondamentale.

Obiettivi Formativi

Questa Unità di Competenza fornirà conoscenze tecniche e abilità per facilitare la ricerca e la candidatura per un lavoro

Risultati di Apprendimento

Lo studente è in grado di identificare potenziali datori di lavoro nella propria area di residenza (4.1.1)

Lo studente è in grado di utilizzare siti web per annunci di lavoro (4.1.2)

Lo studente è in grado di candidarsi per un lavoro utilizzando le piattaforme digitali (4.1.3)

#### **Prerequisiti**

Saper utilizzare il motore di ricerca web o app sullo smartphone e la tastiera

#### **Contenuto indicativo: Argomenti e Concetti Chiave**

- Indagine personali
- Consapevolezza delle proprie capacità professionali
- Migliori pratiche per la ricerca di lavoro
- Risorse locali e digitali per la ricerca di lavoro

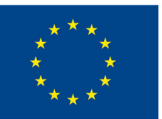

#### **Co-funded by** the European Union

**[Tour del lavoro \(4.1.1\)](#page-79-0):** Con Action Bound ottieni informazioni sull'area di residenza dei candidati attraverso attività interattive, migliorando la loro impiegabilità e la conoscenza dei datori di lavoro

**[Crea Carriera \(4.1.3\):](#page-80-0)** I giocatori scrivono competenze e aspirazioni su carta, le selezionano e le classificano per un profilo LinkedIn

**[Il mio profilo professionale online](#page-81-0) (4.1.3):** Crea il tuo profilo LinkedIn scrivendo un titolo che attiri l'attenzione, un'immagine del profilo professionale e una caption avvincente. Mostra la tua esperienza, abilità e risultati per aumentare la tua affidabilità a livello professionale.

**Googl[are per trovare](#page-82-0) (4.1.2):** Utilizza Baamboozle per una competizione finalizzata alla ricerca di importanti siti Web di ricerca di lavoro

Attività Guidate dall'Educatore Attività Sostenute dagll'Educatore

**[Competenze In Azione \(4.1.3\):](#page-83-0)** Attività dinamica per auto-valutare le capacità di impiegabilità, stabilire obiettivi di miglioramento significativi, collaborare con colleghi e definire strategie su come allineare le competenze con opportunità di lavoro reali.

#### **Metodi di Valutazione**

Come valutazione finale, dopo l'implementazione di questa Unità di Competenza, gli studenti sperimenteranno una simulazione pratica di ricerca di lavoro in cui dovranno applicare ciò che hanno imparato durante l'intera sessione di formazione. L'acquisizione delle diverse competenze sarà invece valutata lungo il percorso con un approccio non formale e gamificato.

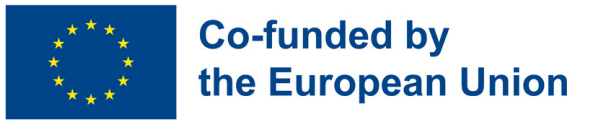

### **Modulo 4 - Ingresso nel mercato del lavoro**

#### **Contesto del Modulo**

Nel contesto dello sviluppo dell'Acquis Sociale dell'Unione Europea, i principi 3 e 17 del Pilastro Europeo dei Diritti Sociali affermano i diritti delle persone con disabilità, sottolineando parità di opportunità e accesso equo al mercato del lavoro. L'obiettivo è garantire un ambiente lavorativo giusto e adattato alle esigenze individuali, promuovendo la realizzazione personale e sociale, un reddito adeguato e una vita dignitosa. In questo scenario, questo modulo si propone di potenziare l'imprenditorialità e il lavoro autonomo delle persone con disabilità, dotandole delle competenze essenziali per una ricerca attiva e autonoma di opportunità lavorative.

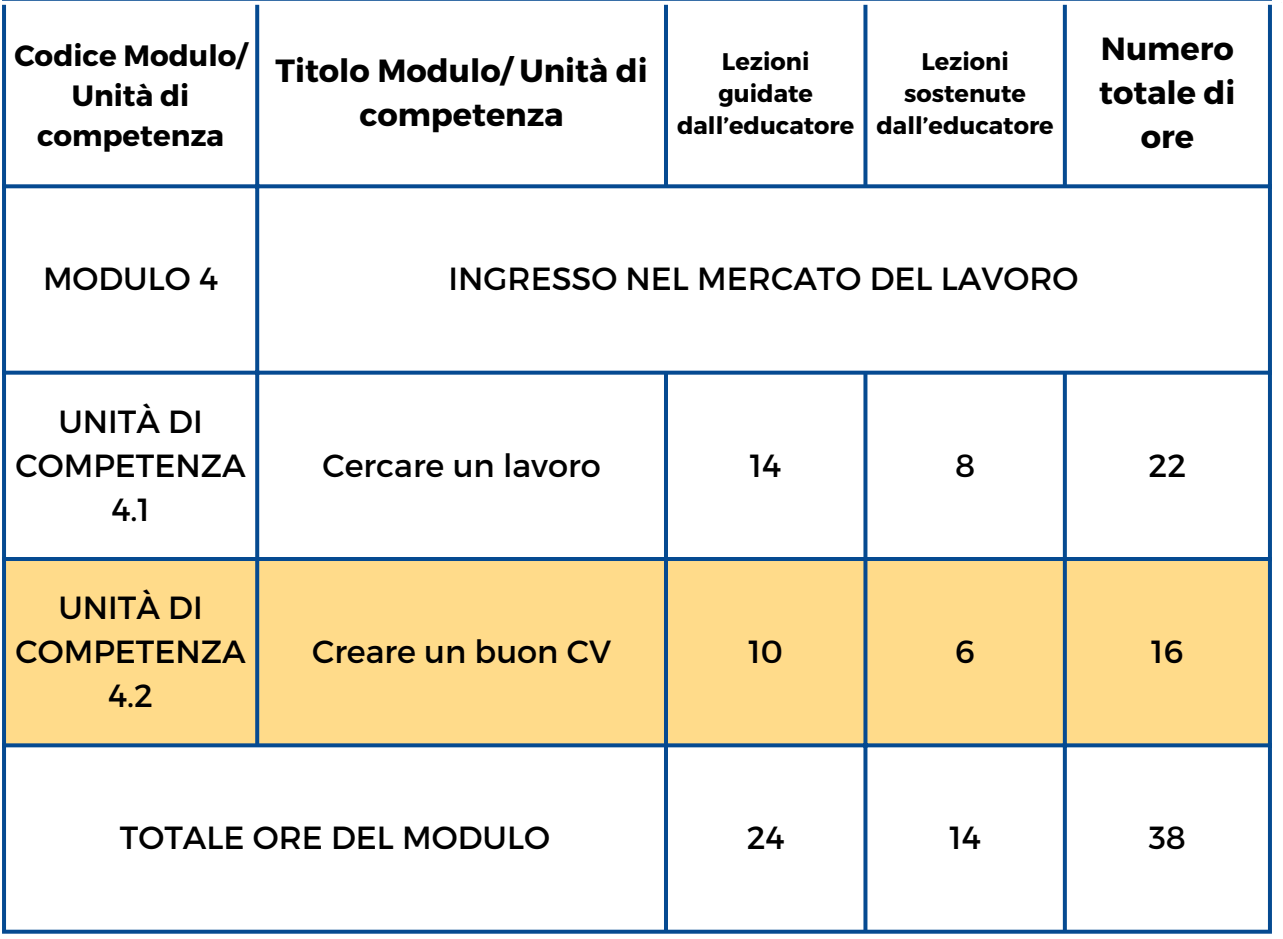

link

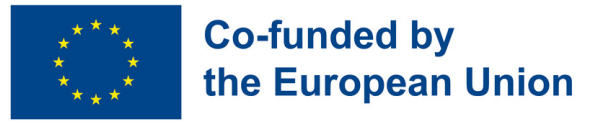

### **Unità di Competenza 4.2- Creare un buon CV**

#### **Contesto dell'Unità di Competenza**

Creare un curriculum può essere un compito impegnativo. Molte persone trovano infatti difficile parlare di sé o esprimere i propri punti di forza e, per una persona con disabilità, scrivere un curriculum potrebbe risultare ancora più complesso, è importante quindi capire da dove cominciare e perché sia così importante evidenziare i propri punti di forza, la propria esperienza e i propri risultati.

#### **Obiettivi Formativi**

Questa Unità di Competenza consentirà agli studenti di sviluppare un CV

**Risultati di Apprendimento**

Lo studente è in grado di identificare le offerte di lavoro in base al suo profilo (4.2.1)

Lo studente è in grado di elaborare il suo curriculum e mantenerlo aggiornato (4.2.2)

#### **Prerequisiti**

Utilizzo del motore di ricerca web o app su smartphone e tastiera. Conoscenza base di Canva e Graphic Design

#### **Contenuto Indicativo: Argomenti e Concetti chiave**

- Indagine personale
- Profili professionali
- Consapevolezza delle loro capacità professionali
- Migliori pratiche per la ricerca di lavoro

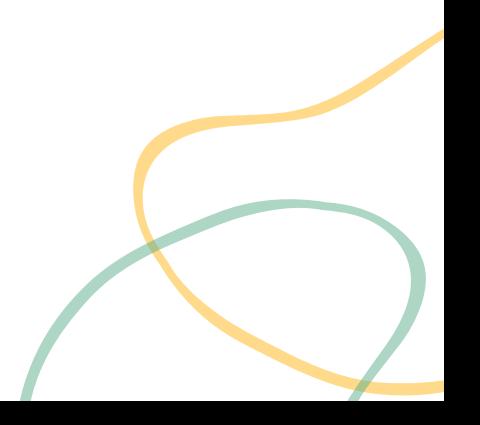

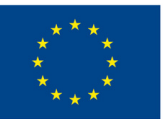

#### **Co-funded by** the European Union

**Chi è chi? [\(4.2.1\):](#page-84-0)** Gioco da tavolo tradizionale: i giocatori pescano carte con profili professionali, a turno indovinano la carta degli altri giocatori indicando le caratteristiche professionali

**Chi sono? [\(4.2.2\):](#page-85-0)** Crea un elenco di competenze professionali, usa Wordwall per creare una ruota della roulette e cartelle bingo con le competenze.

Attività Guidate dall'Educatore Attività Sostenute dall'Educatore

**Il mio CV [personale](#page-86-0) (4.2.2):** Progetta un CV che metta in risalto in maniera efficace le tue capacità ma che rappresenti anche il tuo stile e la tua personalità.

#### **Metodi di Valutazione**

Come valutazione finale, dopo l'implementazione di questa Unità di Competenza, gli studenti sperimenteranno una simulazione pratica di ricerca di lavoro in cui dovranno applicare ciò che hanno imparato durante l'intera sessione di formazione. L'acquisizione delle diverse competenze sarà invece valutata lungo il percorso con un approccio non formale e gamificato.

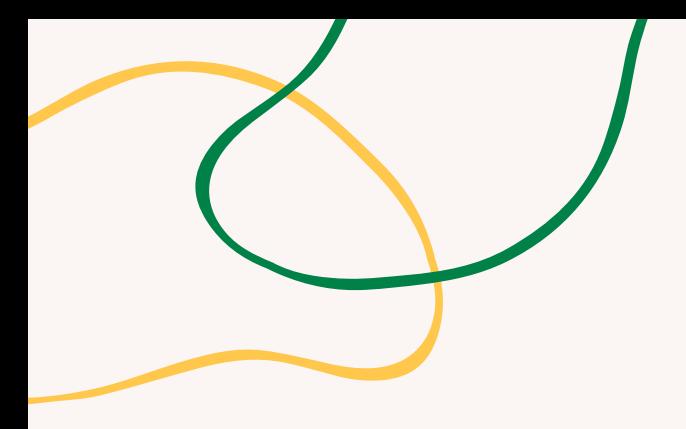

# **ALLEGATO - SCHEMI DI ATTIVITÀ**

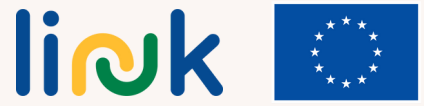

**Co-funded by<br>the European Union** 

<span id="page-79-0"></span>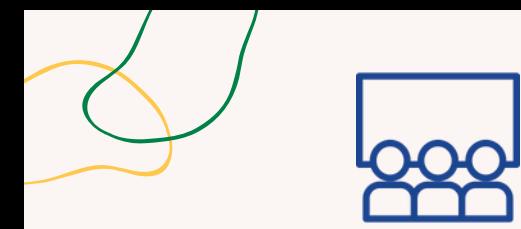

### **TOUR DEL LAVORO**

#### **Processo step by step**

#### **Tipo di attività:** Introduzione

#### **Argomento e contenuto**

ActionBound, risorse locali per la ricerca di lavoro

#### **Risultati di apprendimento**

Lo studente è in grado di identificare i potenziali datori di lavoro nella propria area di residenza

#### **Target:** individuale

#### **Materiale**

Telefono cellulare con accesso a Internet Action bound app Worksheet

#### 1. Definire gli obiettivi e il pubblico della formazione.

- 2. Crea un percorso interattivo con sfide.
- 3. Chiedi ai tuogli studenti di scaricare l'applicazione ActionBound
- 4. Vai al punto di partenza con gli studenti
- 5. Condividi il percorso con gli studenti tramite codice QR (scanner utilizzando l'app Action Bound)
- 6. Chiarire le potenzialità e le risorse di ogni luogo del percorso
- 7. Passare alle domande del debriefing

#### **Debriefing**

Quali sono i potenziali datori di lavoro nella mia zona di residenza? Quali e quali sono le istituzioni che possono supportarvi?

#### **Suggerimenti**

L'educatore guida gli studenti, passo dopo passo, nel tour, chiarendo le potenzialità e le risorse di ogni luogo. Sii disponibile per qualsiasi domanda.

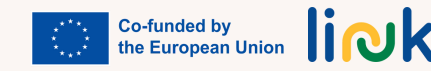

<span id="page-80-0"></span>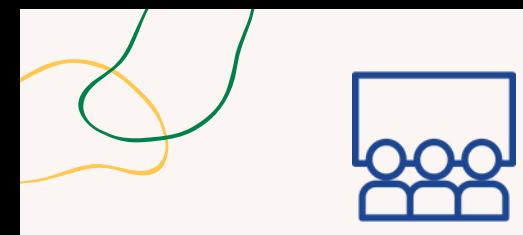

### **CREA CARRIERA**

**Processo step by step**

#### **Tipo di attività**: Follow-up

#### **Argomento e contenuto**

Competenze professionali e indagine/aspirazioni personali

#### **Risultati di apprendimento**

Lo studente è in grado di candidarsi per un lavoro utilizzando piattaforme digitali

**Target**

#### **Materiale**

Stampabile: foglio di lavoro [individuale](https://www.canva.com/design/DAFvutAvsyk/WzB-khOhOyNvT5frIII4-Q/view?utm_content=DAFvutAvsyk&utm_campaign=designshare&utm_medium=link&utm_source=publishsharelink&mode=preview)

liolk

**Co-funded by<br>the European Union** 

1. L'educatore fornisce agli studenti penne e foglietti, su cui annotare elementi relativi alle loro competenze e aspirazioni professionali. Una volta scaduto il tempo, chiedi agli studenti di raccogliere i loro documenti e di posizionarli in un centro comune;

2. Una volta raccolti tutti i documenti, il passo successivo è selezionare e classificare gli elementi proposti. Assegnare un team o un individuo per eseguire questo compito. Inizia esaminando tutti gli elementi proposti dagli studenti e classificandoli in gruppi in base alla loro somiglianza;

3. Gli elementi vengono utilizzati per creare un profilo da inserire su LinkedIn. Utilizza i gruppi creati nel passaggio due per strutturare il profilo. Inizia con una sezione di riepilogo che evidenzia le principali abilità e aspirazioni del giocatore, seguita da sezioni che descrivono in dettaglio la sua esperienza e formazione. Utilizza gli elementi di ciascun gruppo per fornire esempi specifici che dimostrino la competenza dello studente in quell'area;

4. Il passaggio finale è pubblicare il profilo su LinkedIn. Chiedi agli studenti di rivedere il loro profilo per garantire che rappresenti accuratamente loro e le loro aspirazioni. Incoraggiali a condividere il proprio profilo con la propria rete e a chiedere feedback. Infine, ricorda agli studenti di mantenere aggiornato il loro profilo man mano che acquisiscono nuove esperienze e competenze nel loro percorso professionale. 5. Passare alle domande del debriefing.

### Gli studenti **Debriefing**

Come ti ha fatto sentire il processo di scrittura delle tue abilità e aspirazioni? Hai scoperto nuove abilità o aspirazioni che non avevi considerato prima? È stato difficile inserire tutte le informazioni nella piattaforma online?

#### **Suggerimenti**

Assisti gli studenti nelle loro domande e nel foglio di lavoro e istruisci ciascuno studente verso la specificità degli aspetti del suo profilo.

#### **Collegamenti con altre attività**

Questa attività può essere il seguito di "L'albero del lavoro dei sogni" (MODULO 5 - Unità di Competenza 5.1)

<span id="page-81-0"></span>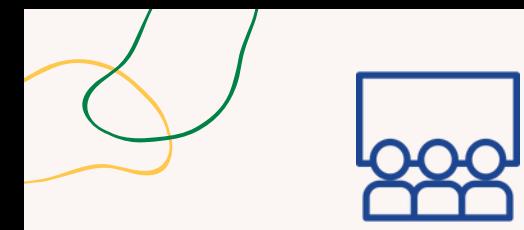

## **IL MIO PROFILO PROFESSIONALE ONLINE**

#### **Processo step by step**

#### **Tipo di attività**: Follow-up

#### **Argomento e contenuto**

Profilo LinkedIn, competenze professionali

#### **Risultati di apprendimento**

Lo studente è in grado di candidarsi per un lavoro utilizzando piattaforme digitali

#### **Target:** individuale

1. Ottimizza il titolo e l'immagine del profilo su LinkedIn: Titolo: crea un titolo chiaro e conciso che metta in risalto la tua esperienza e i tuoi punti professionali unici, dovrebbe attirare l'attenzione e invogliare i visitatori a saperne di più su di te. Immagine del profilo: scegli un professionista colpo alla testa che riflette la tua personalità e che si allinea con la tua area professionale.

2. Crea un riassunto avvincente: scrivi un riassunto avvincente che mostri le tue capacità, esperienza e obiettivi professionali. Sii conciso e coinvolgente, utilizzando elenchi puntati o paragrafi brevi per evidenziare i tuoi risultati e la tua proposta di valore.

3. Mostra la tua esperienza: aggiungi la tua esperienza lavorativa, iniziando dal tuo ruolo attuale o più recente e procedendo a ritroso.

4. Evidenzia le tue competenze e i tuoi risultati: crea una sezione dedicata alle competenze ed elenca le competenze chiave rilevanti per la tua professione. Puoi anche dimostrare la tua competenza ottenendo l'approvazione di colleghi o ex datori di lavoro. Includi eventuali certificazioni, premi o riconoscimenti che hai ricevuto per migliorare ulteriormente la credibilità del tuo profilo e dimostrare la tua esperienza. 5. Passare alle domande del debriefing.

#### **Debriefing**

Quali sono i miei obiettivi professionali? **Materiale** Quali sono le mie principali competenze e risultati?

#### **Suggerimenti**

Assisti ogni studente nell'inventario e nel chiarimento delle proprie capacità e dei propri risultati. Assicurati che gli studenti abbiano già scaricato l'app LinkedIn e creato un profilo.

#### **Collegamenti con altre attività**

Questa attività può essere un seguito del "Brainstorming di lavoro" Unità di Competenza 4.1

www.LinkedIn.com Stampabile: Foglio di [lavoro](https://www.canva.com/design/DAFvusRKJGQ/VPpiSjyqKk6TEjMSUUIAlA/view?utm_content=DAFvusRKJGQ&utm_campaign=designshare&utm_medium=link&utm_source=publishsharelink&mode=preview)

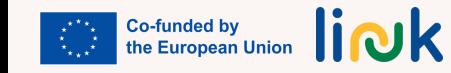

<span id="page-82-0"></span>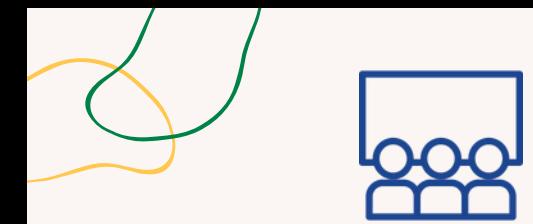

## **GOOGLARE PER TROVARE**

### **Processo step by step**

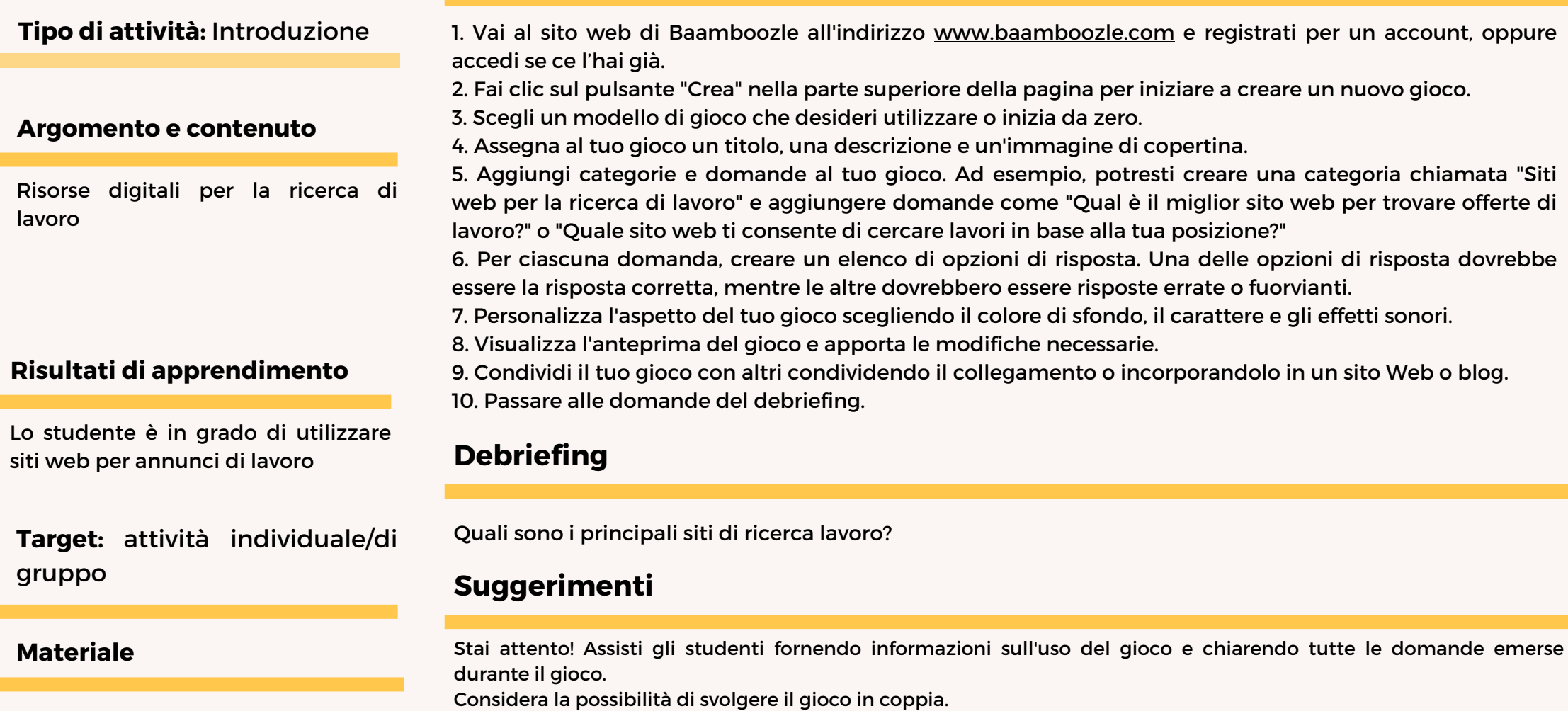

www.baamboozle.com

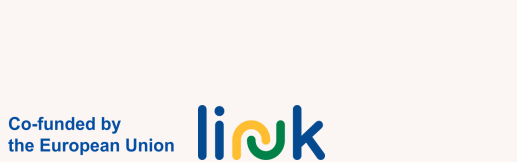

<span id="page-83-0"></span>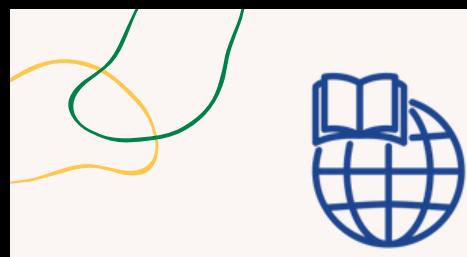

## **COMPETENZE IN AZIONE**

#### **Processo step by step**

#### **Tipo di attività**: Follow-up

#### **Argomento e contenuto**

- Competenze professionali e indagine/aspirazioni personali. Migliori pratiche per la ricerca di lavoro,
- Risorse locali e digitali per la ricerca di lavoro

#### **Risultati di apprendimento**

Lo studente è in grado di candidarsi per un lavoro utilizzando piattaforme digitali

#### **Target**

Gli studenti

#### **Materiale**

Stampabile: Foglio di lavoro i[ndividual](https://www.canva.com/design/DAFvutAvsyk/WzB-khOhOyNvT5frIII4-Q/view?utm_content=DAFvutAvsyk&utm_campaign=designshare&utm_medium=link&utm_source=publishsharelink&mode=preview)e

- 1. Fornisci agli studenti una lista di controllo delle competenze per l'impiegabilità.
- 2. Chiedi loro di auto-valutare la loro attuale competenza in ciascuna abilità.
- 3. Incoraggia gli studenti a fissare obiettivi per il miglioramento delle competenze.
- 4. Dividere gli studenti in piccoli gruppi o coppie.
- 5. Assegnare a ciascun gruppo una competenza specifica relativa all'impiegabilità dalla lista di controllo.
- 6. Chiedi ai gruppi di discutere e fare brainstorming sui modi per migliorare tale abilità.
- 7. Ciascun gruppo presenta i propri risultati all'intero gruppo.
- 8. Fornire agli studenti offerte di lavoro reali di vari settori.

9. Chiedere loro di analizzare i requisiti lavorativi e di identificare quali competenze occupazionali sono più critiche per ciascun lavoro.

10. Discutere su come gli studenti possono sfruttare le proprie competenze per soddisfare i requisiti del lavoro.

### **Debriefing**

Come ti ha fatto sentire il processo di scrittura delle tue abilità e aspirazioni? Hai scoperto nuove abilità o aspirazioni che non avevi considerato prima? È stato difficile inserire tutte le informazioni nella piattaforma online?

### **Suggerimenti**

Assisti gli studenti nelle loro domande e nel foglio di lavoro e istruisci ciascun studente verso la specificità degli aspetti del suo profilo.

#### **Collegamenti con altre attività**

**Co-funded by** liolk the European Union

Questa attività può essere il seguito di "L'albero del lavoro dei sogni" (MODULO 5 - Unità di Competenza 5.1)

<span id="page-84-0"></span>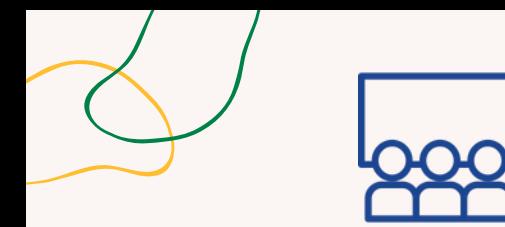

# **CHI È CHI**

#### **Processo step by step**

#### **Tipo di attività:** Introduzione

#### **Argomento e contenuto**

Definizione del profilo professionale

#### **Risultati di apprendimento**

Lo studente è in grado di identificare le offerte di lavoro in base al proprio profilo

#### **Target:** attività di gruppo

#### **Materiale**

Stampabile: [Tabellone](https://www.canva.com/design/DAFvuoXluhs/UlxKRZTgB7edg_8jTD8RGg/view?utm_content=DAFvuoXluhs&utm_campaign=designshare&utm_medium=link&utm_source=publishsharelink&mode=preview) da gioco [Carte](https://www.canva.com/design/DAFvuiPvZBQ/cDbiiySdktJ3sdJlRaSXyw/view?utm_content=DAFvuiPvZBQ&utm_campaign=designshare&utm_medium=link&utm_source=publishsharelink&mode=preview)

1. Progetta o stampa un tabellone di gioco, che può essere un percorso semplice o un disegno più complesso con diverse sezioni. Crea carte con diversi profili professionali, inclusi titoli di lavoro, responsabilità, competenze e tratti della personalità. Assicurati di avere abbastanza carte affinché ogni giocatore possa averne diverse tra cui scegliere;

2. L'educatore dispone il tabellone e posiziona i pezzi del gioco all'inizio del tabellone. Mescola le carte del profilo professionale e distribuiscine un numero prestabilito a ciascun studente, a seconda del livello di difficoltà desiderato e del tempo di gioco. Le carte rimanenti possono essere messe in un mazzo a faccia in giù;

3. Il primo studente sceglie una carta dalla sua mano e la tiene nascosta agli altri studenti. lo studente descrive poi il profilo professionale sulla scheda, iniziando con informazioni generali e fornendo via via indizi più specifici. Gli altri studenti ascoltano attentamente e cercano di indovinare la carta. Se un studente indovina correttamente la carta, guadagna un punto e lo studente che ha descritto la carta la scarta. Se nessuno riesce a indovinare la carta, lo studente che l'ha descritta può tenerla in mano e il gioco continua con lo studente successivo. gli studenti, a turno, descrivono le carte finché tutte le carte non sono state giocate o un numero predeterminato di round è stato completato;

4. lo studente con più punti alla fine del gioco viene dichiarato vincitore. Se c'è un pareggio, gli studenti possono continuare a giocare finché non ci sarà un chiaro vincitore.

5. Passare alle domande del debriefing.

### **Debriefing**

Quali sono i profili professionali più adeguati, inclusi titoli di lavoro, responsabilità, competenze e tratti della personalità per gli studenti? Quali sono stati più difficili/impegnativi da descrivere/indovinare? Quali sono quelli più vicini a te?

#### **Suggerimenti**

Questo gioco può essere particolarmente impegnativo per alcungli studenti con difficoltà verbali

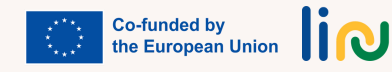

<span id="page-85-0"></span>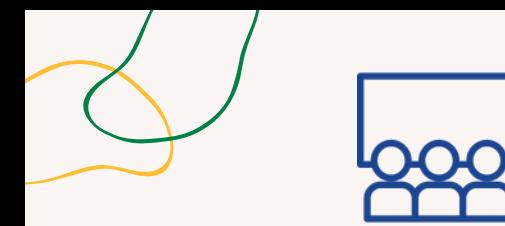

### **CHI SONO?**

#### **Processo step by step**

#### **Tipo di attività:** Istruzione

#### **Argomento e contenuto**

Capacità investigative professionali, personali

#### **Risultati di apprendimento**

Lo studente è in grado di elaborare il proprio curriculum e mantenerlo aggiornato

**Target:** attività di gruppo

Stampabile: foglio del [bingo](http://printables/) e [Carte](http://printables/) delle [competenze](http://printables/) **[Wordwall](https://wordwall.net/it)** 

1. Crea un elenco di caratteristiche o competenze professionali da utilizzare per il gioco del bingo. L'educatore, insieme agli studenti, può stilare questo elenco in base alle competenze e agli attributi generali e specifici considerati importanti per le aspirazioni degli studenti. Assicurati che l'elenco sia sufficientemente lungo per creare più cartelle di bingo;

2. Successivamente, l'educatore dovrà creare una roulette in Wordwall. Per fare ciò, vai al sito web di Wordwall e accedi al tuo account. Fare clic sul pulsante "Crea" e selezionare "Roulette" dall'elenco delle opzioni. Personalizza la ruota con colori ed etichette, quindi aggiungi ciascuna delle funzionalità o competenze professionali dal tuo elenco alla ruota;

3. Genera carte bingo facendo clic sul pulsante "Crea" e selezionando "Bingo" dall'elenco delle opzioni. Personalizza le carte con il tuo titolo e sfondo e seleziona il numero di carte che desideri generare. Wordwall creerà automaticamente cartelle di bingo con una selezione casuale di funzionalità o abilità professionali dal tuo elenco;

4. Gioca! Distribuisci le carte agli studenti e chiedi loro di segnare le caratteristiche o abilità come vengono chiamate dalla ruota della roulette. Il primo giocatore ad allineare una linea di caratteristiche o abilità contrassegnate vince la partita. Puoi continuare a giocare con diverse combinazioni di caratteristiche o abilità finché tutti non avranno la possibilità di vincere.

5. Passare alle domande del debriefing.

### **Debriefing**

Quali sono le mie competenze professionali? **Materiale** Materiale **Materiale http://educationaleducer.competenze devo evidenziare?** 

#### **Suggerimenti**

L'educatore guida gli studenti, passo dopo passo, nel chiarire e selezionare le competenze da inserire nel CV.

#### **Collegamenti con altre attività**

Eventuale attività da presentare è "Il mio CV personale" (Unità di Competenza 4.2)

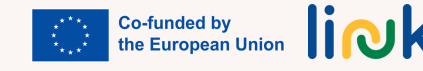

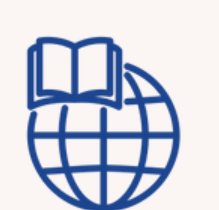

## **IL MIO CV PERSONALE**

#### **Processo step by step**

#### <span id="page-86-0"></span>**Tipo di attività**: Follow-up

#### **Argomento e contenuto**

Profili professionali, indagine personale, competenze professionali. Migliori pratiche per la ricerca di lavoro

#### **Risultati di apprendimento**

Lo studente è in grado di elaborare il proprio curriculum e mantenerlo aggiornato

**Target:** Attività individuale

#### 1. Chiedere allo studente di raccogliere le proprie idee sulle competenze e sul background accademico

- 2. Accedi a Canva e scegli un modello
- 3. Assistere lo studente nel processo di personalizzazione
- 4. Scarica il CV in PDF

#### **Domande guida**

Quali sono le tue competenze professionali? E il tuo background accademico? Scegli un modello che desideri utilizzare. Qual è il tuo preferito? Perché? Ti ricordi come personalizzare il modello in Canva? Ti ricordi come scaricarlo in PDF?

#### **Suggerimenti**

Suggerisci di scegliere un modello semplice

#### **Collegamenti con altre attività**

Questa attività può essere il seguito di "Chi sono io" (Unità di Competenza 4.2), "Cosa sai di Power Point e Canva?" (MODULO 2 - Unità di Competenza 2.2)

**Materiale**

[Canva](https://www.canva.com/)

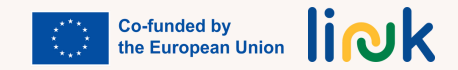

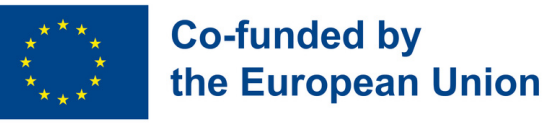

## **Modulo 5 - Competenze trasversali per il mercato del lavoro**

#### **Contesto del Modulo**

Al giorno d'oggi, per essere preparati per il mercato del lavoro, padroneggiare le cosiddette "competenze fondamentali" non è più sufficiente. Ciò che risulta essere della massima importanza è l'acquisizione di quelle abilità sociali che secondo il Quadro comune europeo di riferimento (dicembre 2006) rientrano tra le competenze chiave di cui un individuo ha bisogno per la realizzazione e lo sviluppo personale, la cittadinanza attiva, l'inclusione sociale e l'occupazione, note anche come "competenze trasversali". Ciò potrebbe in qualche modo essere un punto a favore del target.

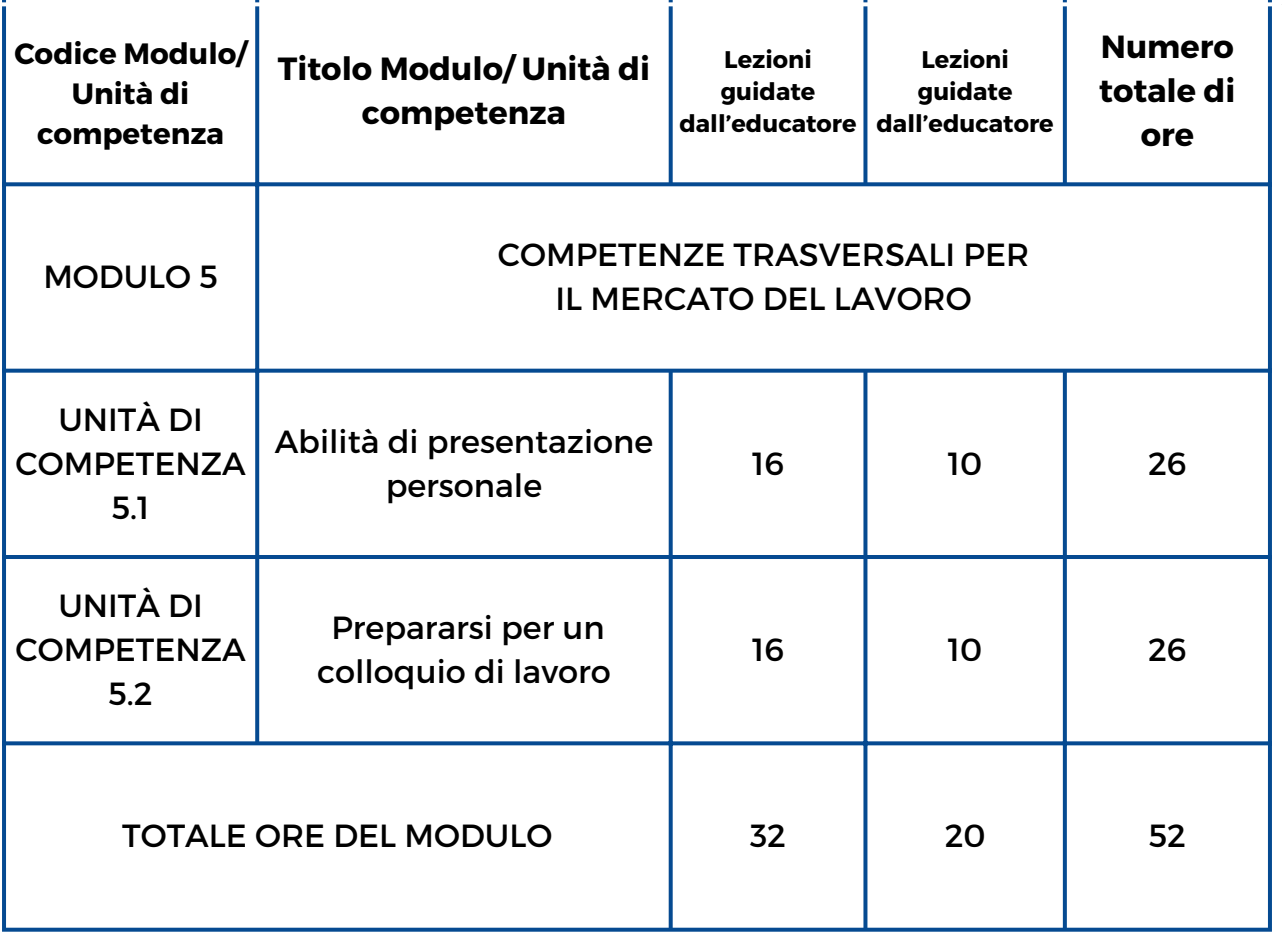

link

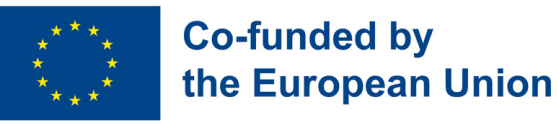

## **Modulo 5 - Competenze trasversali per il mercato del lavoro**

#### **Contesto del modulo**

Al giorno d'oggi, per essere preparati per il mercato del lavoro, padroneggiare le cosiddette "competenze fondamentali" non è più sufficiente. Ciò che risulta essere della massima importanza è l'acquisizione di quelle abilità sociali che secondo il Quadro comune europeo di riferimento (dicembre 2006) rientrano tra le competenze chiave di cui un individuo ha bisogno per la realizzazione e lo sviluppo personale, la cittadinanza attiva, l'inclusione sociale e l'occupazione, note anche come "competenze trasversali". Ciò potrebbe in qualche modo essere un punto a favore del target.

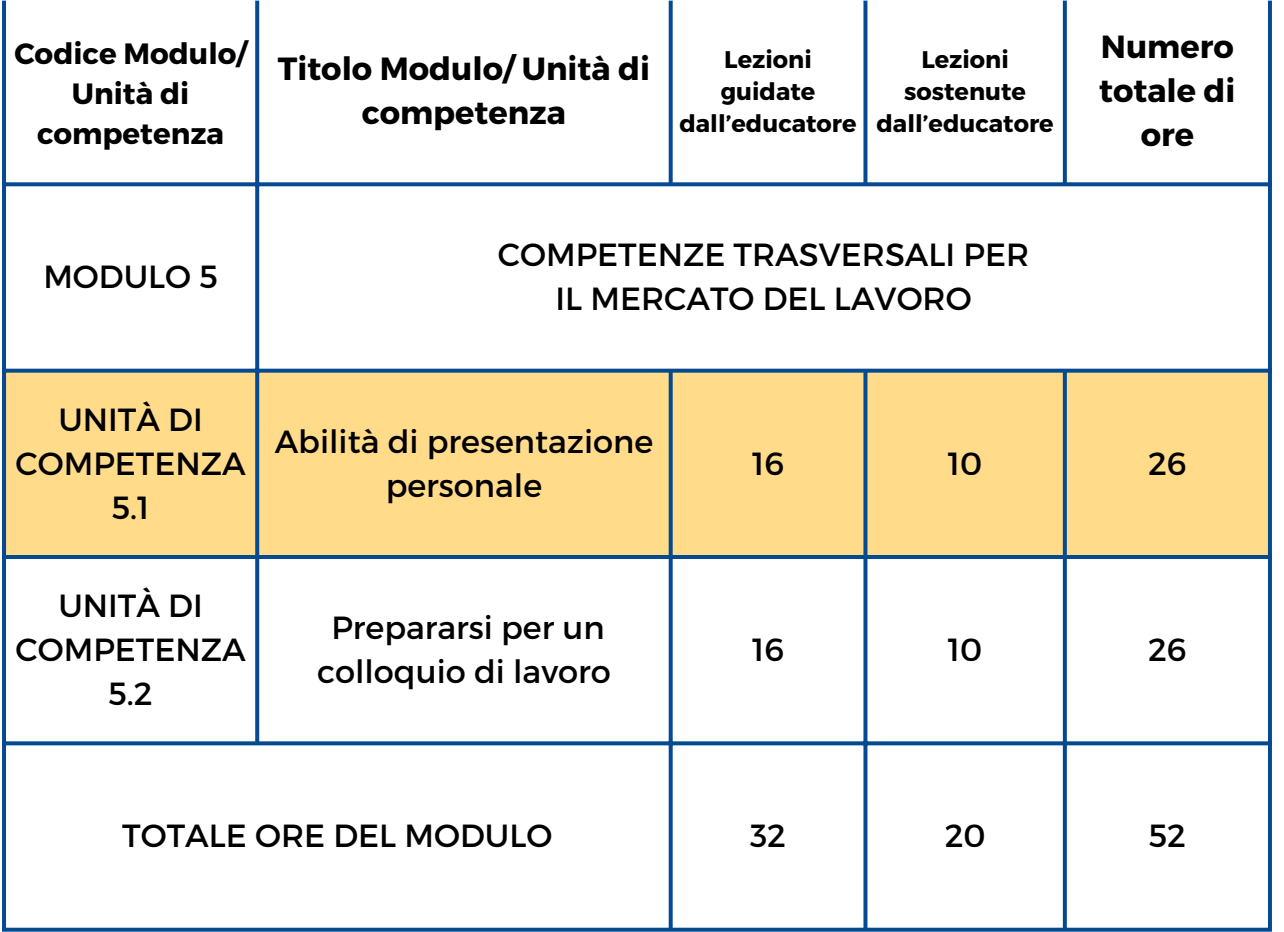

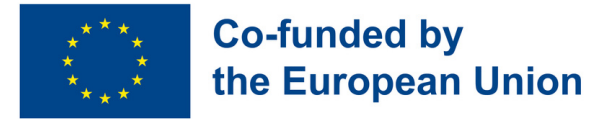

### **Unità di Competenza 5.1 – Abilità di presentazione personale**

#### **Contesto del Modulo**

Vivendo in una società in cui siamo sempre di fretta e non abbiamo tempo di fermarci un attimo per concentrarci su noi stessi, questa Unità di Competenza è progettata per consentire ai giovani di vivere un viaggio alla scoperta di sé. Dando loro la possibilità di proiettarsi e visualizzarsi nella futura vita lavorativa tenendo conto dei propri desideri, dei propri bisogni e riflettendo sulle proprie paure, potrebbero essere più consapevoli di sé stessi e del valore delle proprie idee.

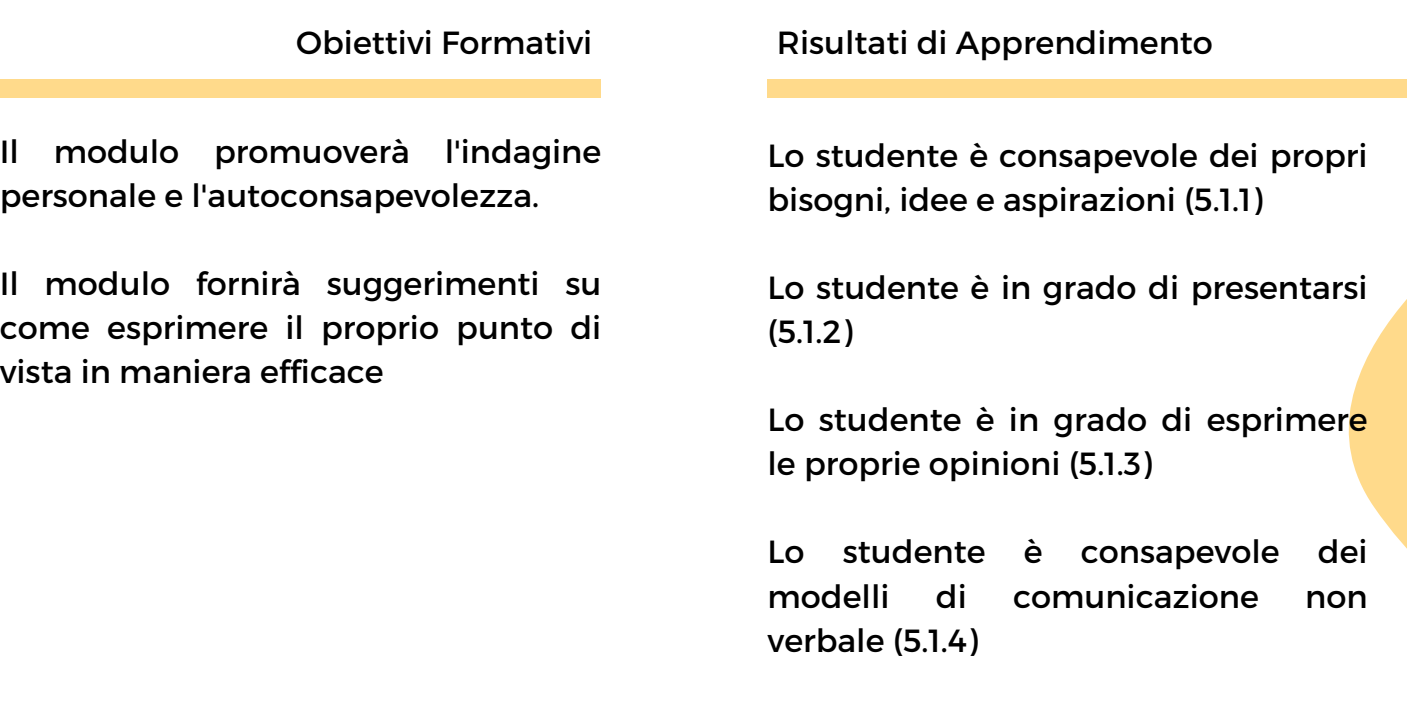

#### **Prerequisiti**

Preferibilmente capacità di linguaggio verbale, capacità di lettura e scrittura, conoscenza dei fondamenti del computer, competenze digitali di base - Conoscenza di MS Word.

#### **Contenuto Indicativo: Argomenti e Concetti Chiave**

- · Indagine personale (consapevolezza di sé)
- Presentazione di sé
- Modelli di comunicazione: assertività, tono, sguardo, gesto, atteggiamenti
- Comunicazione verbale/non verbale
- Public speaking

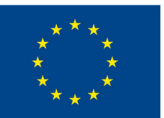

#### **Co-funded by** the European Union

**[L'albero](#page-95-0) del lavoro dei sogni (5.1.1):** Scopri il lavoro dei tuoi sogni e supera le tue paure! Scrivilo su un post-it e riempi il tuo albero

**[Narralo](#page-96-0) coi dadi (5.1.2, 5.1.3):** Un'attività di narrazione per migliorare le capacità di comunicazione. Lancia i dadi con diversi suggerimenti come "Chi", "Cosa", "Quando" e altro ancora, e insieme creeremo una storia unica che stimola creatività e immaginazione

**Alza il [cartellino](#page-97-0) (5.1.4):** Identifica gli atteggiamenti. Gli studenti guardano video, e mostrano un foglio rosso/verde/giallo per indicare se quello che hanno visto è non appropriato/appropriato e discutono di emozioni come rabbia/aggressività

**Datti un tono (5.1.3, [5.1.4\):](#page-98-0)** Giochi di ruolo in gruppi per riconoscere il tono appropriato, leggere i dialoghi con gesti/sguardi. Gli altri commentano le prestazioni

Attività Guidate dall'Educatore Attività Sostenute dall'Educatore

**Indagine [personale](#page-99-0) (5.1.2):** Scopri te stesso attraverso i collage! Usa le immagini delle riviste per esprimere personalità e preferenze. Un modo divertente e creativo per conoscere te stesso **Diario [emotivo](#page-100-0) (5.1.1, 5.1.3):** Un diario emotivo per tenere traccia e riconoscere le proprie emozioni che sono la base per

comprendere se stessi più profondamente.

#### **Metodi di Valutazione**

Come valutazione finale di questa Unità di Competenza, dopo aver indagato su se stessi, gli studenti produrranno qualcosa che oggigiorno molte aziende richiedono quando si tratta di candidarsi per un lavoro: faranno una presentazione video di sè stessi in cui sottolineano i propri punti di forza, il background e le preferenze.

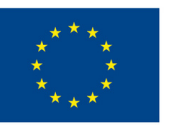

#### **Co-funded by** the European Union

## **Modulo 5 - Competenze trasversali per il mercato del lavoro**

#### **Contesto del Modulo**

Al giorno d'oggi, per essere preparati per il mercato del lavoro, padroneggiare le cosiddette "competenze fondamentali" non è più sufficiente. Ciò che risulta essere della massima importanza è l'acquisizione di quelle abilità sociali che secondo il Quadro comune europeo di riferimento (dicembre 2006) rientrano tra le competenze chiave di cui un individuo ha bisogno per la realizzazione e lo sviluppo personale, la cittadinanza attiva, l'inclusione sociale e l'occupazione, note anche come "competenze trasversali". Ciò potrebbe in qualche modo essere un punto a favore del target.

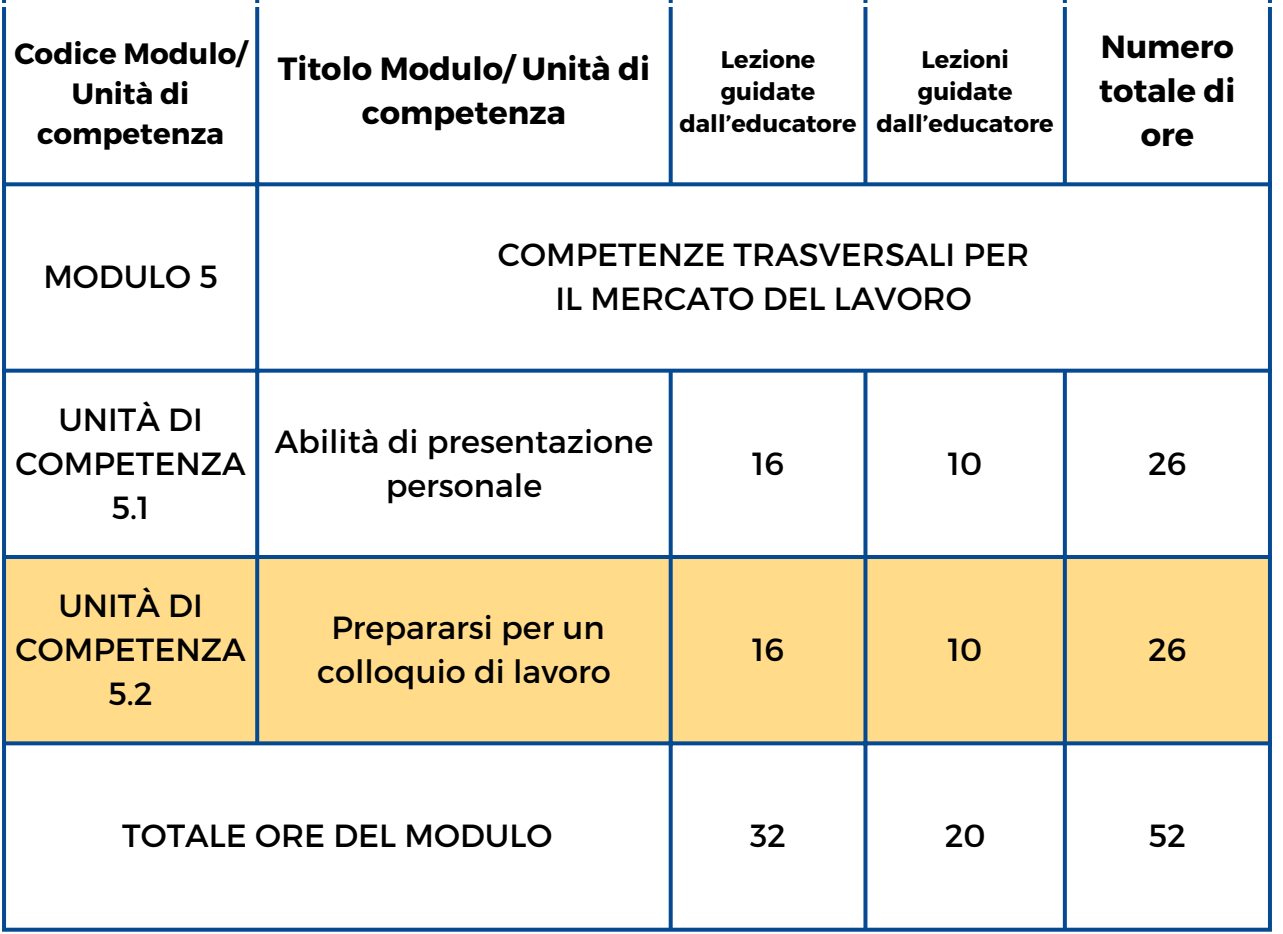

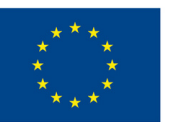

**Co-funded by** 

### the European Union **Unità di Competenza 5.2 – Prepararsi per un colloquio di lavoro**

#### **Contesto dell'Unità di Competenza**

Il primo passo per entrare nel mercato del lavoro è senza dubbio il superamento del colloquio di lavoro. Può essere online o in presenza, ma richiede sempre che il candidato abbia determinate competenze. Questa Unità di Competenza esplorerà il mondo della comunicazione (sia verbale che non verbale) insegnando come comunicare in modo efficace durante un colloquio di lavoro e allenerà le capacità di gestione del tempo.

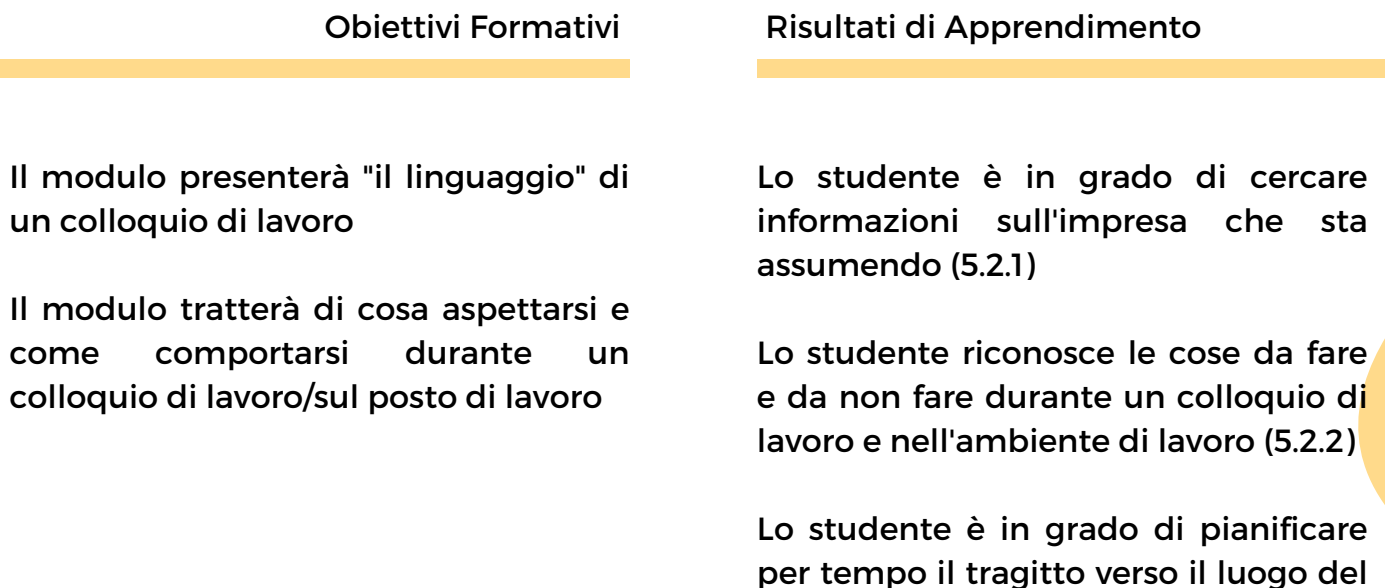

colloquio (5.2.3)

#### **Prerequisiti**

Preferibilmente linguaggio verbale, capacità di lettura e scrittura, conoscenza dei fondamenti del computer, competenze digitali di base - navigazione web, utilizzo smartphone

#### **Contenuto Indicativo: Argomenti e Concetti Chiave**

- Conoscere i datori di lavoro
- · Migliori pratiche per un colloquio di lavoro (cosa fare e cosa non fare, conoscenza delle aziende, conoscenza della missione dell'azienda, valori...)
- Atteggiamenti e comportamenti (gestione del tempo, collaborazione, problem solving, creatività)

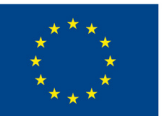

#### **Co-funded by** the European Union

#### Attività Guidate dall'Educatore

**[Ricerca aziendale \(5.2.1\):](#page-101-0)** Scoprire e cercare la missione, l'ubicazione, i contatti e i profili social dell'azienda e caricarli su Padlet/Jamboard

**[Sfida Bamboozle \(5.2.1\):](#page-102-0)** La classe divisa in due gruppi gareggia sulla conoscenza di un'azienda con un quiz su Bamboozle. Alla fine verrà eletto il gruppo vincitore

**[Puzzle di professione](#page-103-0) (5.2.2)**: Gli studenti risolvono un puzzle senza vedere l'immagine finale. L'educatore pone domande guida per mostrare l'importanza di vedere il quadro generale

**[Come arrivare al punto d'incontro](#page-104-0) (5.2.3):** Capacità di comunicazione e ascolto: le coppie si siedono fianco a fianco, una con una mappa e l'altra senza. Chi ha la mappa con il percorso già tracciato lo descrive, mentre l'ascoltatore lo traccia nella sua mappa vuota

**[L'Outfit perfetto](#page-105-0) (5.2.2):** Agli studenti verrà fornita una silhouette di carta e ritagli di riviste per creare un outfit con cui si sentano a loro agio

#### Attività Sostenute dall'Educatore

**[Ruota delle società \(5.2.1\):](#page-106-0)** Gli studenti girano una ruota casuale per ottenere l'assegnazione di un'azienda da ricercare. Raccolgono informazioni e creano una Jamboard con i dettagli sull'azienda

**[Carosello di immagini \(5.2.2\):](#page-107-0)** Trasforma i colloqui e i comportamenti lavorativi negativi in positivi! gli studenti compilano una tabella con le immagini delle cose da non fare, quindi scrivono le cose da fare in una colonna vuota

**[Acchiappa la talpa \(5.2.3\):](#page-108-0)** Gioco di battitura "Acchiappa la talpa" con timer per migliorare la gestione del tempo e le abilità di battitura

**[Pianifica il tuo viaggio \(5.2.2, 5.2.3\):](#page-109-0)** Preparati per un colloquio di lavoro navigando in anticipo sul tuo percorso! Utilizza Google Maps per pianificare la durata del viaggio e il trasporto e arrivare senza stress

**[Preparati con il tuo outfit \(5.2.2\):](#page-110-0)** Simula l'acquisto di un outfit per un colloquio di lavoro con un budget di €50. Cerca capi combinabili e condividi le tue idee su Padlet. È un modo divertente per esercitarsi anche sul rispetto dei budget

#### **Metodi di Valutazione**

Come valutazione finale, dopo l'implementazione di questa Unità di Competenza, gli studenti sperimenteranno una simulazione pratica di un colloquio di lavoro in cui dovranno applicare quanto appreso durante l'intera sessione formativa. Gli studenti avranno quindi l'opportunità di proiettarsi e mettersi alla prova in una situazione verosimile.

L'acquisizione delle diverse competenze sarà invece valutata lungo il percorso con un approccio non formale e gamificato.

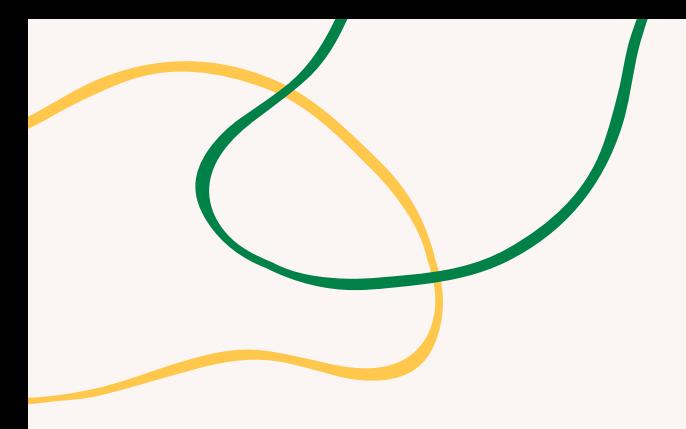

# **ALLEGATO - SCHEMI DI ATTIVITÀ**

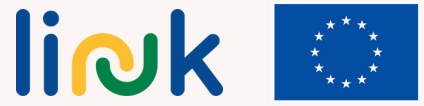

**Co-funded by<br>the European Union** 

<span id="page-95-0"></span>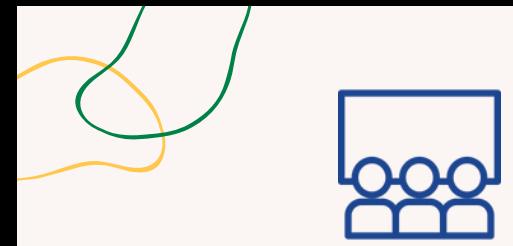

#### **Tipo di attività:** Introduzione

**Argomenti e contenuti:**

Consapevolezza di sé; fiducia in sé stessi

**Risultati di apprendimento**: Lo studente è consapevole dei propri bisogni, idee e desideri

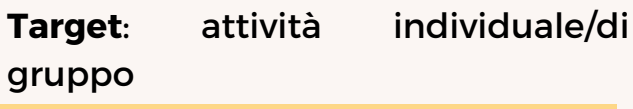

#### **Materiale**

Materiale fisico: penne, post-it, colla, flipchart

# **L'ALBERO DEL LAVORO DEI SOGNI**

#### **Processo step by step**

- 1. L'educatore disegna un albero su un flipcharti
- 2. L'educatore consegna agli studenti 3 post-it, ciascuno con un colore specifico
- 3. L'educatore chiede loro di scrivere in un post il lavoro dei loro sogni e di allegarlo nei foglietti
- 4. L'educatore chiede loro di pensare al loro contributo per il lavoro (perché dovrebbero essere scelti) e di attaccarlo al baule
- 5. L'educatore chiede loro di pensare alle loro paure ed attaccarle alle radici
- 6. Passare alle domande del debriefing

#### **Debriefing**

Che cosa hai imparato riguardo alle tue aspirazioni e ai tuoi obiettivi durante la partecipazione all'attività? In che modo visualizzare il lavoro dei tuoi sogni e riflettere sul tuo contributo e sulle tue paure ha influenzato la tua comprensione di te stesso e le tue aspirazioni di carriera?

#### **Suggerimenti**

Se si sentono a proprio agio, possono leggere ad alta voce ciò che hanno scritto.

#### **Collegamenti con altre attività**

Eventuale attività di introduzione al "Brainstorming di Lavoro" (MODULO 4 - Unità di Competenza 4.1)

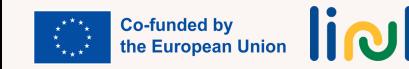

<span id="page-96-0"></span>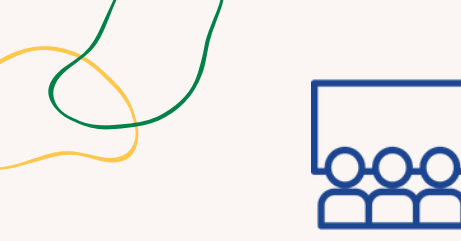

# **NARRALO COI DADI**

#### **Processo step by step**

**Tipo di attività:** Introduzione

**Argomenti e contenuti:** Creatività, parlare in pubblico

#### **Risultati di apprendimento**:

Lo studente è in grado di presentarsi;

Lo studente è in grado di esprimere le proprie opinioni

**Target**: attività di gruppo

#### **Materiale**

Materiale fisico: dadi da storytelling

#### 1. Gli studenti sono divisi in piccoli gruppi.

- 2. Ad ogni gruppo viene data una serie di dadi storia con suggerimenti diversi.
- 3. gli studenti, a turno, lanciano i dadi e incorporano il suggerimento nella storia.
- 4. Ogni studente contribuisce alla storia, basandosi su ciò che ha detto la persona precedente.
- 5. L'educatore può facilitare l'attività fornendo guida o incoraggiando la creatività.
- 6. Una volta completata la storia, ogni gruppo presenta la propria storia alla classe.
- 7. La classe può votare la storia migliore o fornire un feedback.
- 8. Passare alle domande del debriefing.

#### **Debriefing**

Qual è stata la tua parte preferita nel creare una storia in gruppo utilizzando i suggerimenti dei dadi da storytelling?

In che modo lavorare insieme come squadra e sviluppare le idee degli altri ha contribuito al processo di narrazione?

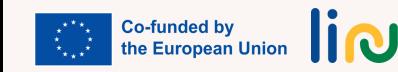

<span id="page-97-0"></span>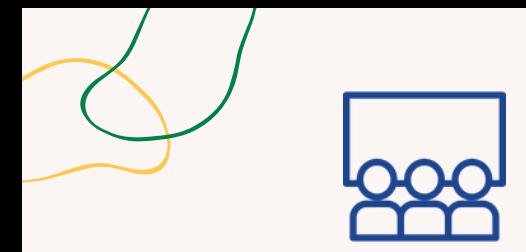

#### **Tipo di attività:** Istruzioni

**Argomenti e contenuti**: Riconoscere emozioni, atteggiamenti

**Risultati di apprendimento** Lo studente è consapevole dei modelli di comunicazione non verbale

**Target**: attività di gruppo

#### **Materiale**

Materiale fisico: fogli colorati (giallo, verde, rosso) Link alle attività: [Video](https://www.youtube.com/watch?v=bXdwTLBjdgU) 1 (0:48), [Video](https://www.youtube.com/watch?v=jFxi7rEMFXI) 2, [Video](https://www.youtube.com/watch?v=4d2HJ-x5Gew) 3, [Video](https://www.youtube.com/watch?v=nLA_7Xbk8bU) 4 (0:39-3:01)

# **ALZA IL CARTELLINO**

#### **Processo step by step**

1. L'educatore presenta agli studenti i fogli colorati (giallo, verde, rosso).

2. L'educatore presenta video di diversi atteggiamenti durante i discorsi.

3. gli studenti sollevano il foglio con il colore appropriato per esprimere ciò che pensano riguardo all'atteggiamento osservato: Verde = Appropriato; Rosso = Inappropriato; Giallo = Non so;

4. Tutti discutono i video e l'educatore chiede agli studenti di identificare le emozioni che riconoscono.

5. Passare alle domande del debriefing

### **Debriefing**

Cosa hai imparato sull'identificazione e sul riconoscimento di atteggiamenti ed emozioni diversi durante i discorsi attraverso l'attività sui fogli con codice colore?

In che modo essere consapevoli degli atteggiamenti e delle emozioni mostrati dagli oratori migliora la tua comprensione e il tuo coinvolgimento nei loro discorsi?

#### **Suggerimenti**

Carta gialla: Non lo so; Carta verde: Appropriato; Carta rossa: Non appropriato

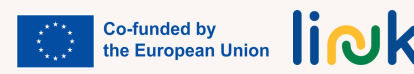

<span id="page-98-0"></span>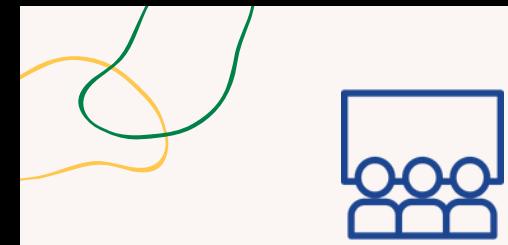

### **DATTI UN TONO**

#### **Processo step by step**

1. L'educatore divide gli studenti in gruppi e dà a ciascun membro un contesto situazionale e un dialogo da mettere in scena.

2. Discutono e decidono il tono più appropriato da utilizzare.

3. Leggono il dialogo ad alta voce, utilizzando lo sguardo, i gesti e la comunicazione non verbale.

4. Gli altri gruppi ascoltano e forniscono feedback sull'interpretazione della conversazione.

5. Passare alle domande di debriefing.

### **Debriefing**

In che modo il feedback degli altri gruppi ti ha aiutato a comprendere meglio e a migliorare l'interpretazione nel dialogo? Hai appreso qualcosa di inaspettato?

**Tipo di attività**: Follow-up

**Argomenti e contenuti**: Comunicazione verbale e non verbale

**Risultati di apprendimento**: Lo studente è in grado di esprimere le proprie opinioni;

Lo studente è consapevole dei modelli di comunicazione non verbale

**Target**: attività di gruppo

#### **Materiale**

Materiale fisico: [dialogo](https://www.canva.com/design/DAFu-TVzq2s/ak61SYbaBIFeOZK_7mhVzg/view?utm_content=DAFu-TVzq2s&utm_campaign=designshare&utm_medium=link&utm_source=publishsharelink&mode=preview)

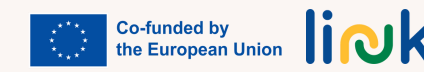

<span id="page-99-0"></span>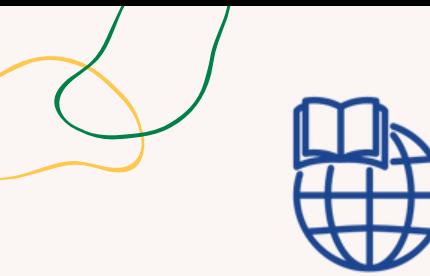

**Tipo di attività**: Introduzione

#### **Argomenti e contenuti**:

Consapevolezza di sé; fiducia in sé stessi

**Risultati di apprendimento**: Lo studente è in grado di presentarsi

#### **Target**: attività individuale

#### **Materiale**

Materiale fisico: riviste, pennarelli, matite, forbici, colla

# **INDAGINE PERSONALE**

#### **Processo step by step**

1. Agli studenti viene fornita una selezione di riviste e viene chiesto loro di sfogliarle.

2. Ogni studente sceglie dalle riviste le immagini che lo attraggono e le ritaglia.

3. Utilizzando le immagini, gli studenti creano collage che rappresentano loro stessi in modo non formale.

#### **Domande guida**

Riesci a trovare qualcosa di attraente per te in queste riviste? Cosa rappresentano per te queste immagini? Perché hai scelto questa immagine? E i colori? È stato facile o difficile trovare qualcosa di accattivante nelle riviste o individuare simpatie e antipatie? Quindi quello che pensi di te è che sei...?

#### **Suggerimenti**

Assicurati di avere abbastanza materiale (forbici, colla, riviste...); durante il debriefing provate insieme a dedurre parole chiave che possano rappresentare la loro personalità

#### **Collegamenti con altre attività**

Eventuale attività di introduzione al "Brainstorming di Lavoro" (MODULO 4 - Unità di Competenza 4.1)

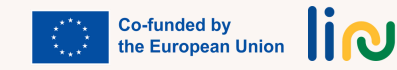

<span id="page-100-0"></span>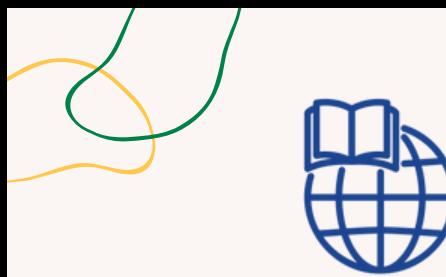

#### **Tipo di attività**: Follow-up

**Argomenti e contenuti**: Investigazione personale (consapevolezza di sé)

**Risultati di apprendimento**: Lo studente è consapevole dei propri bisogni, idee e desideri; Lo studente è in grado di esprimere le proprie opinioni

#### **Target**: attività individuale

#### **Materiale**

Stampabile: [Diario](https://www.canva.com/design/DAFyEDd24Ys/DU4u__GiEtweZxsssaZcvA/view?utm_content=DAFyEDd24Ys&utm_campaign=designshare&utm_medium=link&utm_source=publishsharelink&mode=preview)

### **DIARIO EMOZIONALE**

#### **Processo step by step**

1. Mostra il modello del diario allo studente

2. Di' agli studenti che devono pensare a come si sono sentiti durante il giorno

3. L'educatore spiega come utilizzare questo strumento per monitorare il proprio stato d'animo: ogni volta che percepisce un cambiamento nei propri sentimenti/emozioni può scriverlo

#### **Domande guida**

Come ti sei sentito oggi? Come rappresenteresti i tuoi sentimenti in questo momento? Qual è l'emoticon che meglio ti rappresenta in questo momento?

#### **Suggerimenti**

Consenti diverse modalità per prendere appunti: emoticon, disegni, testo scritto. Usa le emoticon per introdurre i diversi tipi di sentimenti/emozioni

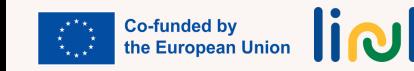

<span id="page-101-0"></span>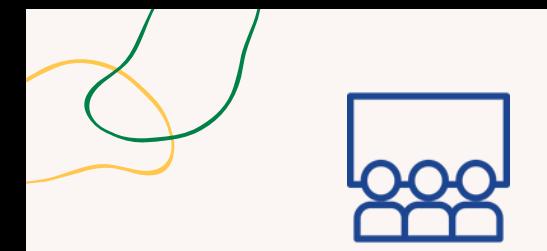

#### **Tipo di attività**: Istruzione

**Argomenti e contenuti**: ricerca sul Web, collaborazione

**Risultati di apprendimento**: Lo studente è in grado di cercare informazioni sull'azienda che sta assumendo

#### **Target**: attività di gruppo

#### **Materiale**

Materiale fisico: laptop Link alle attività: [Padlet](https://padlet.com/mgranata2/firm-research-q59z6lxnwwf6n59c)[/Jamboard](https://jamboard.google.com/d/1AUFHivPkTZe_yxq7wiI1osKKuEyzow6RwYzxmdsa1f0/edit?usp=sharing)

# **RICERCA AZIENDALE**

#### **Processo step by step**

1. L'educatore mostra agli studenti come cercare informazioni su un'azienda e spiega come inserirle in una Jamboard/Padlet.

2. L'educatore condivide un Padlet o Google Jamboard con i nomi di tre aziende

3. Gli studenti sono incoraggiati a ripetere le stesse operazioni assegnate ad una delle tre aziende.

4. Gli studenti ricercano e si documentano sull'azienda assegnata, raccogliendo quante più informazioni possibili sulla sua missione, visione, ubicazione, servizi, prodotti e profili social e pubblicandole nel padlet/Jamboard.

5. Passare alle domande del debriefing

#### **Debriefing**

Quali strategie o tecniche hai trovato efficaci nella ricerca di informazioni sulla società assegnata? Hai incontrato difficoltà durante il processo di ricerca?

In che modo la collaborazione su Padlet/Jamboard ha migliorato la tua comprensione delle diverse aziende?

#### **Collegamenti con altre attività**

Possibile attività di follow-up: "Ruota delle società" (Unità di Competenza 5.2)

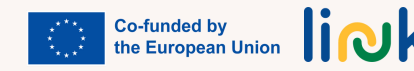

<span id="page-102-0"></span>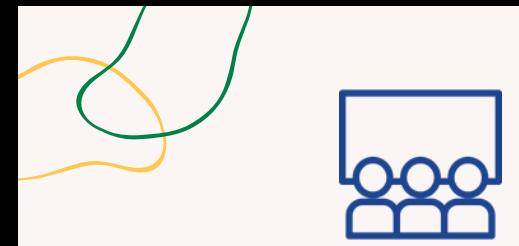

**Tipo di attività**: Valutazione

#### **Argomenti e contenuti**:

Collaborazione; conoscenza dell'impresa

**Risultati di apprendimento**: Lo studente è in grado di cercare informazioni sull'azienda che sta assumendo

**Target**: attività di gruppo

#### **Materiale**

Link alle attività: B[aamboozle](https://www.baamboozle.com/classic/1325064)

# **SFIDA BAAMBOOZLE**

#### **Processo step by step**

1. L'educatore prepara un quiz su Baamboozle sulle aziende che già conosce o con cui ha lavorato nell'attività "Ricerca aziendale" (Unità di Competenza 5.2)

2. La classe è divisa in due o più gruppi

3. I gruppi competono tra loro scegliendo un numero e rispondendo alla domanda che appare

4. Al termine della sfida verrà eletto il gruppo vincitore

5. Passare alle domande del debriefing.

#### **Debriefing**

Com'è stata la tua esperienza nel partecipare alla sfida a quiz utilizzando Bamboozle? In che modo il lavoro in team ha contribuito alla tua esperienza complessiva durante la sfida a quiz?

#### **Collegamenti con altre attività**

Questa attività può essere un possibile seguito dell'attività "Ricerca aziendale" (Unità di Competenza 5.2)

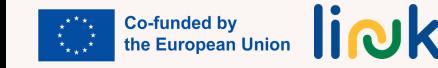

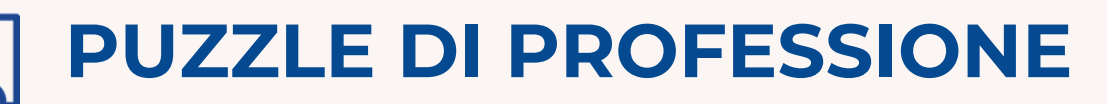

#### **Processo step by step**

<span id="page-103-0"></span>**Tipo di attività**: Introduzione

**Argomenti e contenuti**: Management, immaginazione, problem-solving

**Risultati di apprendimento**: Lo studente riconosce le cose da fare e da non fare durante un colloquio di lavoro e nell'ambiente di lavoro

**Target**: attività di gruppo

1. L'educatore divide gli studenti in squadre e fornisce a ciascuna squadra un puzzle senza l'immagine originale.

2. L'educatore permette loro di iniziare a risolvere il puzzle.

- 3. L'educatore a un certo punto interrompe il processo e pone domande per evidenziare l'importanza di vedere il quadro generale.
- 4. L'educatore mostra l'immagine originale alle squadre e fa vedere loro le differenze.
- 5. Passare alle domande del debriefing

#### **Debriefing**

In che modo l'esperienza di risolvere il puzzle senza l'immagine originale ha influito sull'approccio alla risoluzione dei problemi del tuo team?

Hai incontrato sfide o difficoltà lungo il percorso?

Cosa hai imparato dall'attività sull'importanza di vedere il quadro generale e su come questo si collega alla risoluzione dei problemi?

Come potrebbe essere applicabile questa lezione in altri aspetti della tua vita o del tuo apprendimento?

#### **Collegamenti con altre attività**

Questa attività può essere un possibile seguito di "Ricerca aziendale" (Unità di Competenza 5.2)

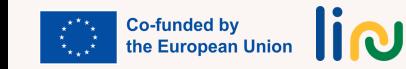

<span id="page-104-0"></span>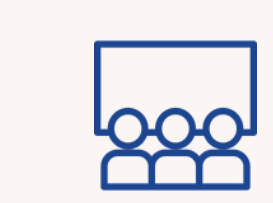

# **COME ARRIVARE AL PUNTO D'INCONTRO**

#### **Processo step by step**

#### **Tipo di attività**: Istruzione

#### **Argomenti e contenuti:**

Comunicazione, capacità di ascolto, pianificazione del viaggio

**Risultati di apprendimento**: Lo studente è in grado di pianificare per arrivare in tempo sul luogo del colloquio

**Target**: attività di gruppo

#### **Materiale**

Materiale fisico: mappe con traccia, mappe vuote Stampabile: [Mappe](https://www.canva.com/design/DAFyEAg8A3k/ZPdMLAIOHBD8qvTdazcsRA/view?utm_content=DAFyEAg8A3k&utm_campaign=designshare&utm_medium=link&utm_source=publishsharelink&mode=preview)

1. L'educatore divide il gruppo in coppie e li fa sedere schiena contro schiena.

2. L'educatore consegna a una persona di ciascuna coppia una mappa con un percorso pretracciato e all'altra persona una mappa vuota.

3. L'educatore spiega alla persona che ha ricevuto la mappa con il percorso già tracciato che deve descrivere verbalmente il percorso al proprio compagno.

4. Il compagno che ha ricevuto la mappa vuota deve tracciare il percorso in base alle indicazioni verbali del proprio compagno senza fare domande.

5. Una volta terminato l'esercizio, l'educatore chiede alle coppie di scambiarsi i ruoli in modo che l'altra persona possa esercitarsi nel dare indicazioni.

6. Passare alle domande del debriefing

#### **Debriefing**

Quali sfide hai riscontrato nel dare o ricevere indicazioni verbali durante l'attività? Come hai affrontato queste sfide e adattato le tue strategie di comunicazione per trasmettere o comprendere efficacemente il percorso?

#### **Suggerimenti**

Rendi il percorso facile eliminando gli elementi di distrazione non necessari dalla mappa

#### **Collegamenti con altre attività**

Questa attività può introdurre "Pianifica il tuo viaggio" (Unità di Competenza 5.2)

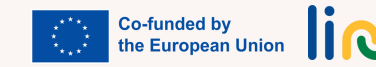

<span id="page-105-0"></span>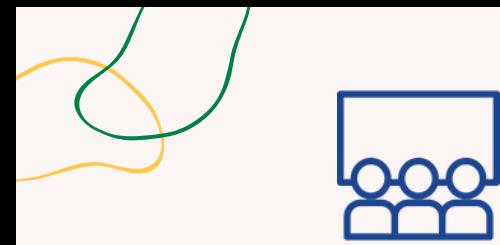

### **Tipo di attività**: Istruzione

**Argomenti e contenuti**:

Consapevolezza di sé; fiducia in sé stessi

**RIsultati di apprendimento**: Lo studente riconosce le cose da fare e da non fare durante un colloquio di lavoro

#### **Target**: attività individuale

#### **Materiale**

Materiale fisico: riviste, pennarelli, matite, forbici, colla Stampabile: Dispensa "Sagome di carta"

# **L'OUTFIT PERFETTO**

#### **Processo step by step**

- 1. L'educatore distribuisce sagome di carta a ogni studente.
- 2. agli studenti vengono fornite riviste, forbici, colla e qualsiasi altro materiale necessario.
- 3. agli studenti viene chiesto di creare il loro outfit ideale per il colloquio di lavoro sulla silhouette utilizzando i materiali forniti.
- 4. Una volta completati, gli studenti possono presentare i propri abiti al gruppo e spiegare perché hanno scelto i capi che hanno realizzato.
- 5. Passare alle domande del debriefing

#### **Debriefing**

Perché ti senti a tuo agio con questi vestiti che disegni? Pensi che sia importante vestirsi bene per avere più possibilità di essere assunto? C'è qualche capo di abbigliamento che non indosseresti mai durante un colloquio di lavoro? Perché?

#### **Suggerimenti**

Concedi il tempo necessario per trarre ispirazione dalle riviste e lavorare secondo il proprio ritmo.

#### **Collegamenti con altre attività**

Questa attività può essere seguita da "Preparati con il tuo outfit" (Unità di Competenza 5.2)

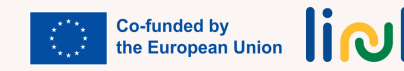

<span id="page-106-0"></span>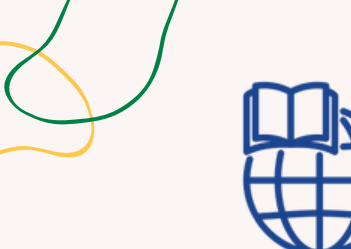

#### **Tipo di attività**: Follow-up

**Argomenti e contenuti**:

Conoscenza delle imprese, ricerca

**Risultati di apprendimento**: Lo studente è in grado di cercare informazioni sull'azienda che sta assumendo

**Target**: Attività individuale

#### **Materiale**

Materiale fisico: laptop Link alle attività: Ruota casuale, creata con [wordwall.net,](https://wordwall.net/) [Jamboard](https://jamboard.google.com/)

# **RUOTA DELLE AZIENDE**

#### **Processo step by step**

- 1. L'educatore assegna in classe a ogni studente una compagnia utilizzando una ruota casuale.
- 2. agli studenti viene chiesto di ricercare e raccogliere informazioni sull'azienda assegnata, inclusa la sua missione/visione, la storia, i prodotti/servizi, la presenza sui social media, ecc.
- 3. gli studenti organizzano le informazioni raccolte in una Jamboard, con una sezione separata per ciascuna categoria di informazioni.

#### **Domande guida**

Qual è il nome dell'azienda che ti è stata assegnata? Quali sono le informazioni da cercare? Ricordi come facevamo a lezione?

### **Collegamenti con altre attività**

Questa attività può essere un possibile seguito di "Ricerca aziendale" (Unità di Competenza 5.2)

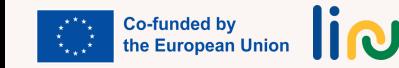

<span id="page-107-0"></span>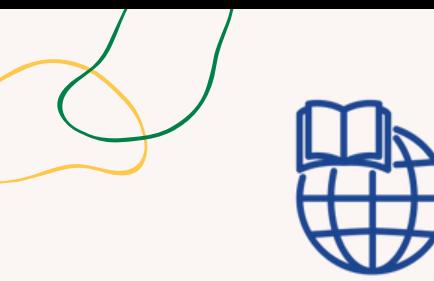

**Tipo di attività**: Valutazione

#### **Argomenti e contenuti**:

Migliori pratiche per un colloquio di lavoro

**Risultati di apprendimento**: Lo studente riconosce le cose da fare e da non fare durante un colloquio di lavoro

**Target**: Attività di gruppo

#### **Materiale**

Materiale fisico: laptop Link alle attività: [Tabella](https://docs.google.com/document/d/1qGWsKiTQf8wxVid74J6677NeBJFeVQ3_/edit?usp=sharing&ouid=109155919070592377733&rtpof=true&sd=true) Word

# **CAROSELLO DI IMMAGINI**

#### **Processo step by step**

- L'educatore spiega che gli studenti devono lavorare in coppie o in piccoli gruppi per trovare 1. alternative positive alle azioni negative. Gli studenti riceveranno un file word con una tabella in cui in una colonna ci sono immagini che rappresentano alcune "cose da non fare" durante un colloquio di lavoro/nell'ambiente di lavoro, mentre l'altra colonna è vuota.
- 2. L'educatore concede agli studenti un po' di tempo per fare brainstorming e discutere le loro idee.
- L'educatore chiede agli studenti di scrivere o rappresentare nella colonna vuota della tabella le loro 3. migliorie. Devono trasformare le azioni negative in "da fare" e scrivere/disegnare/rappresentare il miglioramento nella colonna vuota.
- L'educatore incoraggia gli studenti a condividere le proprie idee con i compagni e a discutere sul 4. perché le azioni positive sarebbero più efficaci.

#### **Domande guida**

Com'è stato collaborare con il tuo compagno o con il gruppo per generare alternative positive alle azioni negative discusse?

Perché pensi che le azioni positive suggerite dal tuo gruppo sarebbero più efficaci nell'affrontare la situazione rispetto alle azioni negative?

#### **Collegamenti con altre attività**

Possibile seguito di "Chi è chi" (MODULO 4 - Unità di Competenza 4.2)

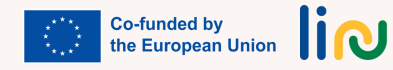
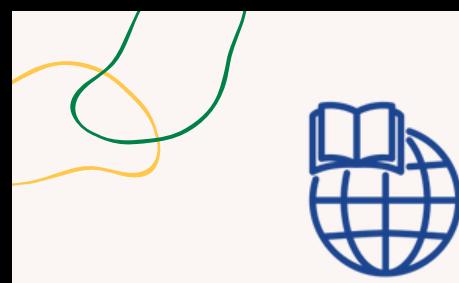

**Tipo di attività**: Introduzione

**Argomenti e contenuti:** Gestione del tempo, abilità di battitura

**Risultati di apprendimento**: Lo studente è in grado di pianificare per arrivare in tempo al luogo del colloquio

#### **Target**: Attività individuale

#### **Materiale**

Materiale fisico: laptop Link alle attività: [Acchiappa](https://cdn.htmlgames.com/WhackTheMoles/index.html?npa=1s) la talpa; [Game](https://youtu.be/mz82956xkSo) trailer

## **ACCHIAPPA LA TALPA**

## **Processo step by step**

- 1. L'educatore presenta alla classe il gioco online "Acchiappa la talpa".
- L'educatore spiega l'obiettivo del gioco e come può aiutare a migliorare la gestione del tempo e le 2. capacità di battitura.
- 3.L'educatore fornisce il link al gioco e consente agli studenti di esercitarsi.

## **Domande guida**

In che modo giocare al gioco online "Whack-a-Mole" ha contribuito alla tua comprensione e al miglioramento della gestione del tempo e delle abilità di battitura? Hai usato strategie o tecniche specifiche che ti hanno aiutato a ottenere risultati migliori nel gioco?

### **Suggerimenti**

Fai attenzione a possibile frustrazione e stress dovuti ai limiti di tempo.

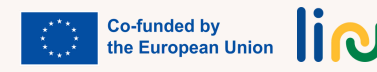

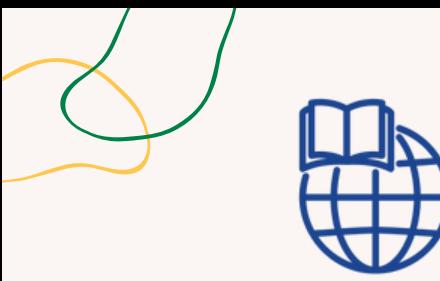

#### **Tipo di attività**: Follow-up

**Argomenti e contenuti:** Utilizzo di Google Maps, gestione del tempo

**Risultati di apprendimento**: Lo studente riconosce le cose da fare e da non fare durante un colloquio di lavoro;

Lo studente è in grado di pianificare per arrivare in tempo al luogo del colloquio

**Target**: Attività individuale

#### **Materiale**

Materiale fisico: laptop, smartphone

## **ORGANIZZA IL TUO VIAGGIO**

## **Processo step by step**

- 1. L'educatore fornisce agli studenti il tempo e il luogo del colloquio di lavoro.
- L'educatore chiede loro di andare su Google Maps e inserire il nome dell'edificio in cui si svolgerà il 2. colloquio.
- L'educatore dice loro di indicare il punto di partenza e di vedere la distanza con diversi mezzi di 3. trasporto.
- 4. L'educatore li istruisce a decidere come arrivarci in base alle loro esigenze.
- 5. L'educatore dice loro di pianificare quando uscire e quando iniziare a vestirsi per il colloquio.
- 6. L'educatore concede il tempo agli studenti di condividere i loro piani e le strategie di viaggio con la classe.

## **Domande guida**

In che modo l'utilizzo di Google Maps ti ha aiutato a pianificare il percorso di viaggio per il colloquio di lavoro? Hai trovato informazioni o spunti utili esplorando diverse opzioni di trasporto? Cosa hai imparato sulla gestione del tempo e sulla preparazione pianificando quando partire e quando iniziare a vestirti per il colloquio? Come potresti applicare queste lezioni in altre situazioni?

## **Collegamenti con altre attività**

Questa attività è un possibile seguito di "Come raggiungere il punto di incontro" (Unità di Competenza 5.2)

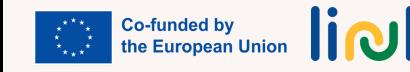

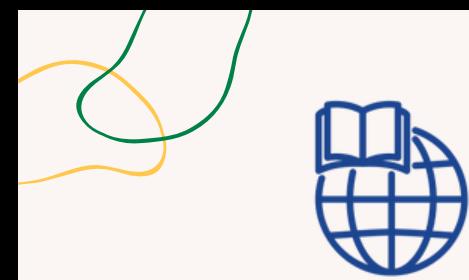

#### **Tipo di attività**: Follow-up

**Argomenti e contenuti**: Consapevolezza di sé; autogestione

**Risultati di apprendimento**: Lo studente riconosce le cose da fare e da non fare durante un colloquio di lavoro

#### **Target**: Attività individuale

#### **Materiale**

Materiale fisico: laptop Link alle attività: Dresoo | [creatore](https://dresoo.com/) di outfit [online](https://dresoo.com/)

# **PREPARATI CON IL TUO OUTFIT**

### **Processo step by step**

- 1. L'educatore dice agli studenti che hanno un budget di 50 euro
- 2. Secondo la silhouette che hanno immaginato, ora simulano il processo di ricerca e acquisto
- 3. L'educatore chiede loro di andare su dresoo.com e cercare vestiti
- 4. L'educatore chiede loro di riempire il carrello della spesa in base alla quantità di denaro che hanno

### **Domande guida**

Come si chiama il sito a cui dobbiamo andare? Ti ricordi come cercare i capi di abbigliamento? Come inserirli nella tabella della spesa? Quanti soldi restano adesso?

#### **Collegamenti con altre attività**

Questa attività può essere implementata come seguito di "L'outfit perfetto" (Unità di Competenza 5.2)

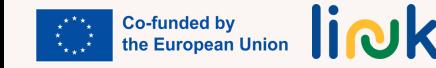

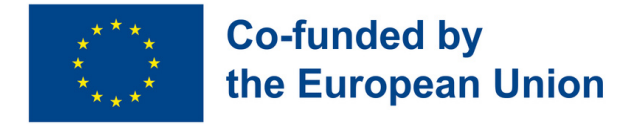

## IL CORSO LINK È DISPONIBILE E SCARICABILE SU HTTPS://EULINKPROJECT.WEEBLY.COM/

*Grazie per aver scelto LINK. Vi auguriamo un continuo successo nel vostro percorso verso il potenziamento digitale e l'impiegabilità.*

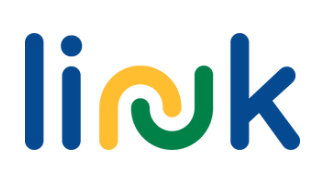